See discussions, stats, and author profiles for this publication at: [https://www.researchgate.net/publication/316999541](https://www.researchgate.net/publication/316999541_Modul_Java_Web_Programming?enrichId=rgreq-ac50c7320f7932ec039cc88ff762ee5c-XXX&enrichSource=Y292ZXJQYWdlOzMxNjk5OTU0MTtBUzo0OTUyNTc2MzcwODEwODhAMTQ5NTA5MDAzMDA1OQ%3D%3D&el=1_x_2&_esc=publicationCoverPdf)

# [Modul Java Web Programming](https://www.researchgate.net/publication/316999541_Modul_Java_Web_Programming?enrichId=rgreq-ac50c7320f7932ec039cc88ff762ee5c-XXX&enrichSource=Y292ZXJQYWdlOzMxNjk5OTU0MTtBUzo0OTUyNTc2MzcwODEwODhAMTQ5NTA5MDAzMDA1OQ%3D%3D&el=1_x_3&_esc=publicationCoverPdf)

**Book** · January 2014

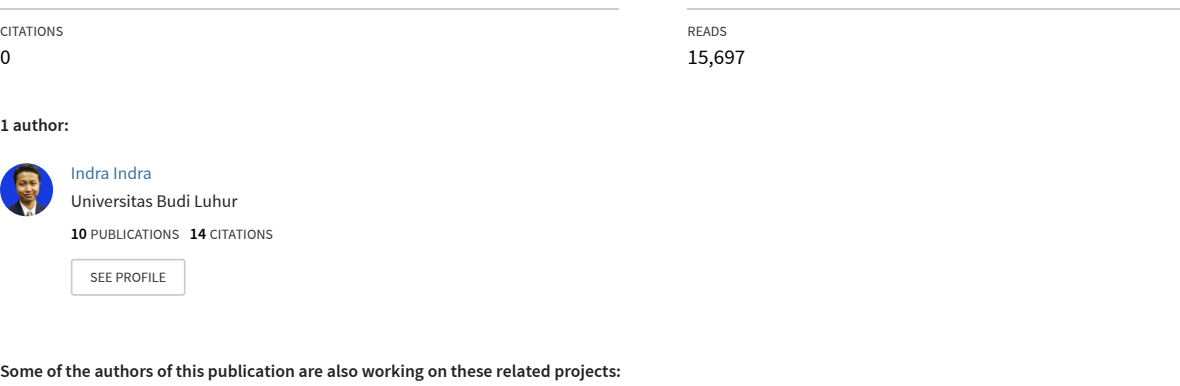

**Project** Skripsi 2017/2018 GASAL [View project](https://www.researchgate.net/project/Skripsi-2017-2018-GASAL?enrichId=rgreq-ac50c7320f7932ec039cc88ff762ee5c-XXX&enrichSource=Y292ZXJQYWdlOzMxNjk5OTU0MTtBUzo0OTUyNTc2MzcwODEwODhAMTQ5NTA5MDAzMDA1OQ%3D%3D&el=1_x_9&_esc=publicationCoverPdf)

All content following this page was uploaded by [Indra Indra](https://www.researchgate.net/profile/Indra-Indra-3?enrichId=rgreq-ac50c7320f7932ec039cc88ff762ee5c-XXX&enrichSource=Y292ZXJQYWdlOzMxNjk5OTU0MTtBUzo0OTUyNTc2MzcwODEwODhAMTQ5NTA5MDAzMDA1OQ%3D%3D&el=1_x_10&_esc=publicationCoverPdf) on 18 May 2017.

# **MODUL PRAKTIKUM JAVA WEB PROGRAMMING**

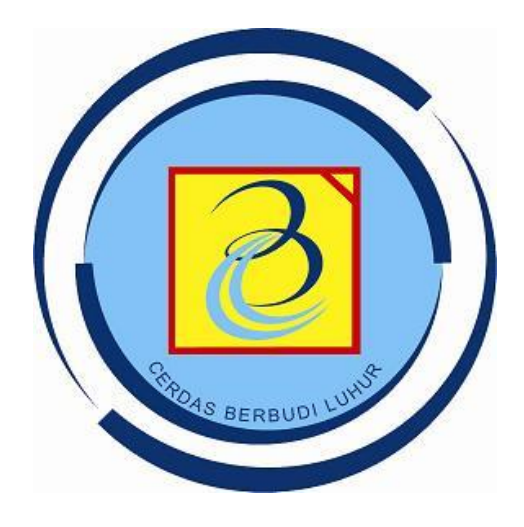

**Oleh : Indra, S. Kom, M.T.I**

FAKULTAS TEKNOLOGI INFORMASI UNIVERSITAS BUDI LUHUR JAKARTA 2014

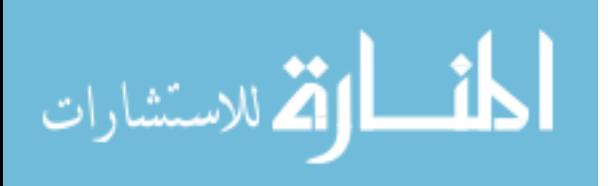

www.manaraa.com

#### **KATA PENGANTAR**

Dengan mengucapkan puji dan syukur kehadirat Alloh SWT yang Maha Pengasih dan Maha Penyayang yang telah memberikan rahmat serta karunia-Nya sehingga penulis dapat menyelesaikan modul praktikum java web programming ini dengan maksimal.

Modul praktikum ini diharapkan dapat menjadi sarana dan media pembelajaran bagi mahasiswa pada umumnya dan khususnya mahasiswa dengan jurusan Teknik Informatika. Mahasiswa diharapkan dapat lebih mudah dalam memahami dan menerapkan konsep dan contoh program java web programming dalam kasus yang dihadapi dalam kehidupan sehari-hari. Modul secara ringkas berisi konsep dari beberapa bagian penting dalam pembelajaran java web programming dan contoh program untuk lebih memahami penerapan konsep java web programming tersebut.

Tak ada gading yang tak retak, penulis menyadari modul ini masih memiliki banyak kekurangan. Kritik dan saran yang bersifat membangun bagi pengembangan penulis sangatlah kami harapkan. Semoga modul ini memberikan manfaat bagi perkembangan dunia teknologi dan informasi terutama dalam mensosialisasikan pemrograman java kepada insan pembelajar.

Jakarta, 03 Januari 2014

Indra,S.Kom, M.T.I

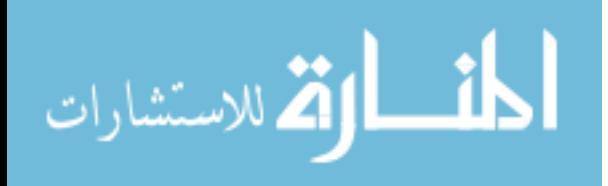

# **LEMBAR PENGESAHANMODUL PRAKTIKUM FAKULTAS TEKNOLOGI INFORMASI UNIVERSITAS BUDI LUHUR**

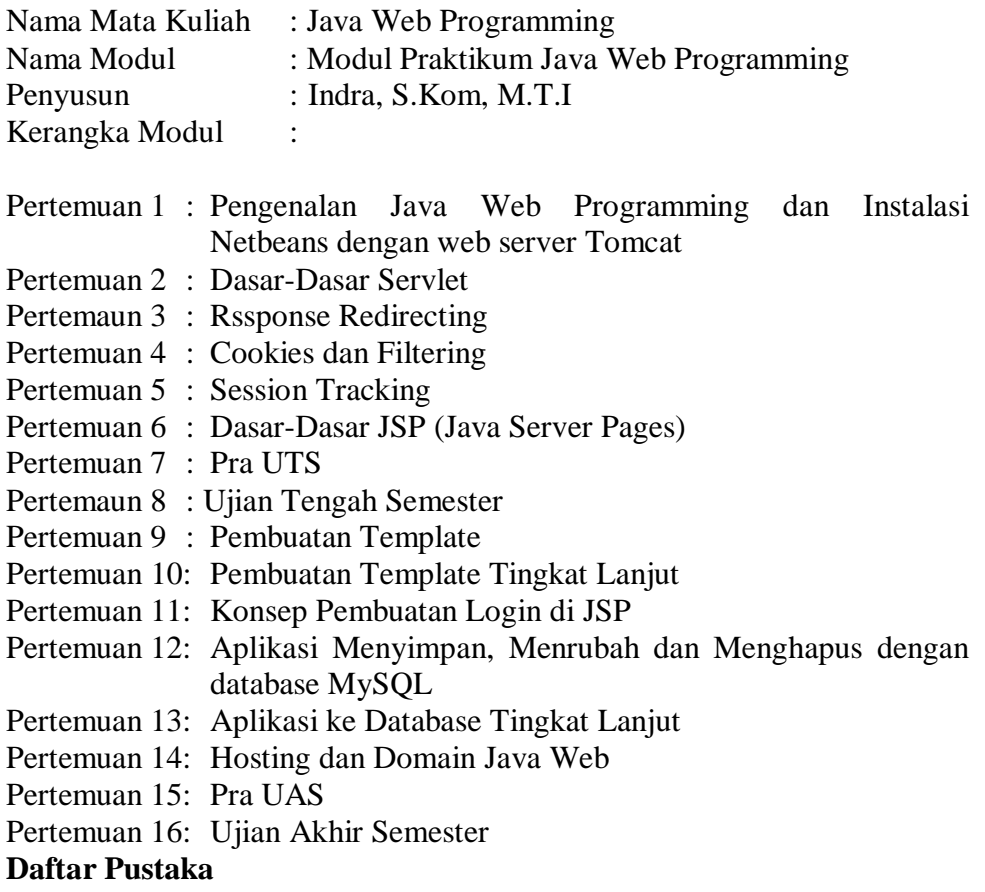

Jakarta, 03 Januari 2014

Ketua Program Studi Teknik Informatika

(Muhammad Ainur Rony, S. Kom, M.T.I)

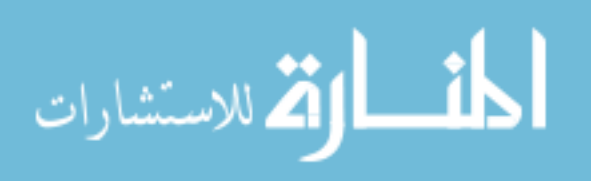

# **DAFTAR ISI**

#### Halaman

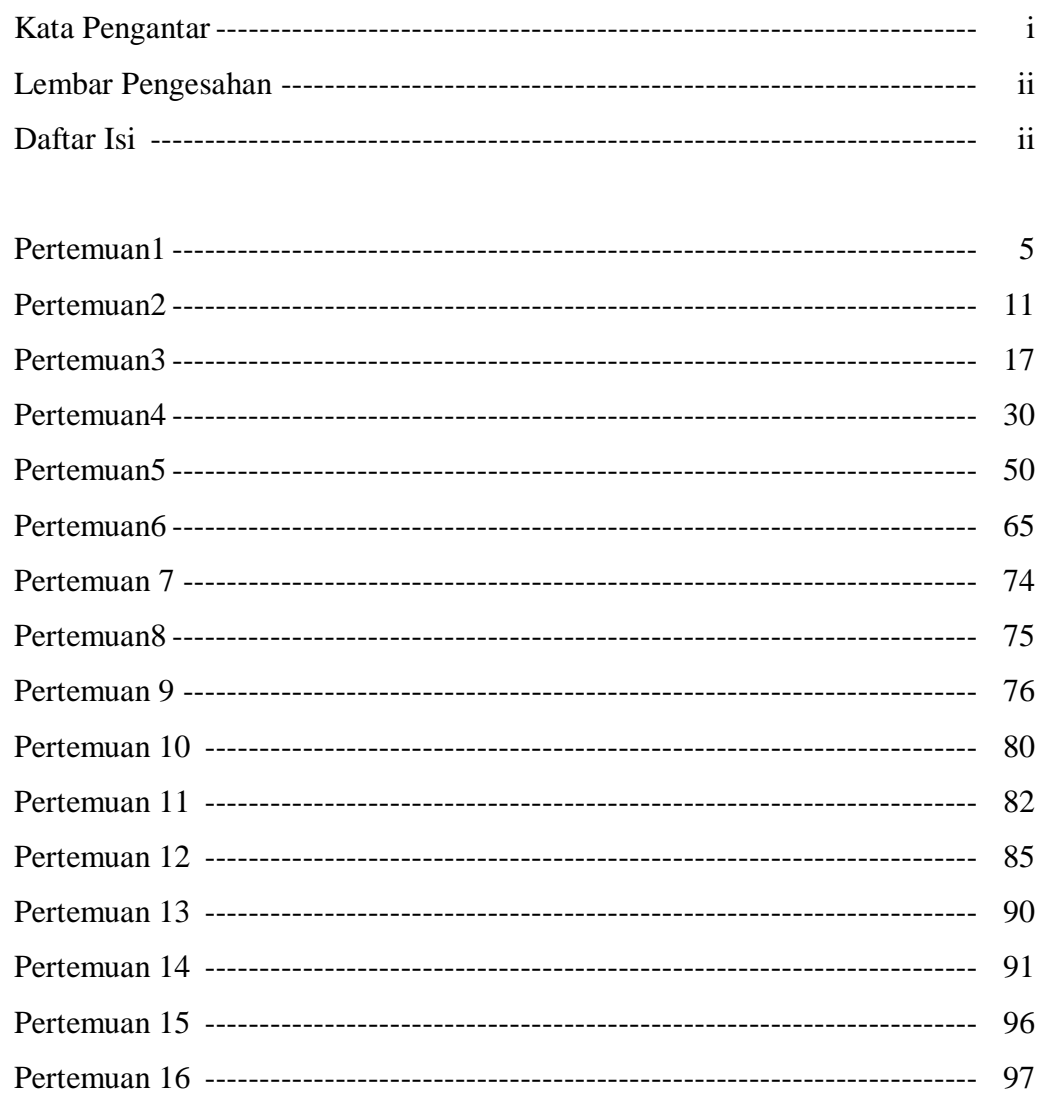

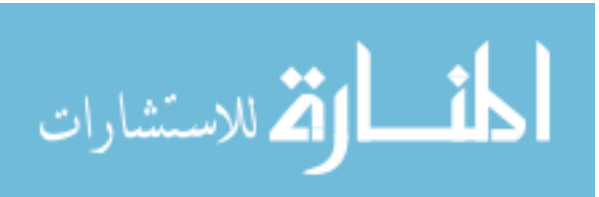

# **Pertemuan 1 Pengenalan Java Web Programming, dan Konfigurasi IDE Netbeans dengan web server Tomcat**

#### **1. Java Web Programming**

Java Web adalah suatu device dari java yang digunakan untuk membuat aplikasi skala besar. Web Component adalah komponenkomponen java yang digunakan untuk membuat aplikasi web seperti Servlet dan JSP. Web Component dapat berkomunikasi dengan komponen java lain serta memanfaatkannya, seperti menggunakan komponen JDBC untuk mengakses database, komponen JMS & JavaMail untuk mengirim email.

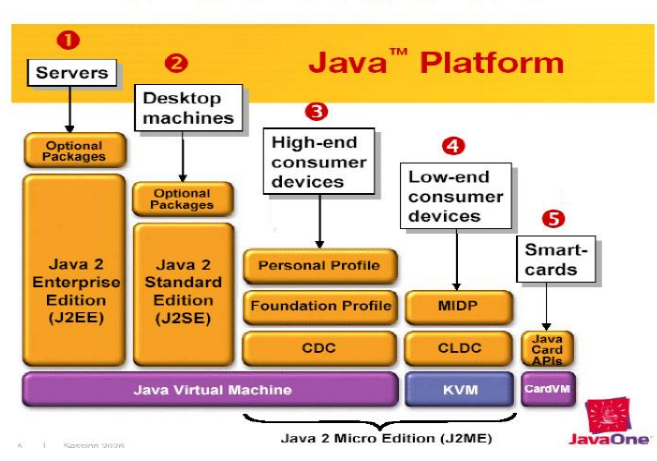

Gambaran arsitektur Java

Web Container adalah web server berbasis java yang menampung web-component serta menyediakan layanan bagi web component seperti request dispatching, security, serta lifecycle management. Beberapa pembuat Web Container antara lain :

- Free software : Apache Tomcat, JResin, Jetty, Sun Glassfish.
- Sun SJSAS, JBoss, IBM Websphere, Oracle Weblogic.

Salah satu free software ERP yang menggunakan web container Apache Tomcat adalah Compiere dan Adampiere.

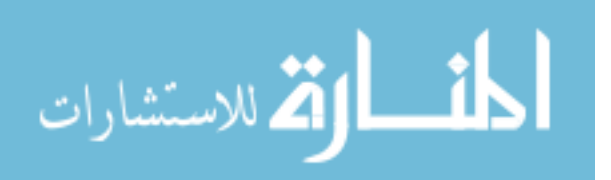

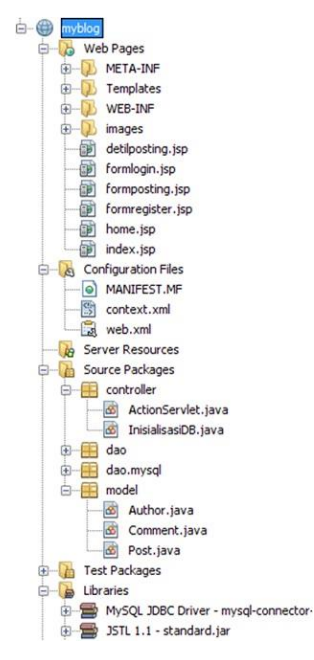

Gambar : Struktur Web Application

Web Application adalah sebuah paket aplikasi yang siap di deploy (install) ke web container. Web application terdiri dari :

- Web component (Servlet, JSP, dsb).
- File-file lain seperti; HTML, gambar.
- Library : Driver database, JSTL, dsb.
- Deployment descriptor (web.xml).

Paket aplikasi berbentuk 1 file berekstensi \*.war (web archive), setelah dideploy akan terekstrak menjadi file-file dengan struktur khusus seperti gambar di atas.

# **2. MVC (Model-View-Controller)**

MVC adalah model pembuatan sistem/program yang memisahkannya menjadi Model, View, dan Controller. Contoh MVC adalah struts, hibernate, spring, dll. Konsep MVC (model-view-controller) diciptakan agar tanggung jawab tiap individu di dalam tim pengembang software menjadi jelas. Konsep MVC membagi tugas sebagai berikut :

> Programmer berfokus pada Controller yang mengatur DFD (Data Flow Diagram) atau proses bisnis dari suatu aplikasi web.

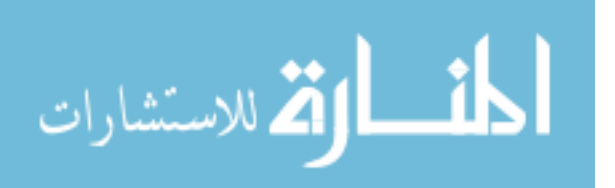

- DBA berfokus pada model yang menyusun ERD (Entity Relationship Diagram) dalam bentuk ORM (Object Relationship Mapping).
- Designer berfokus pada View (estetika) dari tampilan web saja.

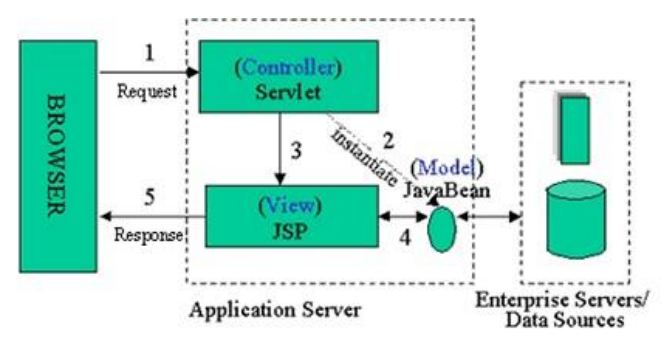

Gambar : Alur MVC pada aplikasi Java Web

Alur MVC pada aplikasi Java Web adalah :

- 1. Web browser mengirim request ke web container dan diterima oleh Servlet sebagai Controller.
- 2. Controller bertugas mengecek request lalu diproses. Output yang dihasilkan controller bisa berbentuk objek/java bean. Model bertugas merepresentasi data-data pada database dalam bentuk objek-objek yang saling berhubungan atau biasa disebut ORM (Object Relationship Mapping).
- 3. Controller kemudian menyerahkan tugas View (file JSP) untuk menampilkan objek.
- 4. View mengambil data berbentuk objek/java bean lalu memprosesnya.
- 5. View mengirim response ke web browser untuk menampilkan data dengan syntax EL dan library JSTL.

#### **3. Framework**

Framework adalah kerangka kerja. Framework juga dapat diartikan sebagai kumpulan script (terutama class dan function) yang dapat membantu developer/programmer dalam menangani berbagai masalah-

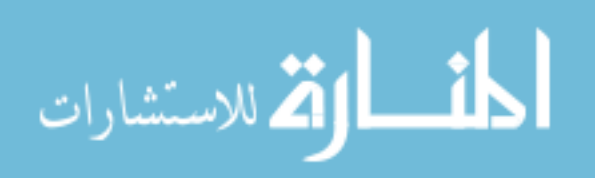

masalah dalam pemrograman seperti koneksi ke database, pemanggilan variabel, file, dll sehingga developer lebih fokus dan lebih cepat membangun aplikasi.

Bisa juga dikatakan framework sebagai modul-modul program yang dibuat untuk memudahkan pembuatan program J2EE. Framework ini berisi guideline bagaimana membuat program J2EE yang sudah tersusun dengan rapi dan didalamnya sudah berisi MVC. Secara sederhana bisa dijelaskan bahwa framework adalah kumpulan fungsi (libraries), maka seorang programmer tidak perlu lagi membuat fungsi-fungsi (biasanya disebut kumpulan library) dari awal, programmer tinggal memanggil kumpulan library atau fungsi yang sudah ada didalam framework, tentunya cara menggunakan fungsi-fungsi ini sudah ditentukan oleh framework. Beberapa contoh fungsi-fungsi standar yang telah tersedia dalam suatu framework adalah fungsi paging, enkripsi, email, SEO, session, security, kalender, bahasa, manipulasi gambar, grafik, tabel bergaya zebra, validasi, upload, captcha, proteksi terhadap XSS (XSS filtering), template, kompresi, XML, dan lain-lain.

#### **4. Spring**

Spring atau lebih tepatnya SpringMVC adalah teknologi yang memisahkan data, business logic, dan presentation layer. SpringMVC yang terdiri dari IOC(Injection Of Control) atau Dependency Injection telah membuat framework MVC dapat saling dipertukarkan. Teknologi lain yang berkembang sebelum SpringMVC adalah Struts, WebWork, Tapestry, JSF, dan Stripes.

Spring merupakan sebuah framework (kerangka kerja) yang digunakan untuk membangun sebuah aplikasi Enterprise. Spring termasuk framework yang lightweight (ringan) untuk mendukung secara penuh dalam pengembangan aplikasi Enterprise siap pakai. Spring dapat digunakan untuk melakukan pengaturan deklarasi manajemen transaksi, remote access dengan menggunakan RMI atau layanan web lainnya, fasilitas mailing, dan beragam opsi untuk pengaturan data ke database.

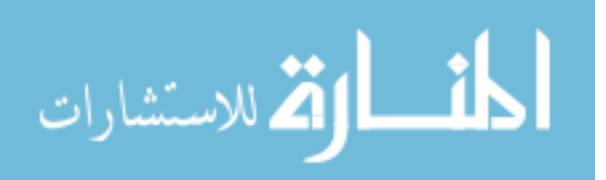

Spring juga memungkinkan kita menggunakan hanya modul-modul tertentu sehingga kita tidak usah menggunakan semua modul spring dalam aplikasi apabila tidak ditemukan.

Fitur-fitur dari Spring Framework :

- Transaction Management : Spring framework menyediakan sebuah layer abstrak yang generik untuk manajemen transaksi, sehingga memudahkan para developer dalam melakukan manajemen transaksi.
- JDBC Exception Handling : Layer abstrak JDBC menawarkan exception yang bersifat hierarki sehingga memudahkan penanganan error.
- Integration with Hibernate, JDO, and iBatis : Spring menawarkan layanan integrasi terbaik dengan Hibernate, JDO, dan iBatas.
- AOP Framework : Spring merupakan framework AOP terbaik yang pernah ada.
- MVC Framework : Spring hadir dengan framework aplikasi web MVC, yang dibangun di atas inti Spring. Spring merupakan framework yang sangat fleksibel dalam pengaturan strategi interface, dan mengakomodasi beberapa teknologi view seperti JSP, Velocity, Tiles, iText, dan POI.

# **5. Software Yang Dibutuhkan Untuk Pengembangan Aplikasi**

Untuk melakukan pengembangan sebuah aplikasi berbasis java web programming dibutuhkan beberapa software penunjang, antara lain :

- $\bullet$  JDK 1.6
- NetBeans 7.3 (include Apache Tomcat)
- XAMPP
- MySQL Front

# **6. WAR Files**

Sebuah aplikasi web merupakan sekelompok halaman HTML, halaman JSP, servlet, source file, yang dapat dikelola sebagai satu

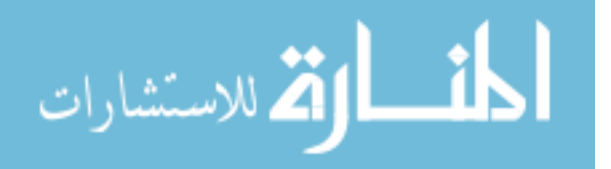

kesatuan unit. Web archive (WAR) file merupakan sebuah package dari web application. File WAR dapat digunakan untuk mengimpor aplikasi web ke web server.

Selain project resources, WAR Files berisikian file descriptor dari deployment. Web deployment descriptor adalah sebuah file XML yang berisikan informasi deployment, tipe MIME, rincian konfigurasi session, dan pengaturan lainnya pada aplikasi web.Web deployment descriptor file (web.xml) memberikan informasi mengenai WAR file yang telah dibagikan oleh para pengembang aplikasi, perakit, dan pengembang dalam lingkungan Java EE.

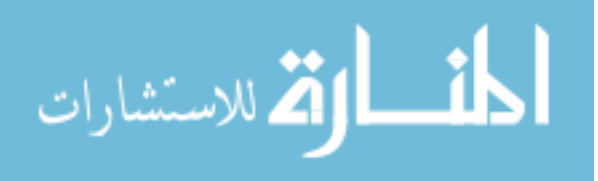

#### **Pertemuan 2**

#### **Dasar-dasar Servlet**

#### **1. Definisi Servlet**

Servlet adalah sebuah API dalam pemrograman java yang mempermudah para developer untuk menambahkan konten-konten dinamis dalam sebuah web server yang mengimplementasikan platform java. Spesifikasi Servlet dibuat oleh Sun Microsystem. Hingga 10 Mei 2006, versi dari spesifikasi Servlet sudah sampai versi 2.5.

Konten yang dihasilkan dari Servlet API ini pada umumnya berupa HTML, tetapi tidak menutup kemungkinan untuk menghasilkan konten XML dan konten-konten yang lain. Servlet sendiri dibuat untuk menandingi teknologi-teknologi konten web yang dinamis lainnya seperti PHP, CGI, ASP.NET.

Servlet API terdapat didalam javax.servlet package. Dalam sebuah Web Server, Servlet berinteraksi dengan sebuah Web Container, dimana Web Container ini bertanggung jawab penuh terhadap daur hidup, pemetaan URL terhadap Servlet tertentu lainnya. Servlet sendiri sebenarnya adalah sebuah object (dari class interface) yang menerima request, kemudian menggenerate response berdasarkan request yang diterima tadi. Sedangkan untuk spesifik HTTP, disediakan sub-class dari Servlet, yaitu HttpServlet yang didalamnya terdapat juga obyek untuk manajemen session. Sedangkan daur hidup dari sebuah Servlet sendiri ada 4 state yaitu:

- a. Pada saat startup, class-class Servlet di load dalam Web Container.Web Container kemudian memanggil method init(). Method ini yang bertugas menginisialisasi Servlet dan harus dipanggil sebelum Servlet melayani requests. Method init() ini hanya dipanggil sekali. Setelah method init() dipanggil, barulah Servlet bisa melayani requests.
- b. Setiap request yang masuk dilayani dan ditangani oleh thread yang berbeda. Web Container memanggil method service() untuk setiap reqeust yang masuk. Method ini menetukan jenis

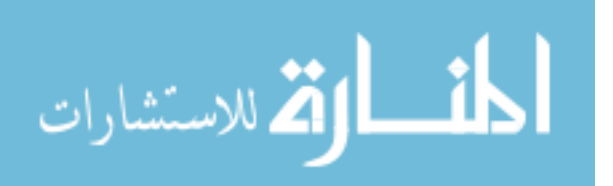

request yang masuk, kemudian menentukan method mana yang akan menghandle request tersebut.

- c. State terakhir adalah ketika Web Container memanggil method destroy(). Method ini menyerupai method init(), hanya dipanggil sekali, dan menandakan bahwa sudah tidak ada lagi layanan dari Servlet.
- d. ServletContext hanya ada satu di setiap aplikasi, dan dapat digunakan oleh semua Servlet yang terlibat di aplikasi tersebut. Di sisi lain, masing-masing Servlet tadi memiliki ServletConfig sendiri-sendiri. ServletConfig ini menyediakan inisialisasi parameter untuk Servlet tersebut.

#### **2. Gambaran Arsitektur Servlet**

Di dalam pemrograman web menggunakan JSP dan Servlet terdapat 2 macam desain untuk implementasi pola MCV(Modeller-Viewerer-Controller).

1. Page-centric Architecture

Di dalam arsitektur ini, sebenarnya tidak ada perbedaan antara Viewer dengan Controller karena keduanya ditangani oleh sebuah file JSP yang sama. Hal ini dapat dilakukan karena pada dasarnya sebuah file JSP adalah sebuah servlet. Oleh karena itu JSP memiliki atribut-atribut yang sama dengan sebuah Servlet dan memiliki banyak kemudahan. Model diimplementasikan dengan bentuk Javabean. Arsitektur ini nantinya akan sangat mirip dengan jika kita melakukan pengembangan pada bahasa PHP.

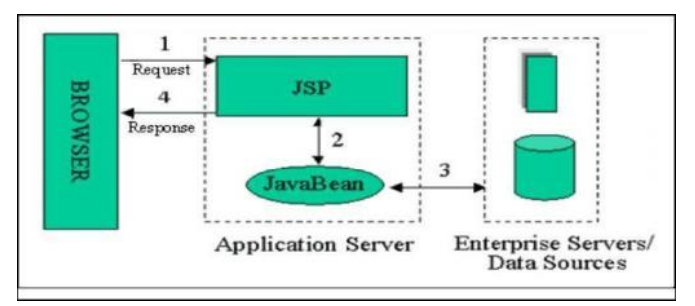

Gambar : Page-centric Architecture

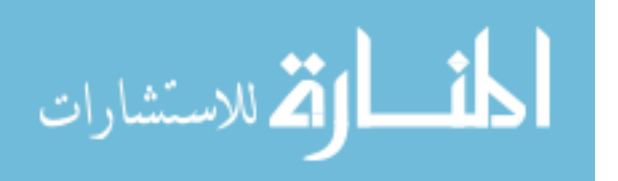

2. Servlet-centric Architecture

Pada arsitektur ini sebuah servlet bertugas untuk menerima request dari web browser kemudian melakukan pemrosesan model berdasarkan request tersebut. Setelah itu servlet akan meminta file JSP untuk menangani tampilan dari data-data. Dengan arsitektur ini kita dapat melakukan pengembangan seperti layaknya kita melakukan pengembangan pada aplikasi Java seperti biasanya. JSP digunakan hanya untuk memudahkan desain tampilan.

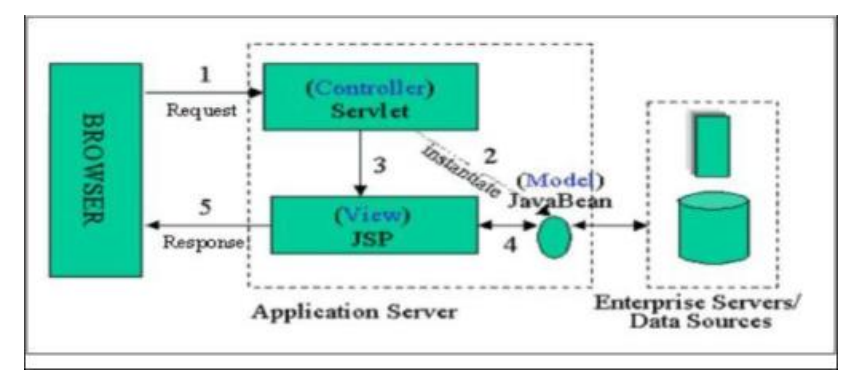

Gambar :Servlet-centric Architecture

#### **3. HttpServletRequest**

HttpServletRequest adalah sebuah object yang memberikan akses bagi segala informasi terhadap client request, termasuk apa saja bentuk parameter value yang dapat diletakkan pada Http request header, Http request method yang telah mereka gunakan, dan sebagainya.

Beberapa method yang sering digunakan, yang berada di dalam interface HttpServlerRequest :

#### 1. getMethod()

Fungsi getMethod() adalah untuk mengambil jenis method HTTP yang digunakan. Nilainya bisa berupa get, post, put, dll.

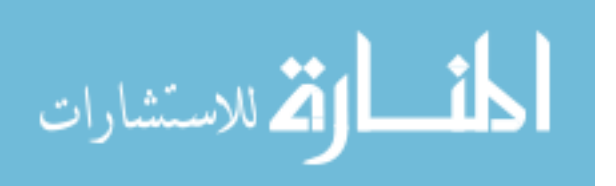

2. getRequestURI()

Fungsi getRequestURI() adalah untuk mengambil URL yang dimulai setelah namahost:port/ sampai sebelum nama parameter.

3. getRequestURL()

Fungsi getRequestURL() adalah untuk mengambil URL.

4. getProtocol()

Fungsi getProtocol() adalah untuk mengambil nama dan versi protokol yang digunakan.

5. getRemoteAddr()

Fungsi getRemoteAddr() adalah untuk mengambil alamat IP client.

6. getRemotePort()

Fungsi getRemotePort() adalah untuk mengambil nomor port client.

7. getServerName()

Fungsi getServerName() adalah untuk mengambil nama host dari server.

8. getServerPort()

Fungsi getServerPort() adalah untuk mengambil nomor port server.

9. getServletPath()

Fungsi getServletPath() adalah untuk mengambil URL yang memanggil servlet, dimulai dari karakter '/'.

10. getContentType()

Fungsi getContentType() adalah untuk mengambil jenis

MIME(Multipurpose Internet Mail Extension).

11. getHeaderNames()

Fungsi getHeaderNames() adalah untuk mengambil nama2 header yang berada di object request.

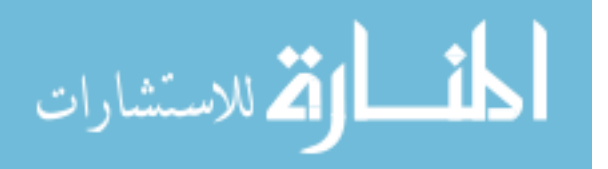

12. getHeader()

Fungsi getHeader() adalah untuk mengambil nilai dari suatu header.

13. getParameter()

Fungsi getParameter() adalah untuk mengambil nilai parameter yang dikirimkan oleh client ke servlet.

14. getParameterName()

Fungsi getParameterName() adalah untuk mengambil nama dari semua parameter yang dikirimkan oleh client.

15. getParameterValues

Fungsi getParameterValues() adalah untuk mengambil nilai dari parameter yang memiliki multiple-value (misalnya komponen checkbox).

#### **4. HttpServletResponse**

HttpServletResponse adalah object yang terdiri dari semua method yang dibutuhkan oleh developer untuk memproduksi sebuah response yang akan dikirimkan kembali kepada client. Meliputi method-method yang harus di-set pada HTTP response header, untuk mendeklarasikan tipe MIME dari response, sebaik method yang digunakan untuk mengambil instance dari class Java I/O yang akan kita gunakan secara langsung untuk memproduksi output.

Beberapa method HttpServletResponse yang sering digunakan:

a. encodeRedirectURL()

Fungsi encodeRedirectURL() adalah untuk Menkodekan URL untuk penggunaan yang terbatas dalam metode sendRedirect atau, jika pengkodean tidak diperlukan, Mengembalikan URL yang tidak diubah.

b. containsHeader()

Fungsi containsHeader() adalah untuk mengembalikan boolean yang menunjukkan apakah named response header sudah di set.

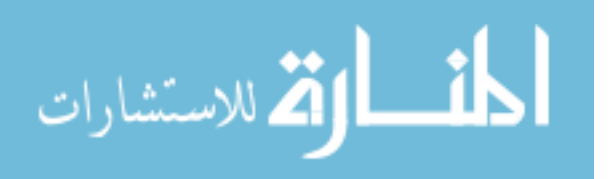

c. isCommited()

Fungsi isComitted() adalah untuk mengembalikan boolean yang mengindikasikan jika response telah commited.

d. addCookie()

Fungsi addCookie() adalah untuk menambahkan spesifikasi cookie pada response.

e. addDateHeader()

Fungsi addDateHeader() adalah untuk menambahkan response header dengan nama dan nilai tanggal yang telah diberikan.

f. reset()

Fungsi reset() adalah untuk membersihkan semua data yang ada pada buffer termasuk status code dan headers.

g. resetBuffer()

Fungsi resetBuffer() adalah untuk membersihkan isi konten buffer tanpa membersihkan status code dan header.

h. sendError()

Fungsi sendError() adalah untuk mengirim error response ke client menggunakan spesifikasi tertentu

(pertemuan 2 belum selesai pak)

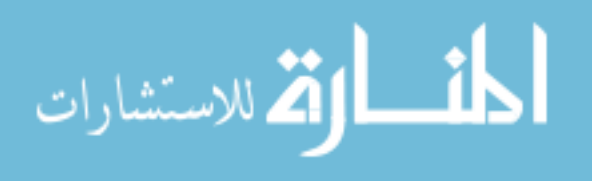

#### **Pertemuan 3**

#### **Response Redirecting**

#### **1. Objek RequestDispatcher**

Sebuah RequestDispatcher merupakan Class JavaSW sangat penting yang memungkinkan untuk 'including' konten dalam permintaan / respon atau 'forwarding' permintaan / respon terhadap sumber daya. Sebagai contoh yang khas, servletW dapat menggunakan RequestDispatcher untuk menyertakan atau meneruskan permintaan / respons terhadap JSPW. Dalam pemrograman Model-View-Controller di Java, servlet biasanya berfungsi sebagai 'Controller'. Controller pada dasarnya berisi atau referensi kode untuk melakukan tindakan tertentu, dan memutuskan yang 'melihat' untuk mengirim pengguna untuk. Di Java, pandangan biasanya JSP. Dengan demikian, RequestDispatcher melakukan peran yang sangat penting dalam arsitektur Java MVCW karena dapat berfungsi sebagai mekanisme untuk 'pengendali' (servlet) untuk memperbolehkan pengguna untuk 'melihat' (JSP).

Pada contoh ini akan ditunjukan bagaimana RequestDispatcher digunakan untuk memforward atau menginclude response dari servlet. Disini kira menggunakan index.html untuk mendapatkan username dan password dari user, Validate servlet akan memvalidasi password yang dimasukan oleh user, jika password yang dimasukan oleh user "mahasiswa" maka dia akan ke Welcome servlet jika tidak idex.html akan muncul kembali.

Pertama bikin project baru :

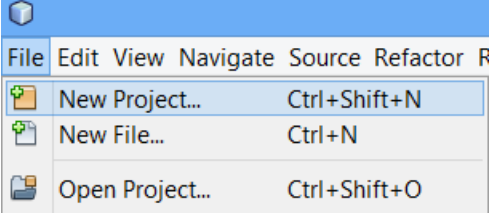

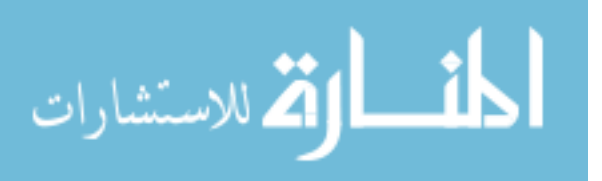

Pilih Java Web > Web Application lalu pilih **Next**

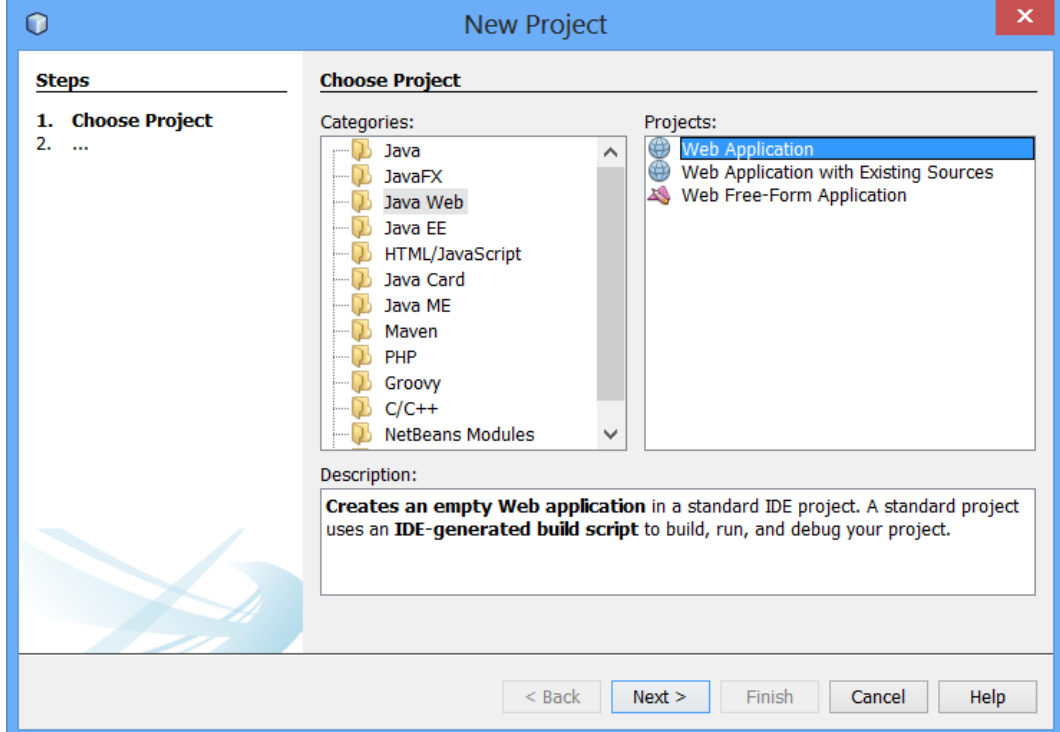

# Beri nama project responseRedirecting lalu pilih **Next**

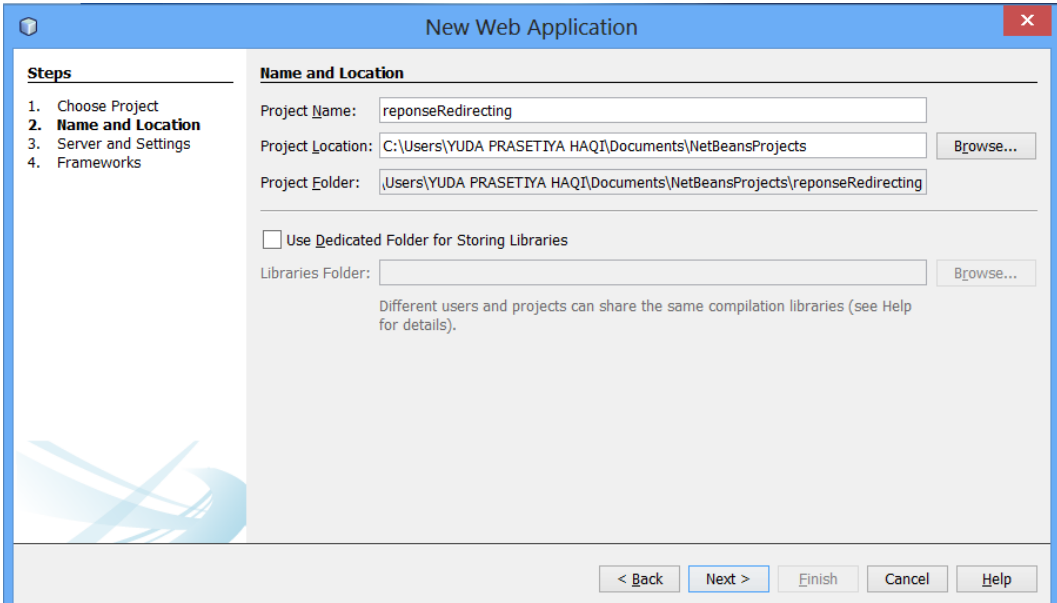

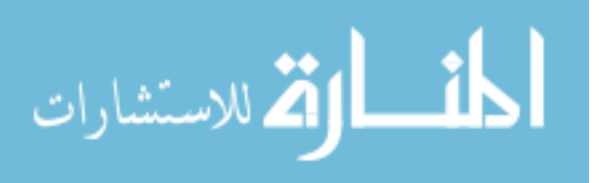

Pilih Apache Tomcat sebagai server lalu klik **Finish**

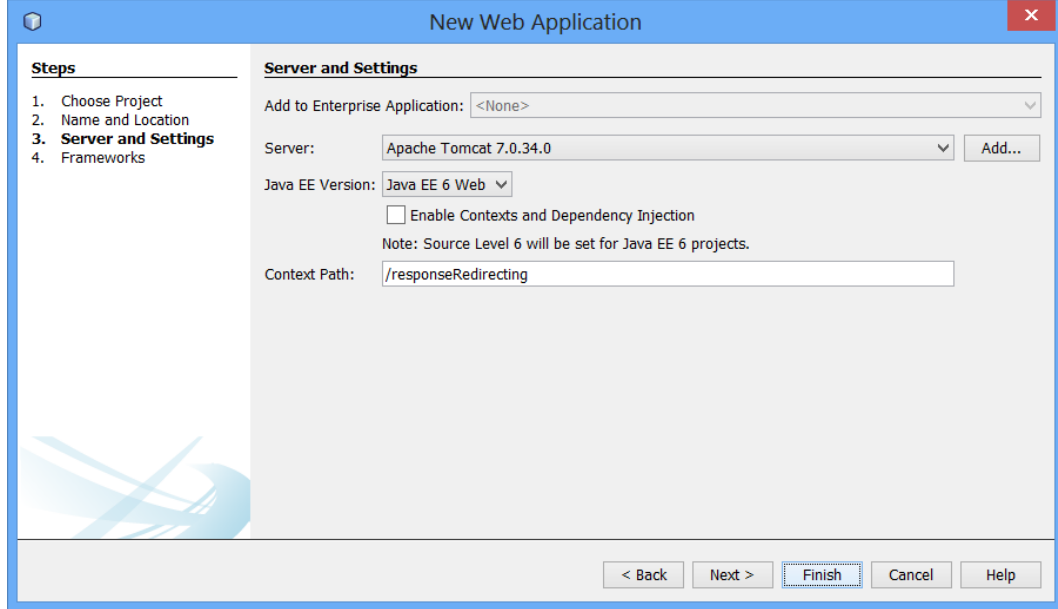

Ubah kodingan index.jsp menjadi

```
< form method ="post" action="Validate">
          Name : <input type="text" name="user"/> <br/> <br/> <br/> <br/> <br/> <br/> <br/> <input type="text" name="user"/> <br/> <br/> <br/> <br/> <br/> <br/> <br/> <br/> <br/> <br/> <br/> <br/> <br/> <br/> <br/> <br/> <br/> <br/
           Password : <input type="password" name="pass"/> <br/> <br/> <br/> <br/> <br/> </br/> </br/> </br/> </br/> </br/> </br/> </br/> </br/> </br/> </br/> </br/> </br/> </br/> </br/> </br/> </br/> </br/> </br/> </br/> </br/> </br
           <input type="submit" value="submit"/>
\langle/form>
```
Tambahkan java package dengan klik kanan pada source package pilih new lalu klik java package

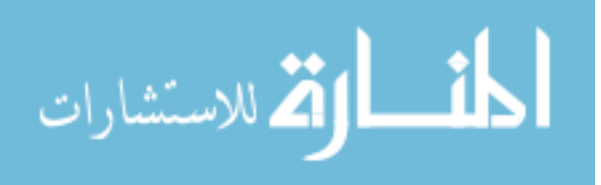

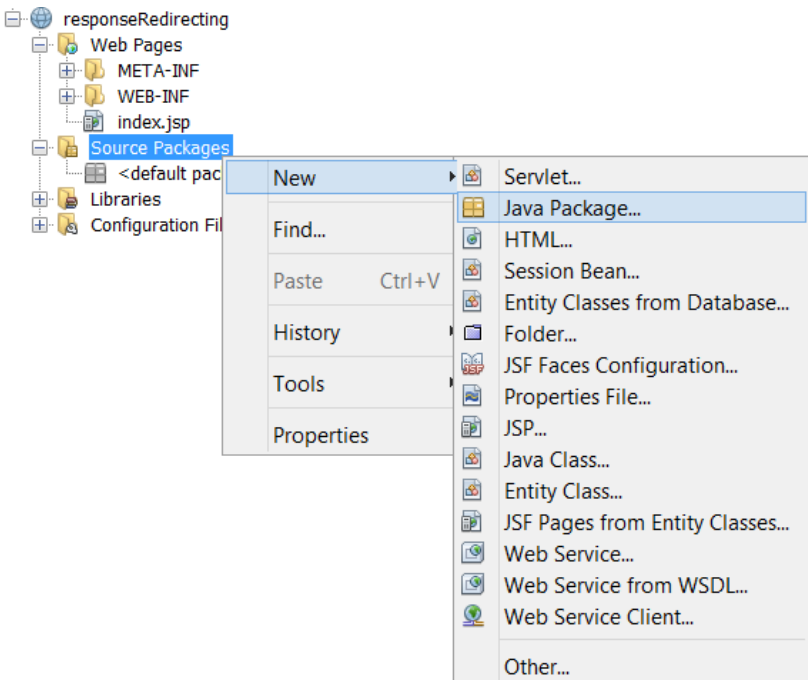

Beri nama pada com.javabeans pada java package

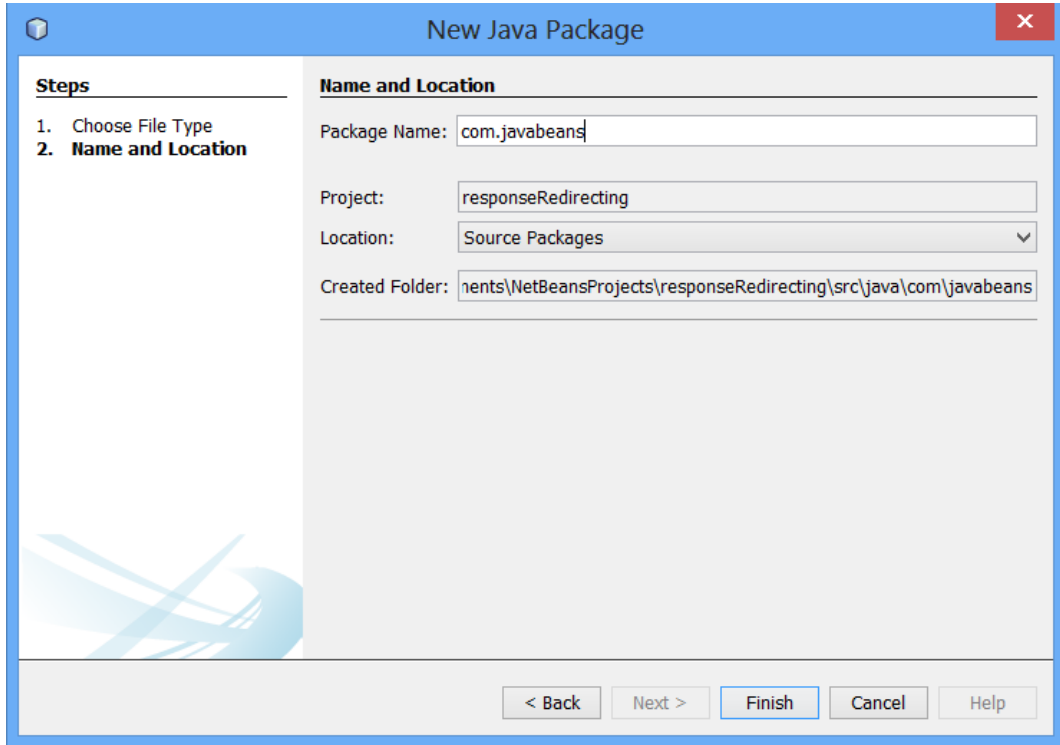

Klik kanan pada com.javabeans lalu pilih new > sevlet

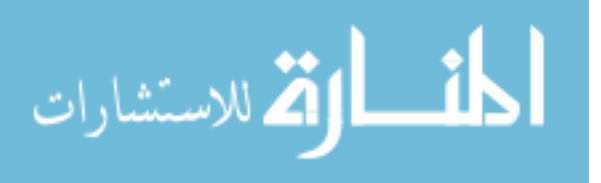

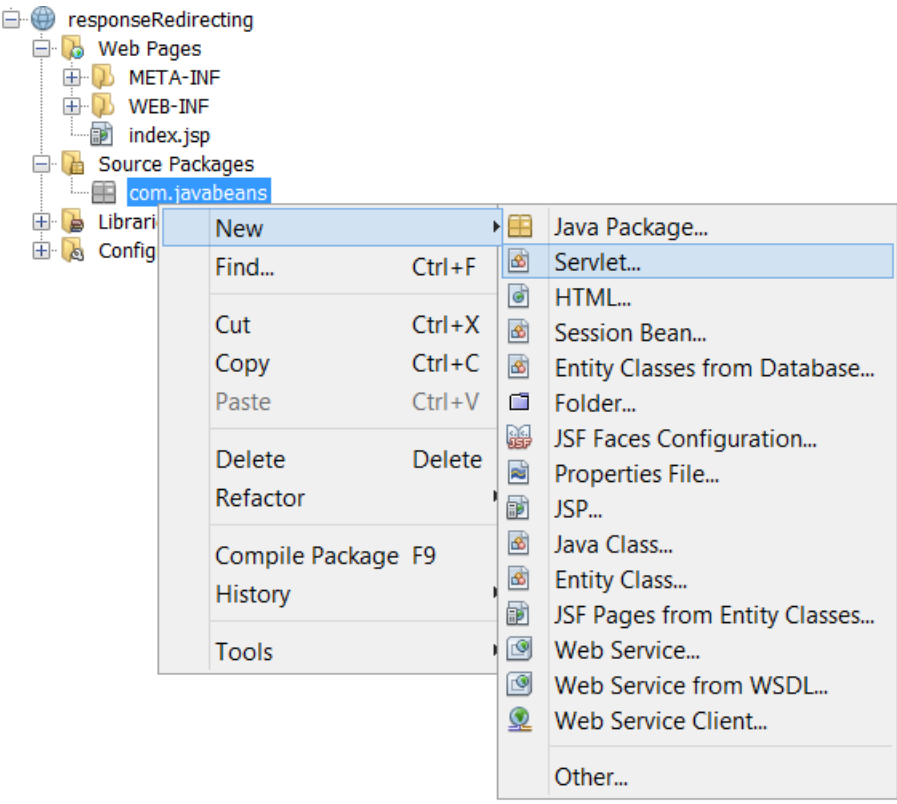

Beri nama Validate pada servlet lalu klik next

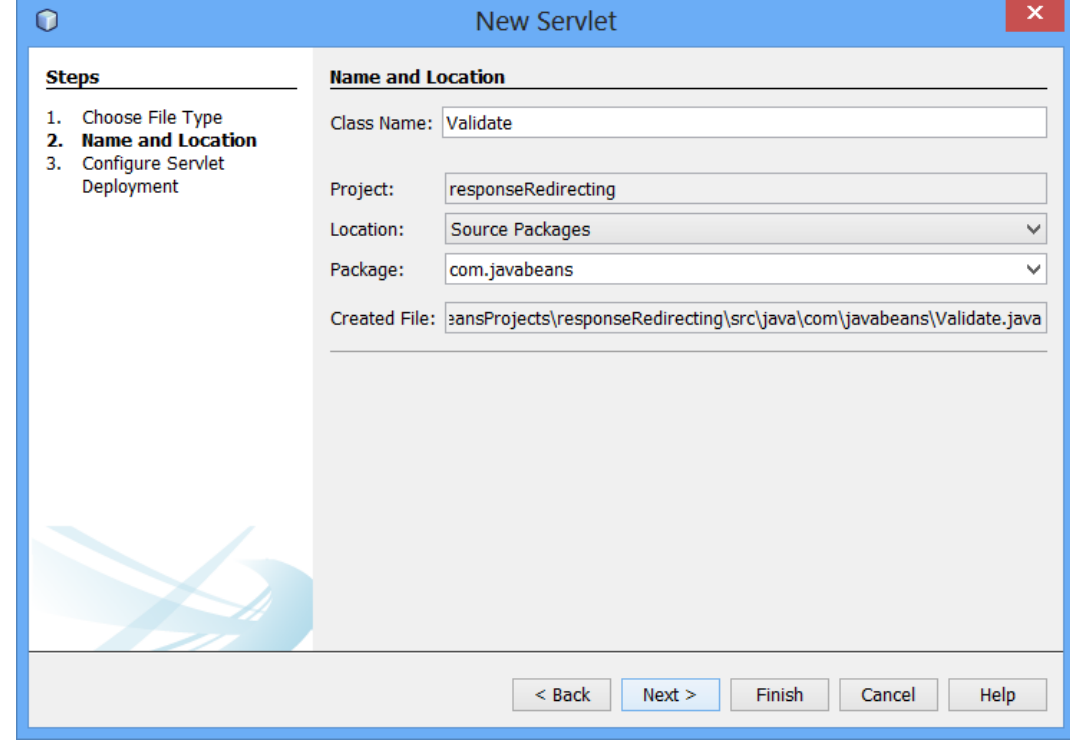

Pastikan servlet name dan URL pattern(s) sesuai lalu klik **Finish**

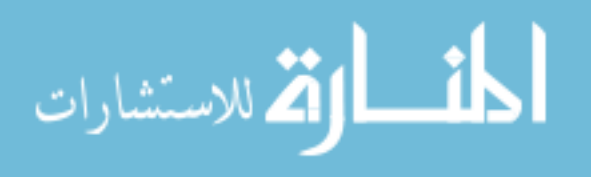

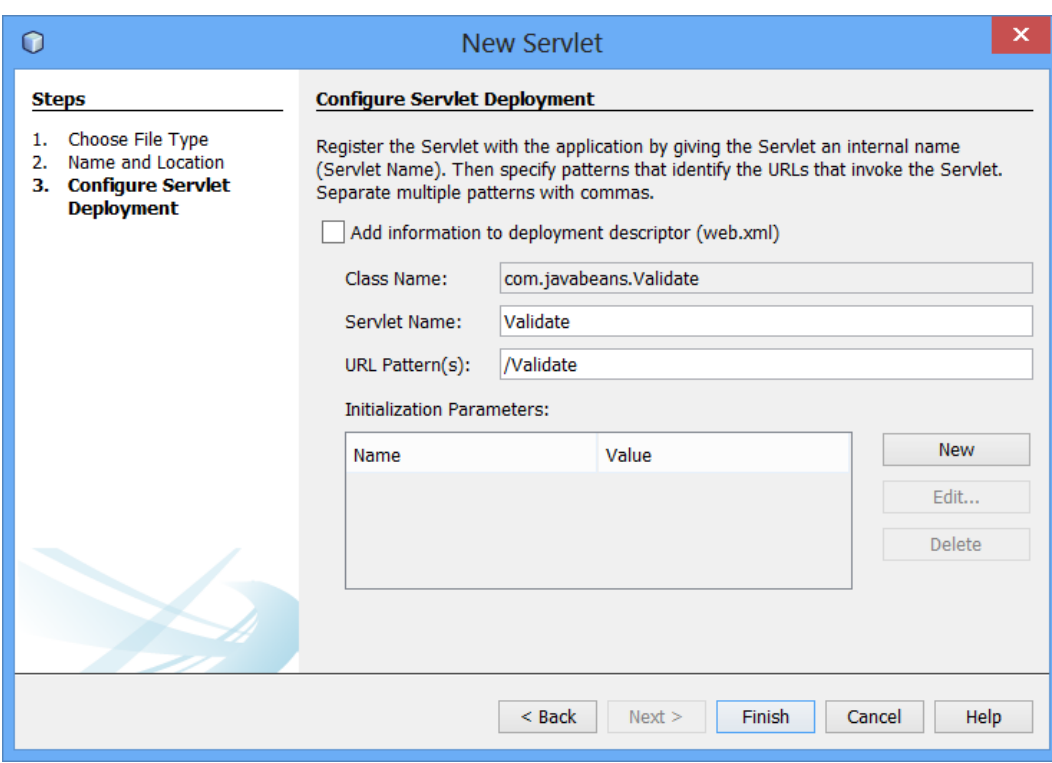

Ubah isi dari Validate.java menjadi seperti berikut

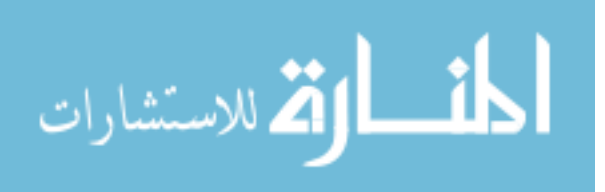

```
package com.javabeans;
import java.io.*:
import javax.servlet.*;
import javax.servlet.http.*;
import javax.servlet.annotation.WebServlet;
@WebServlet(name = "Validate", urlPatterns = {"/Validate"})
public class Validate extends HttpServlet {
   protected void doPost(HttpServletRequest request, HttpServletResponse response)
             throws ServletException, IOException {
      response.setContentType("text/html;charset=UTF-8");
     PrintWriter out = response.getWriter();
     try {
         String name = request.getParameter("user");
        String password = request.getParameter("pass");
        if(password.equals("budiluhur"))
            RequestDispatcher rd = request.getRequestDispatcher("Welcome");
           rd.forward(request, response);
        J.
        else
         Æ
         out.println("<font color='red'><b>You have entered incorrect password</b></font>");
                RequestDispatcher rd = request.getRequestDispatcher("index.jsp");
                 rd.include(request, response);
            \bar{\rm J}}finally {
            out.close();
        \overline{\mathbf{1}}\overline{\phantom{a}}\bar{1}
```
Klik kanan pada com.javabeans pilih New > Servlet

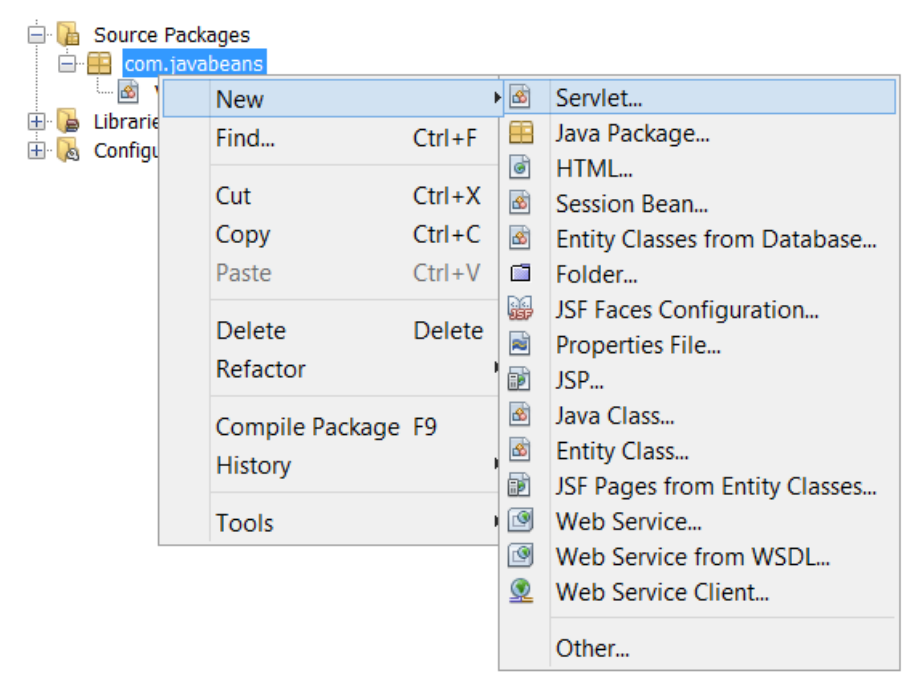

Beri nama Welcome pada Servlet klik **Next**

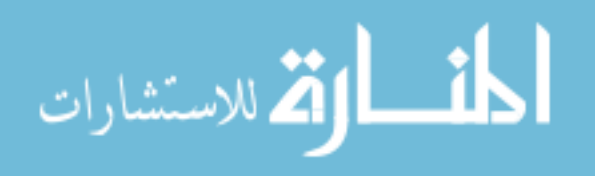

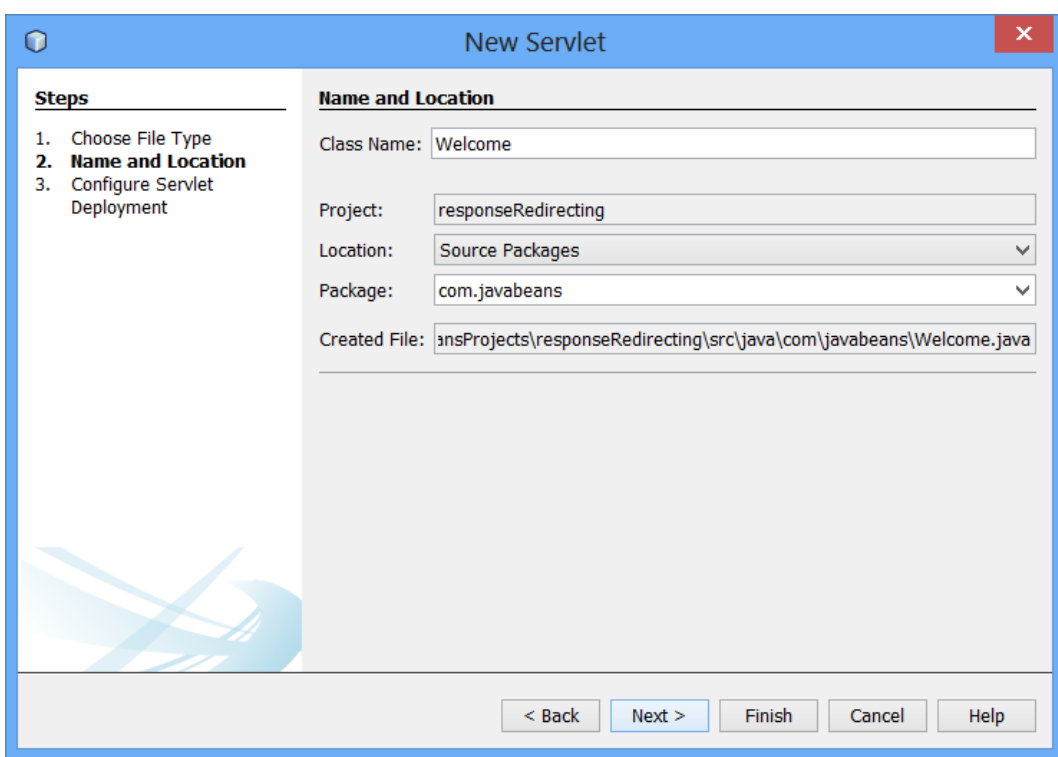

# Pastikan Servlet Name dan URL Pattern(s) sesuai klik **Finish**

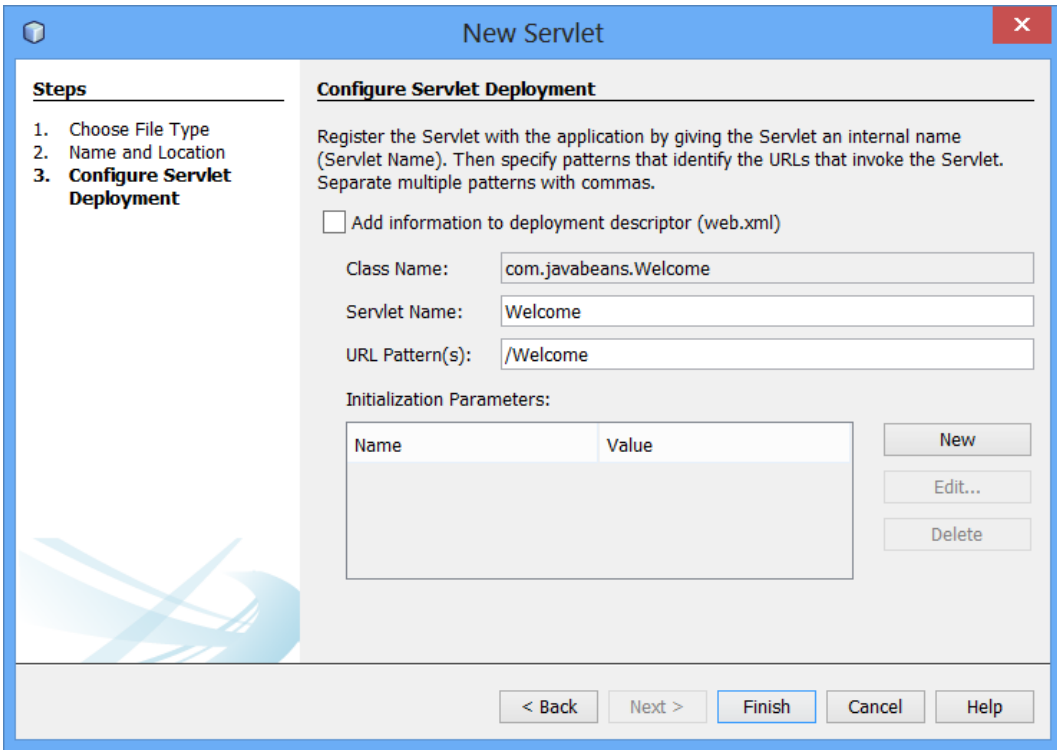

Ubah isi Welcome.java menjadi seperti berikut

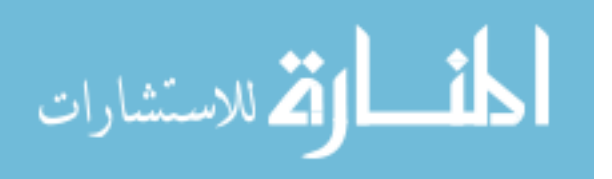

```
package com.javabeans;
import java.io.*;
import javax.servlet.*;
import javax.servlet.http.*;
import javax.servlet.annotation.WebServlet;
@WebServlet(name = "Welcome", urlPatterns = {"/Welcome"})public class Welcome extends HttpServlet {
   protected void doPost (HttpServletRequest request, HttpServletResponse response)
            throws ServletException, IOException {
        response.setContentType("text/html;charset=UTF-8");
        PrintWriter out = response.getWriter();
        try {
            out.println("<h2>Welcome user</h2>");
        } finally {
            out.close();
        \mathbf{r}\cdot\mathbf{I}
```
Setelah di running maka hasilnya adalah sebagai berikut

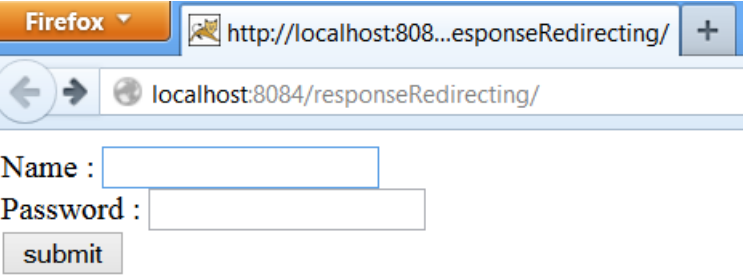

Jika password salah akan muncul

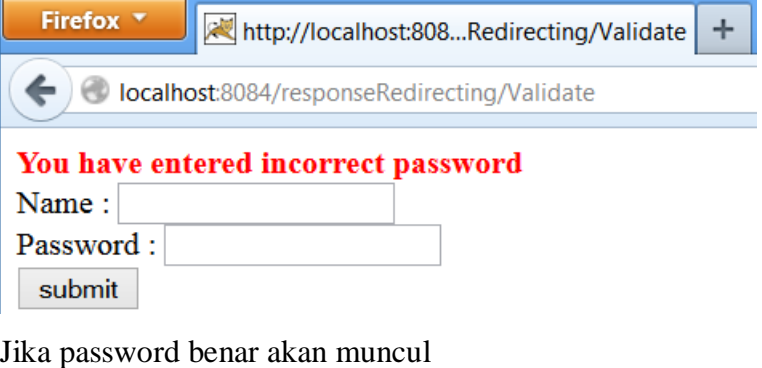

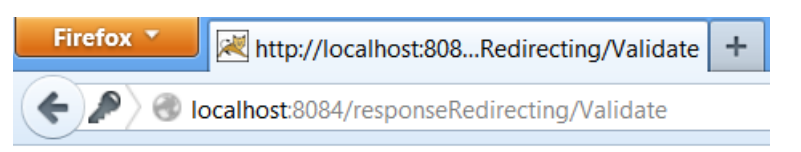

# **Welcome user**

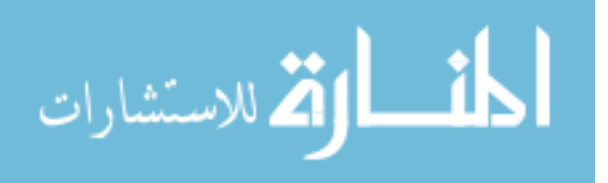

### **2. Method Include**

Pada inluclude() method hasil request dispatcher yang ditambahkan ke hasil keluaran sebelumnya dihasilkan oleh servlet Validate. kita melihat bahwa RequestDispatcher objek 'include' isi index.jsp dalam hasil dikirim kembali ke browser. Seperti yang Anda lihat pada Servlet Validate

package com.javabeans;

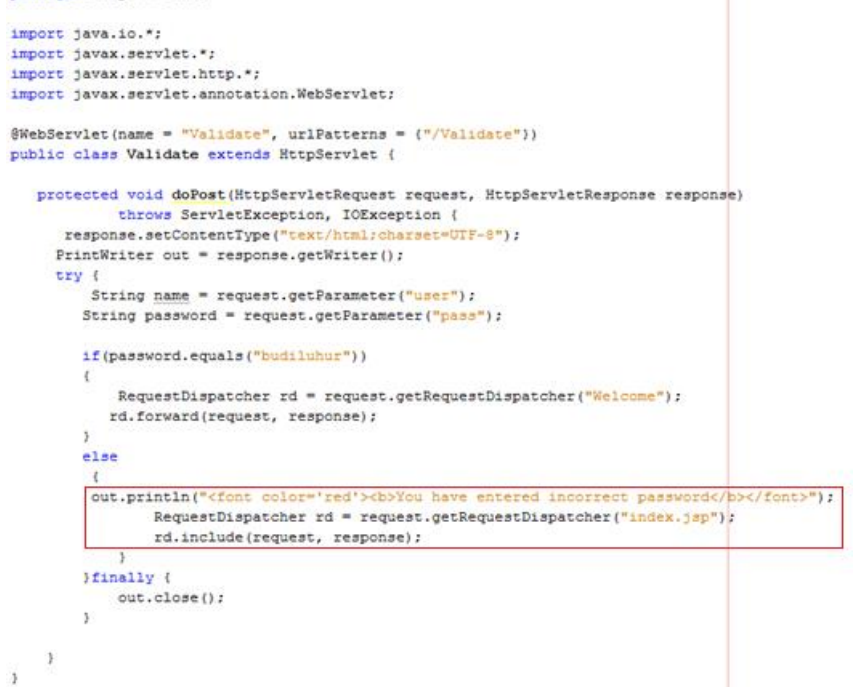

Kodingan yang berada pada kotak merah akan di eksekusi ketika password tidak sama dengan budiluhur karena 'include' maka akan mencetak tulisan "You have entered incorrect password" dan mencetak form yang ada pada index.jsp

Hasilnya :

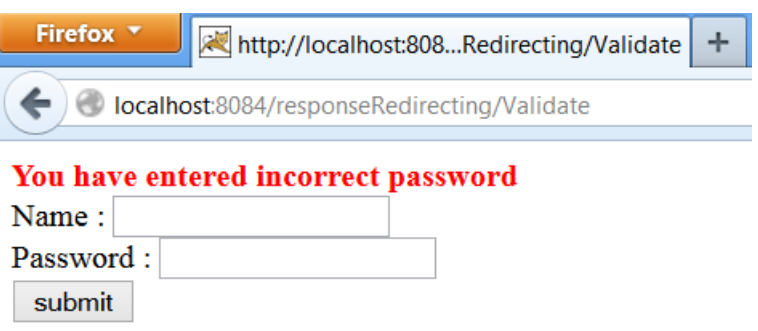

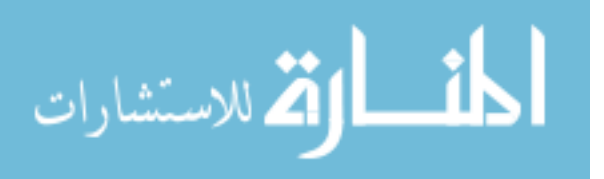

#### **3. Method Forward**

Jika pada forward() objek RequestDispatcher 'forward' permintaan / respon terhadap Welcome.java. Berbeda halnya dengan 'include', method 'forward' akan membuang output sebelumnya yang Servlet Validasi telah menulis untuk respon. Akibatnya, kita hanya melihat output yang dihasilkan oleh Welcome.java.

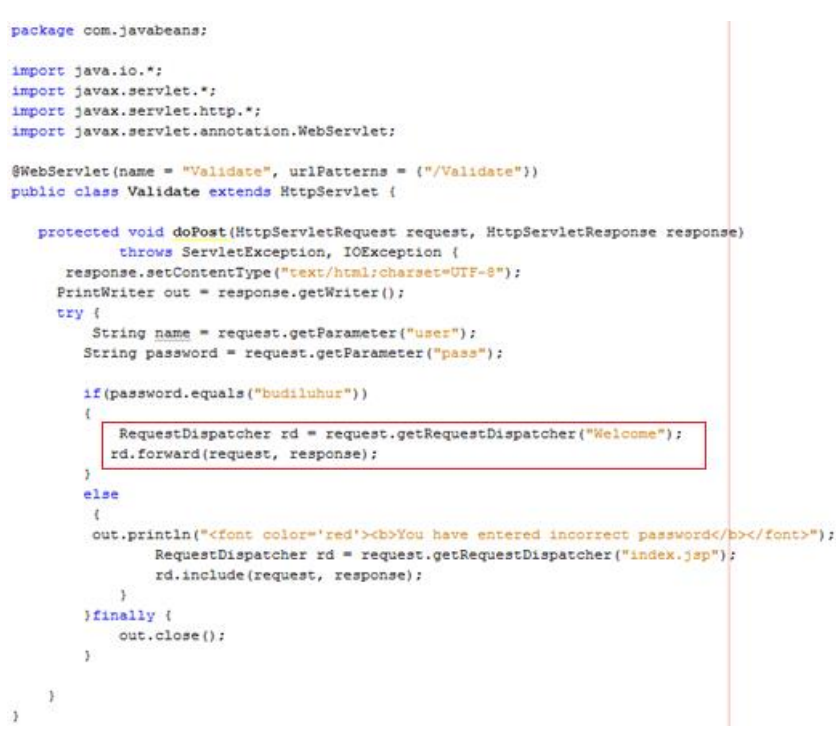

Kodingan yang berada pada kotak merah akan di eksekusi ketika password sama dengan budiluhur karena 'forward' maka tidak akan memperdulikan Validate.java dan hanya akan mencetak yang ada pada Welcome.java

Hasilnya :

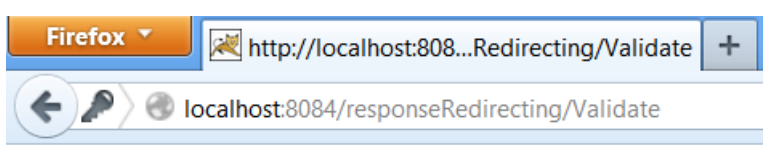

# **Welcome user**

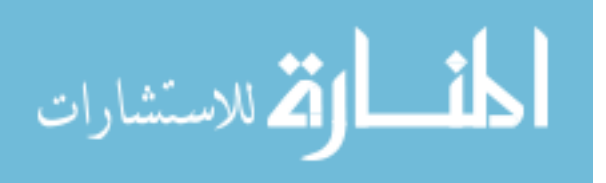

#### **4. Method sendRedirect**

The sendRedirect () method adalah HttpServletResponse interface dapat digunakan untuk mengarahkan respon terhadap sumber daya lain, mungkin servlet, jsp atau file html. Method ini menerima relatif serta URL absolut dan juga bekerja pada sisi client karena menggunakan bar url browser untuk membuat permintaan lain. Jadi, dapat bekerja dalam dan di luar server. Perbedaan antara forward() method dan sendRedirect() method

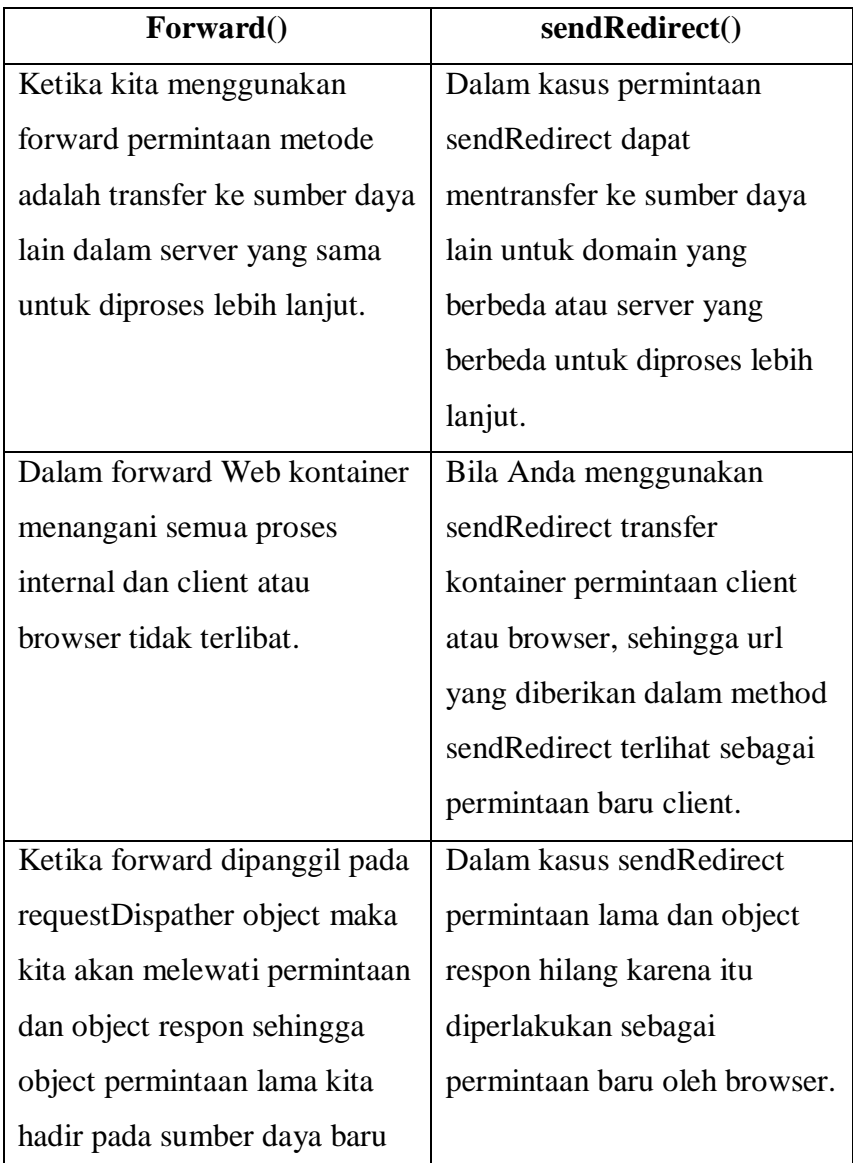

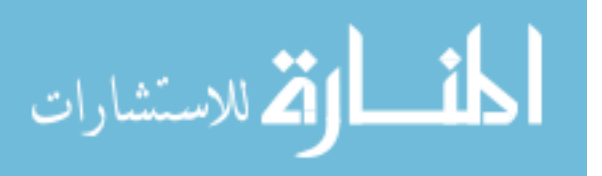

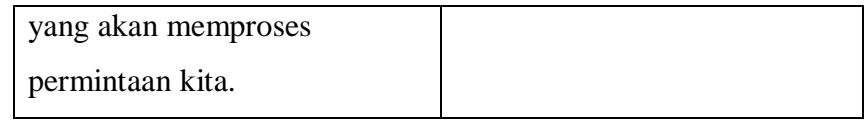

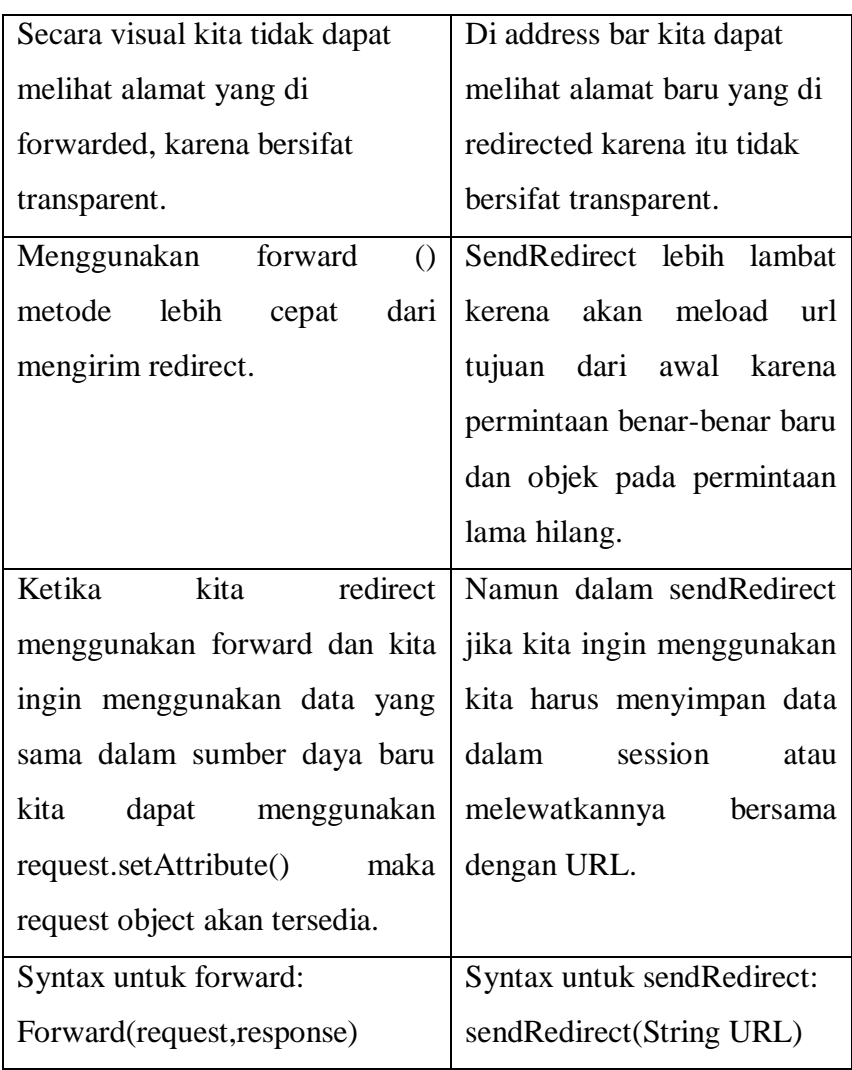

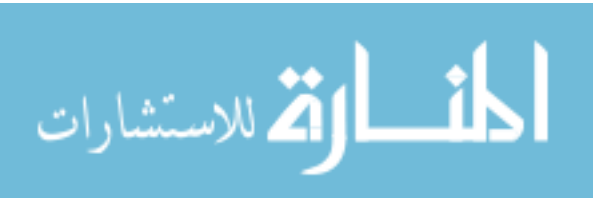

## **Pertemuan 4**

#### **Cookies & Filtering**

#### **5. Send and Receive Cookies**

Cookie adalah file teks yang disimpan pada komputer klien dan mereka disimpan untuk melacak informasi berbagai tujuan. Java Servlets secara transparan mendukung cookies HTTP.

Ada tiga langkah yang terlibat dalam mengidentifikasi kembali pengguna:

- Script Server mengirimkan satu set cookies ke browser. Sebagai contoh nama, usia, atau nomor identifikasi dll
- Browser menyimpan informasi ini pada komputer lokal untuk penggunaan masa depan.
- Ketika browser waktu berikutnya mengirim permintaan ke server web kemudian mengirimkan cookie informasi ke server dan server menggunakan informasi tersebut untuk mengidentifikasi pengguna.

Methods pada servlet cookies :

- public void setDomain(String pattern) Metode ini menetapkan domain ke mana cookie berlaku, misalnya student.budiluhur.ac.id.
- public String getDomain()

Metode ini mendapatkan domain yang cookie berlaku, misalnya student.budiluhur.ac.id.

• public void setMaxAge(int expiry)

Metode ini menetapkan berapa banyak waktu (dalam hitungan detik) harus dilalui sebelum cookie berakhir. Jika Anda tidak menetapkan ini, cookie akan berlangsung hanya untuk sesi saat ini.

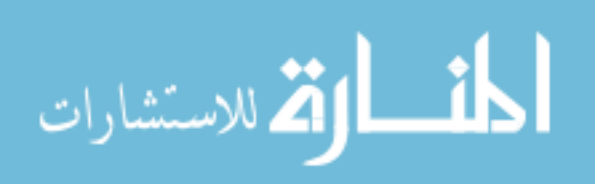

• public int getMaxAge()

Metode ini mengembalikan usia maksimal cookie, yang ditentukan dalam hitungan detik, Secara default, -1 menunjukkan cookie akan bertahan sampai browser mati.

- $\bullet$  public String getName() Metode ini mengembalikan nama cookie. Nama tidak dapat diubah setelah dibuat.
- public void setValue(String newValue) Metode ini menetapkan nilai yang terkait dengan cookie.
- public String getValue() Metode ini mendapat nilai yang terkait dengan cookie.
- public void setPath(String uri)

Metode ini menetapkan path yang berlaku untuk cookie ini. Jika Anda tidak menentukan path, cookie dikembalikan untuk semua URL di direktori yang sama seperti halaman saat ini serta semua subdirektori.

 $\bullet$  public String getPath()

Metode ini untuk mendapat path yang berlaku pada cookie ini.

• public void setSecure(boolean flag)

Metode ini menetapkan nilai boolean yang menunjukkan apakah cookie hanya boleh dikirim melalui koneksi yang terenkripsi (yaitu SSL).

• public void setComment(String purpose)

Metode ini menentukan komentar yang menggambarkan tujuan cookie. Komentar sangat berguna jika browser menyajikan cookie kepada pengguna.

• public String getComment()

Metode ini mengembalikan komentar menggambarkan tujuan cookie ini, atau null jika cookie tidak memiliki komentar.

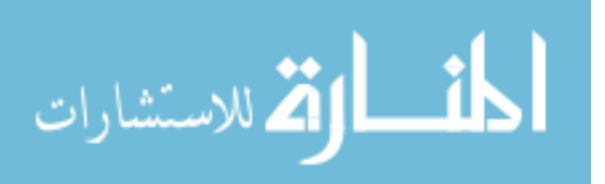

# **6. Filtering**

Filter adalah komponen yang terdapat pada spesifikasi servlet version 2.3 yang berfungsi untuk men-intercept request dari client sebelum mereka mengakses resource di server dan untuk memanipulasi response dari server sebelum dikirim kembali ke client. Filter API terdiri dari tiga interface yang terletak di javax.servlet package yaitu :

Filter Interface

Untuk membuat filter perlu untuk implement interface ini. Filter interface menyediakan tiga method life cycle untuk filter yang dibuat.

1) void destroy()

Metode ini dipanggil oleh container web untuk menunjukkan ke filter bahwa ia sedang ditarik dari penggunaannya.

2) void doFilter(ServletRequest request, ServletResponse response, FilterChain chain)

Metode ini dipanggil oleh container setiap kali sepasang request / response dilewatkan melalui rantai disebabkan oleh permintaan client untuk sumber daya pada akhir dari rantaiannya.

- 3) void init(FilterConfig filterConfig) Metode ini disebut oleh kontainer web untuk menunjukkan ke filter yang sedang ditempatkan ke dalam layanan.
- FilterChain Interface

Sebuah filterChain adalah obyek yang disediakan oleh kontainer servlet untuk pengembang memberikan pandangan ke dalam rantai request dari request yang disaring untuk sumber daya. Filter menggunakan filterChain untuk memanggil filter berikutnya dalam rantai tersebut, atau jika filter yang dipanggil merupakan filter terakhir dalam rantai tersebut, maka untuk memanggil sumber daya pada akhir rantai.

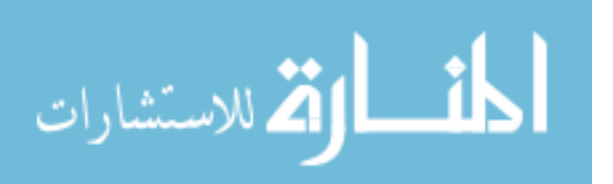

• FilterConfig Interface

Object dari FilterConfig digunakan oleh web container untuk mengirimkan value pada saat inisialisasi filter. FilterConfig interface terdiri dari empat method yaitu :

1) String getFilterName()

Mengembalikan nama-filter dari filter ini sebagaimana didefinisikan dalam descriptor deployment.

- 2) String getInitParameter(String name) Mengembalikan String yang berisi nilai parameter inisialisasi bernama, atau null jika parameter tidak ada.
- 3) Enumeration getInitParameterNames() Mengembalikan nama-nama parameter inisialisasi servlet sebagai Pencacahan String objek, atau Pencacahan kosong jika servlet tidak memiliki parameter inisialisasi.
- 4) ServletContext getServletContext() Mengembalikan referensi ke ServletContext di mana pemanggil mengeksekusi.

#### **7. Membuat Filter Sederhana**

Pertama-tama buat project baru File -> New Project

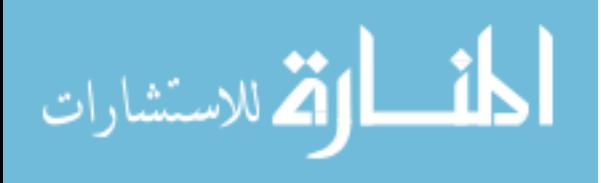

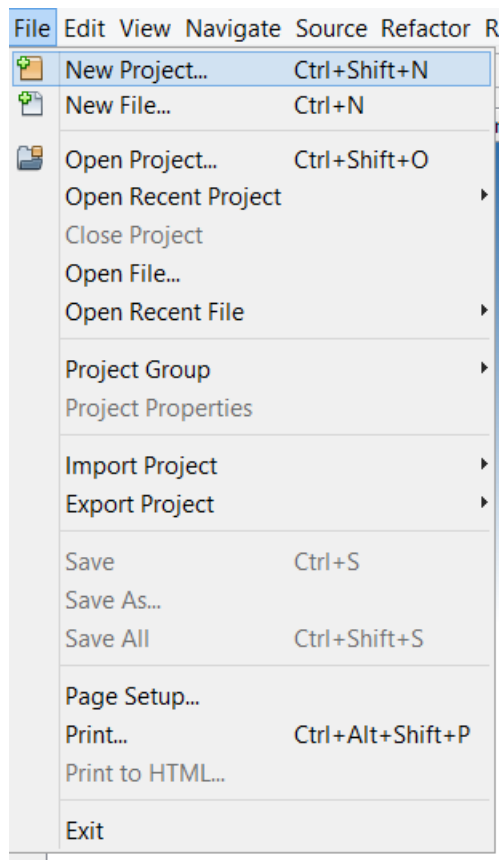

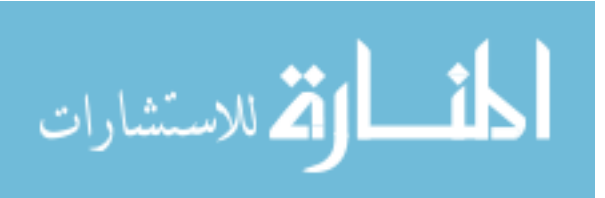

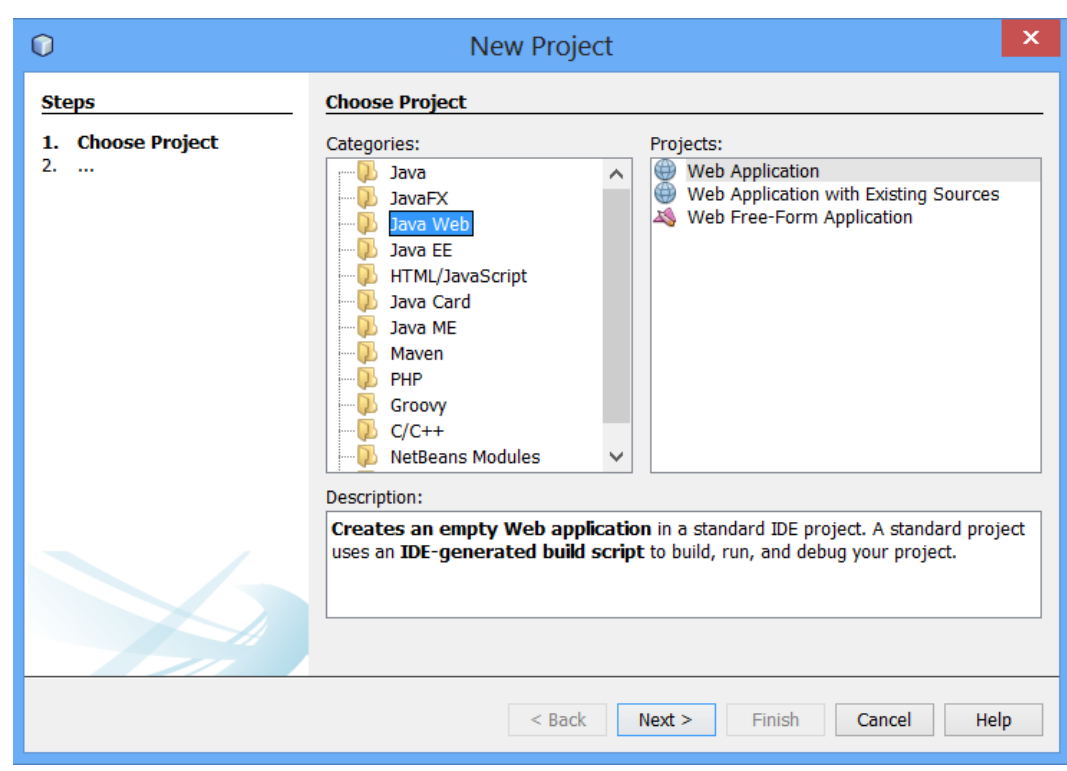

# Pilih project : Java Web -> Web Application -> Klik Next

# Beri Nama Project FilteringExample -> Klik Next

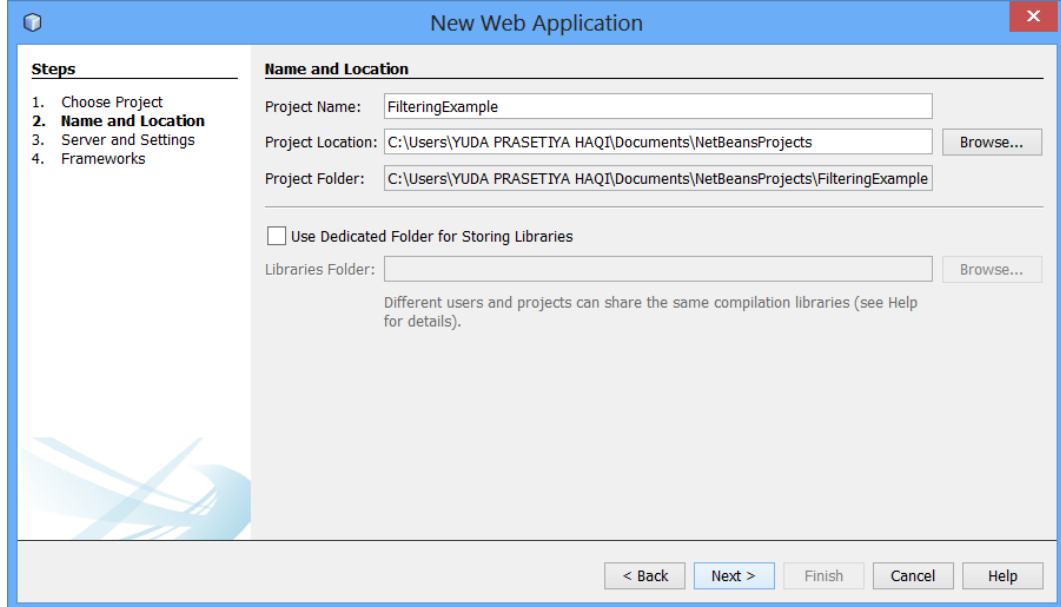

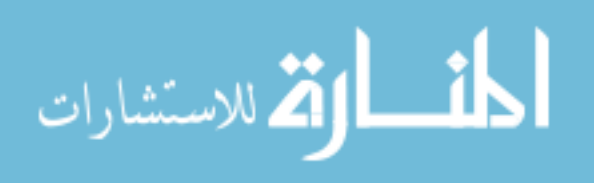
#### Klik Finish

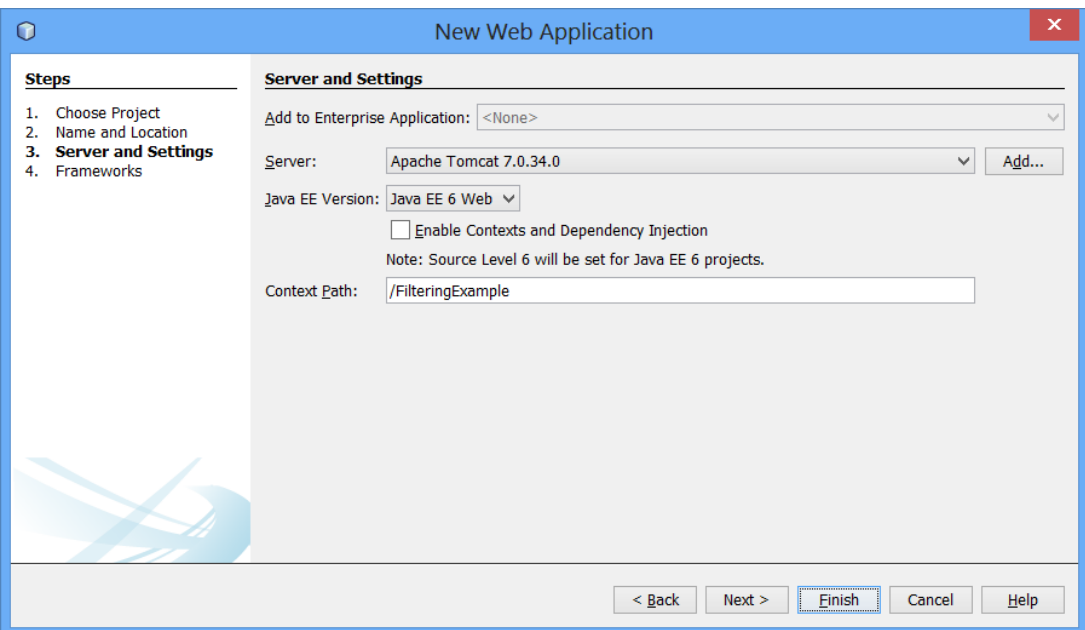

Buka index.jsp

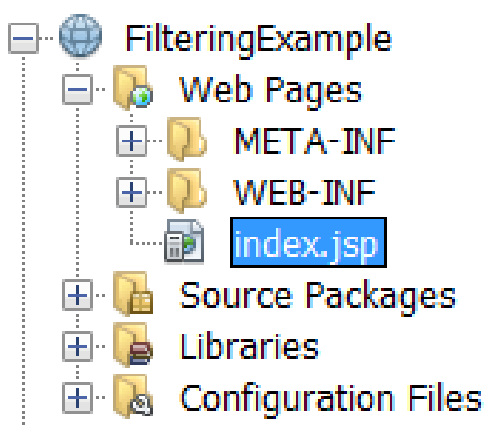

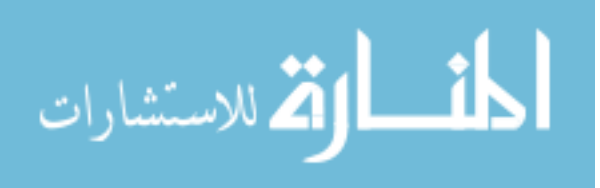

# Isi index.jsp sebagai berikut

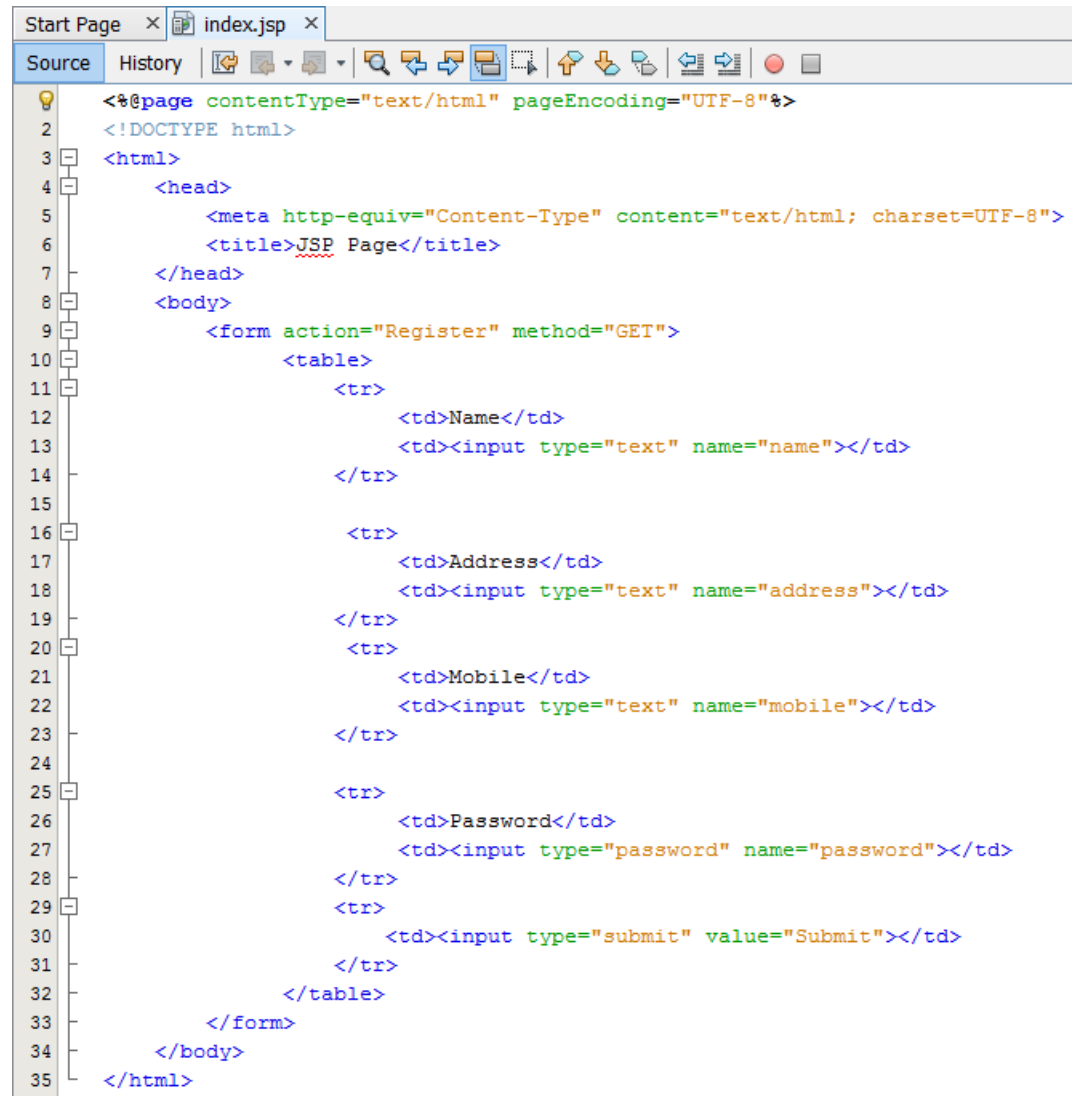

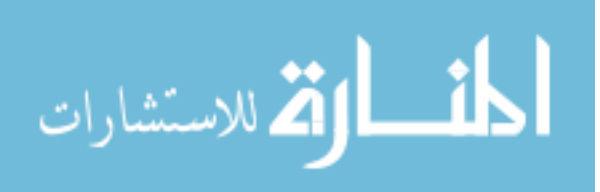

Lalu buat Java Package : Klik kanan Pada Source Packages pilih New

-> Java Package

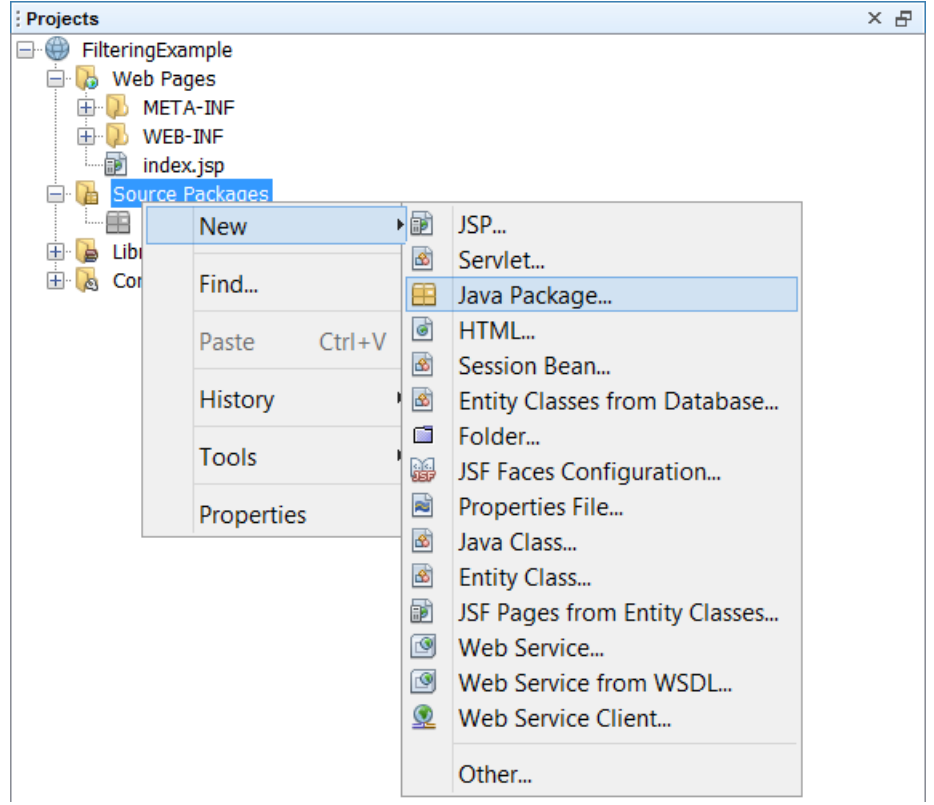

Beri Nama Java Packages ServletFilter Klik Finish

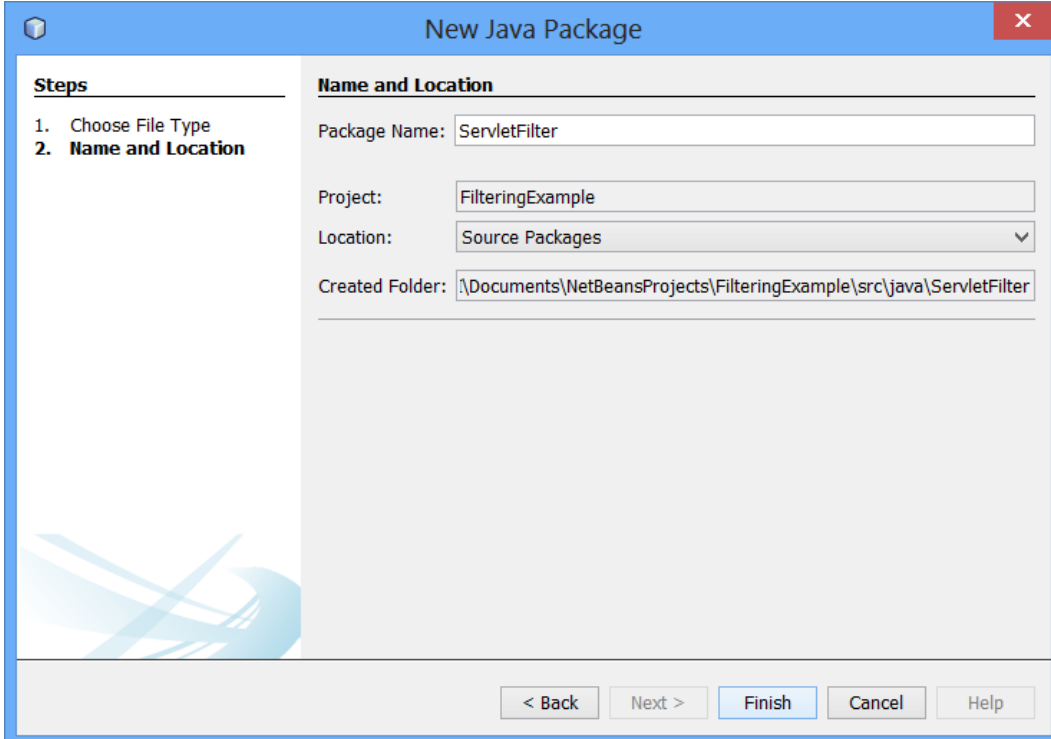

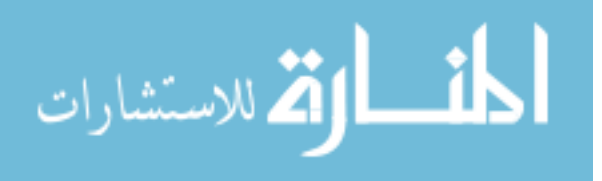

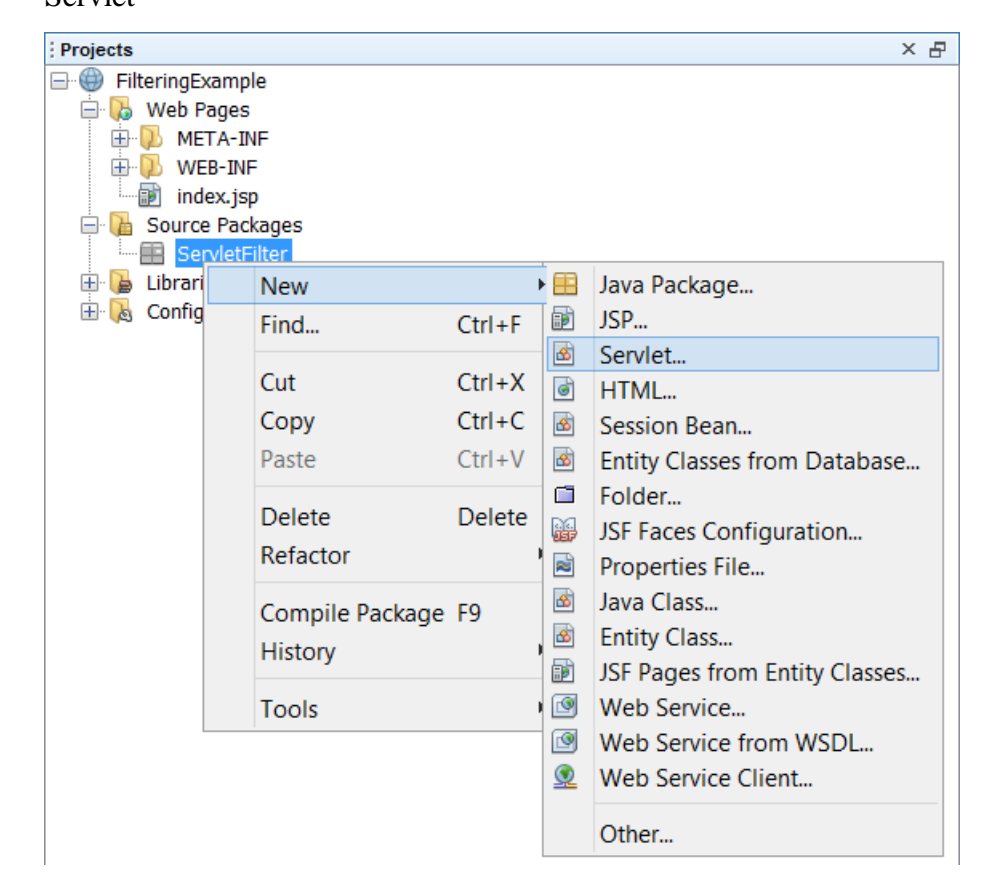

Buat Servlet : Klik kanan Pada ServletFilter Package pilih New -> Servlet

Beri nama Servlet Register lalu Klik Next

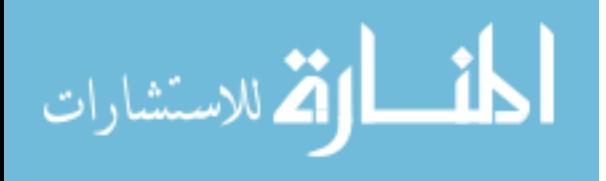

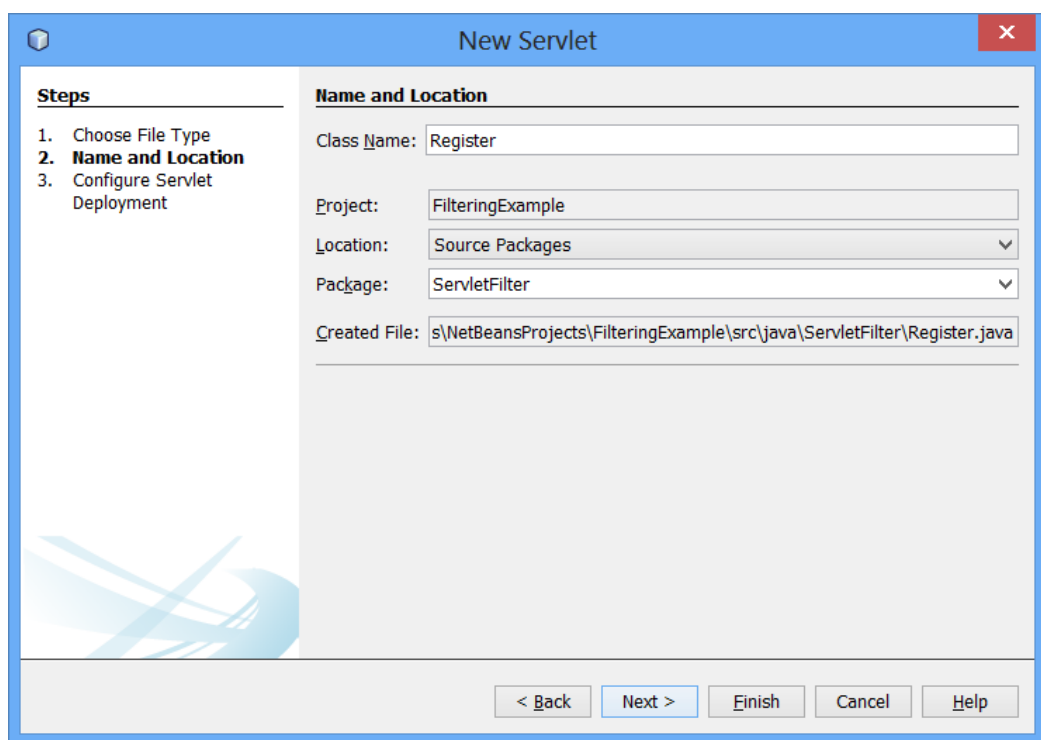

# Klik Add Information to deployment descriptor lalu Klik Finish

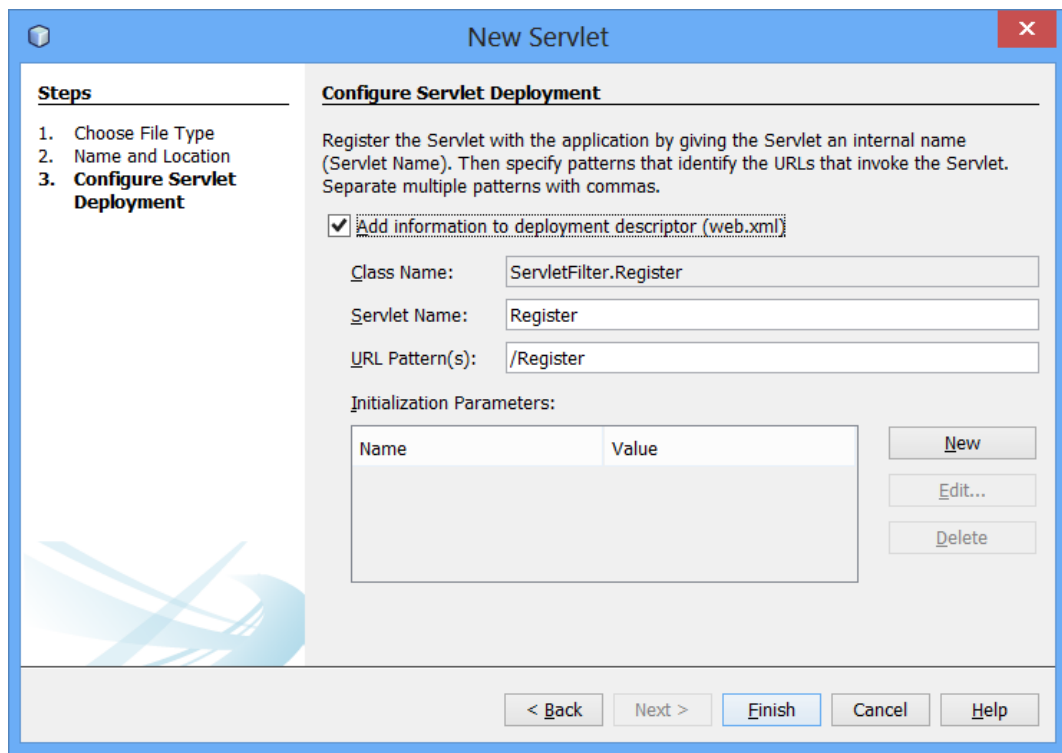

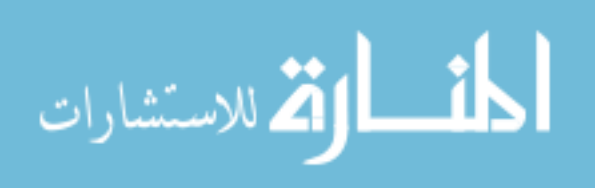

Isi Register.java seperti berikut :

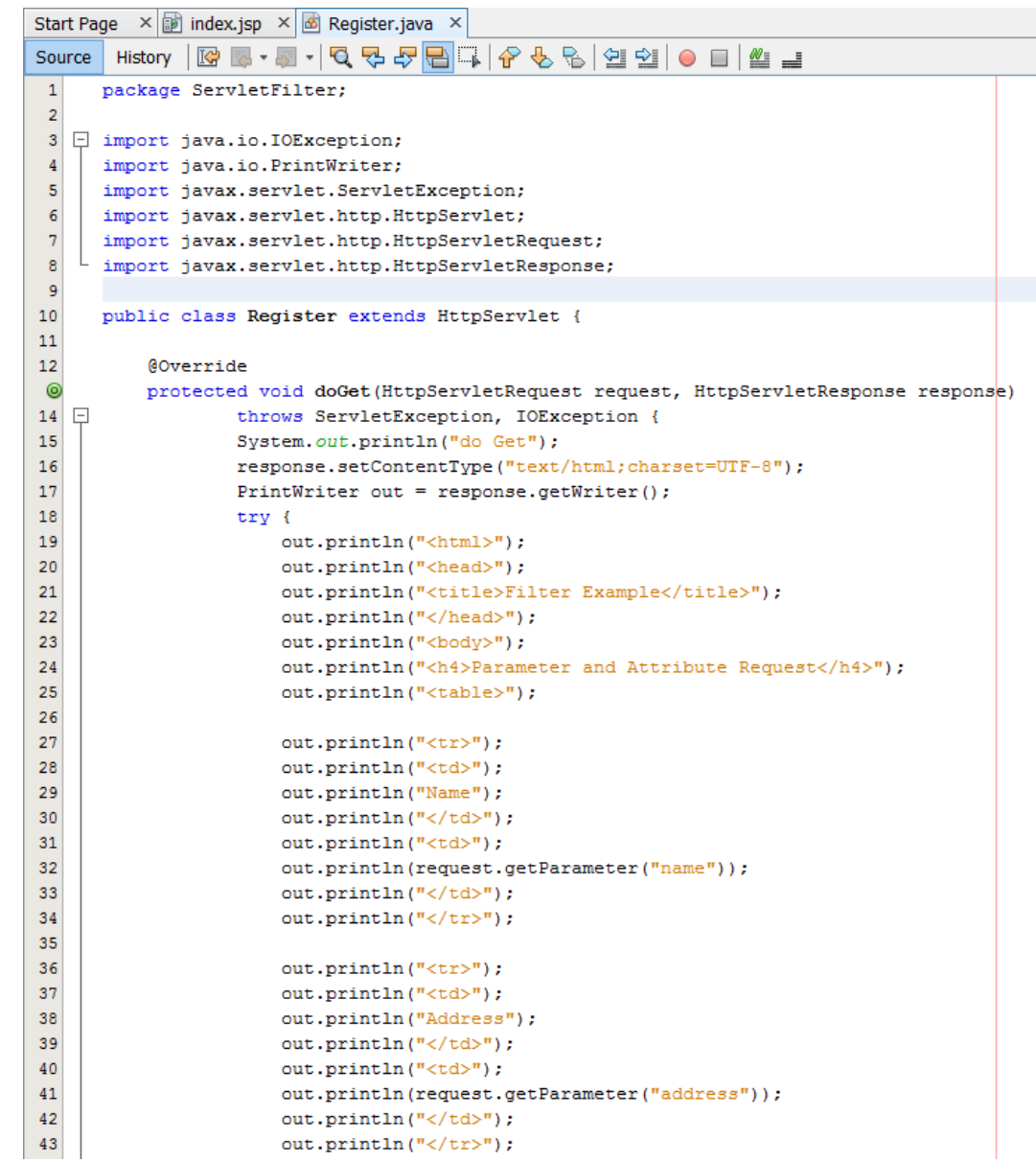

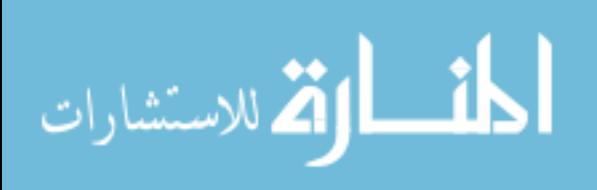

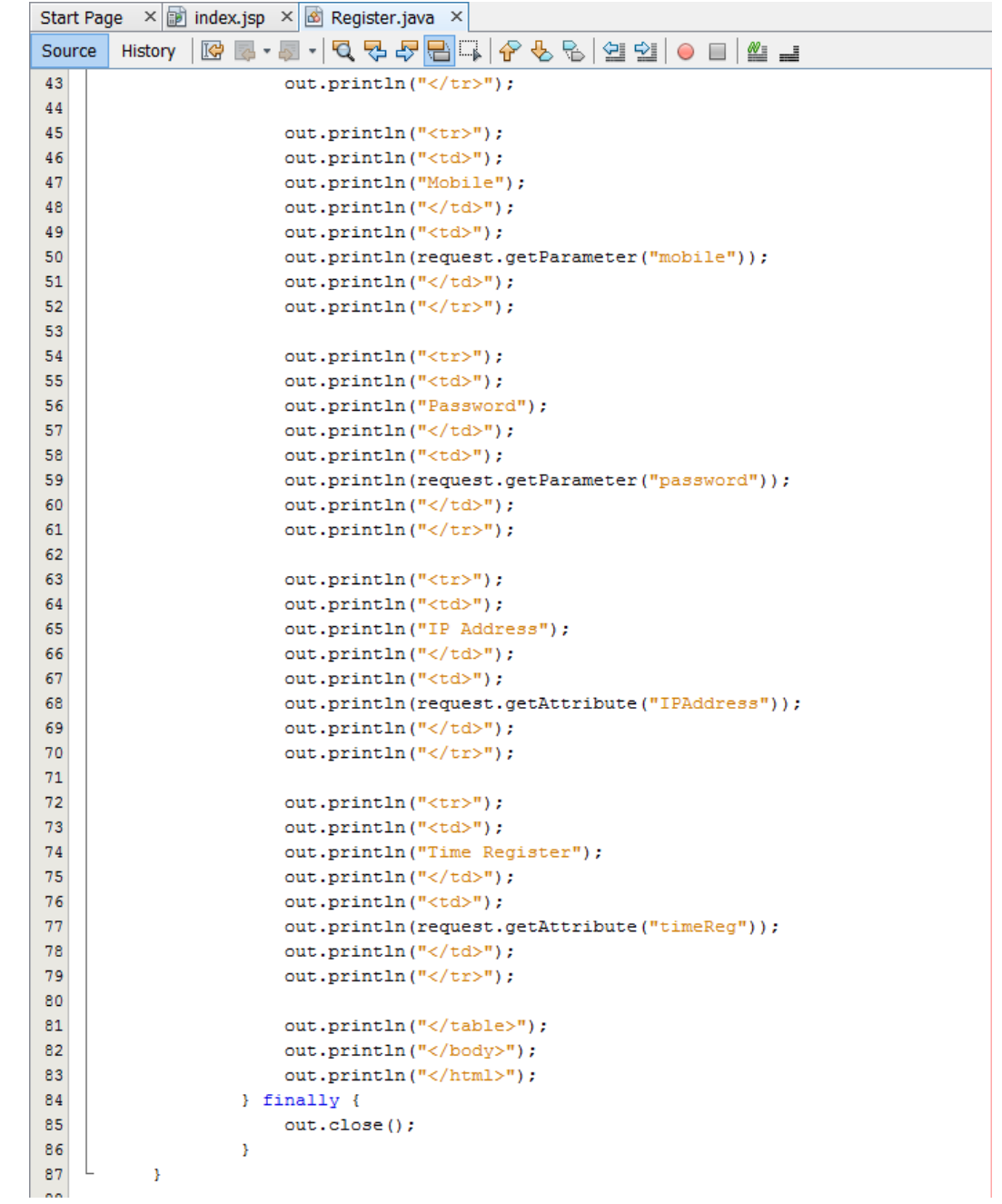

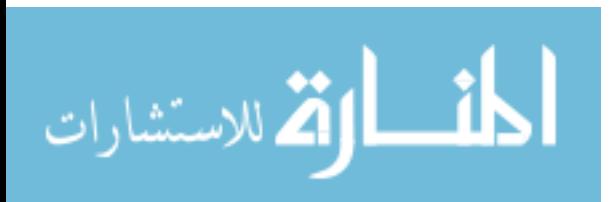

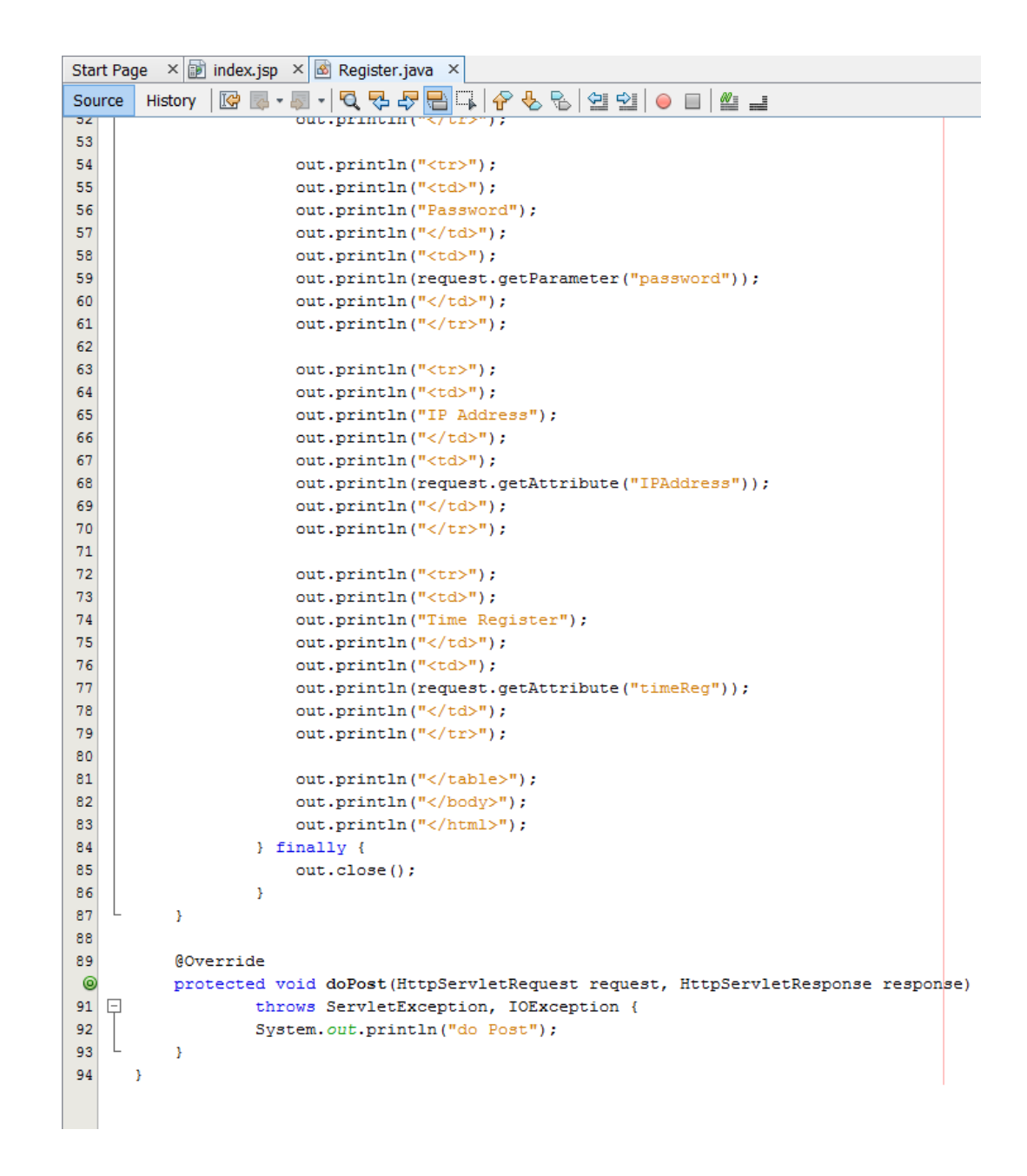

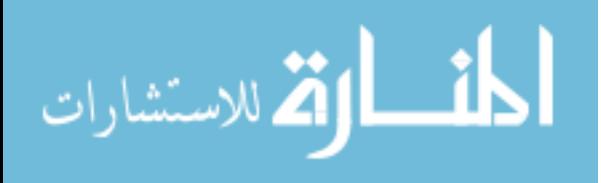

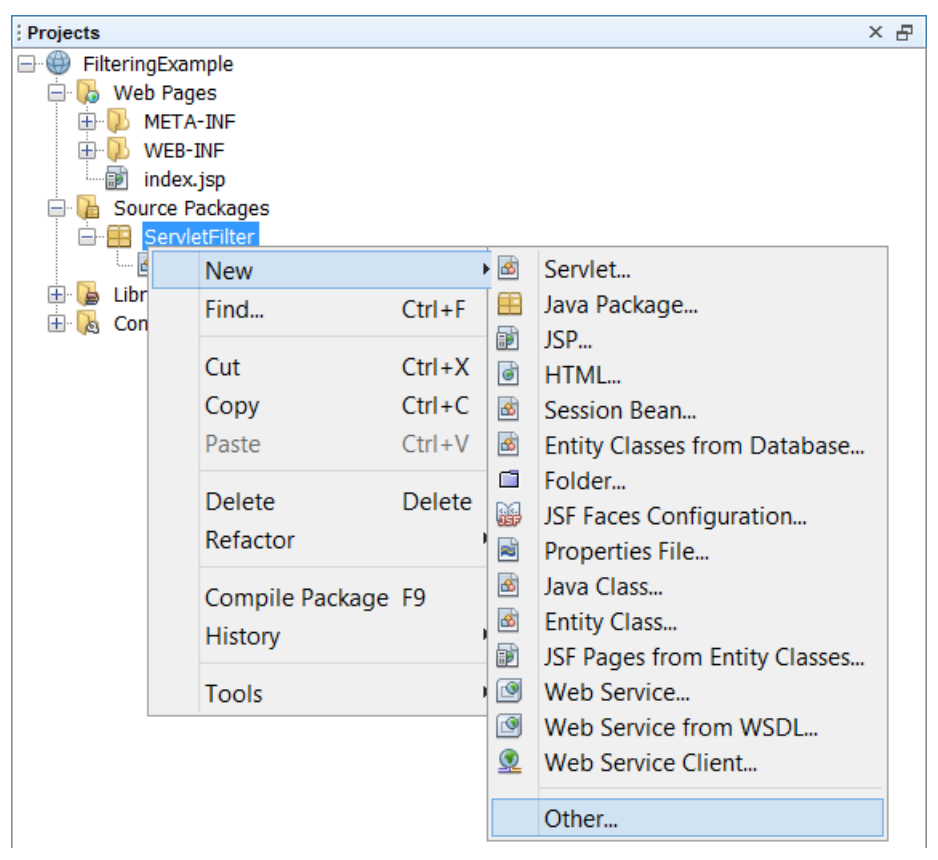

Lalu buat Filter : Klik kanan pada ServlerFilter Pilih New -> Other

Pilih Web -> Filter lalu Klik Next

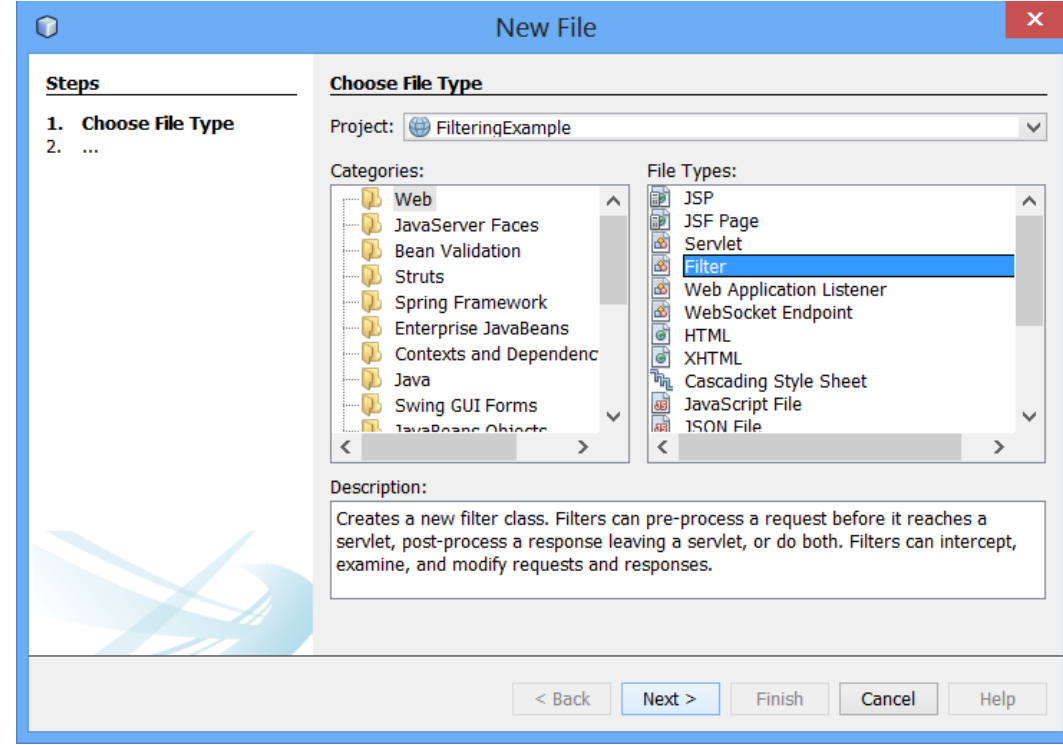

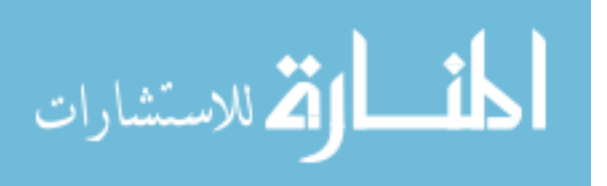

# Beri nama RegisterFilter

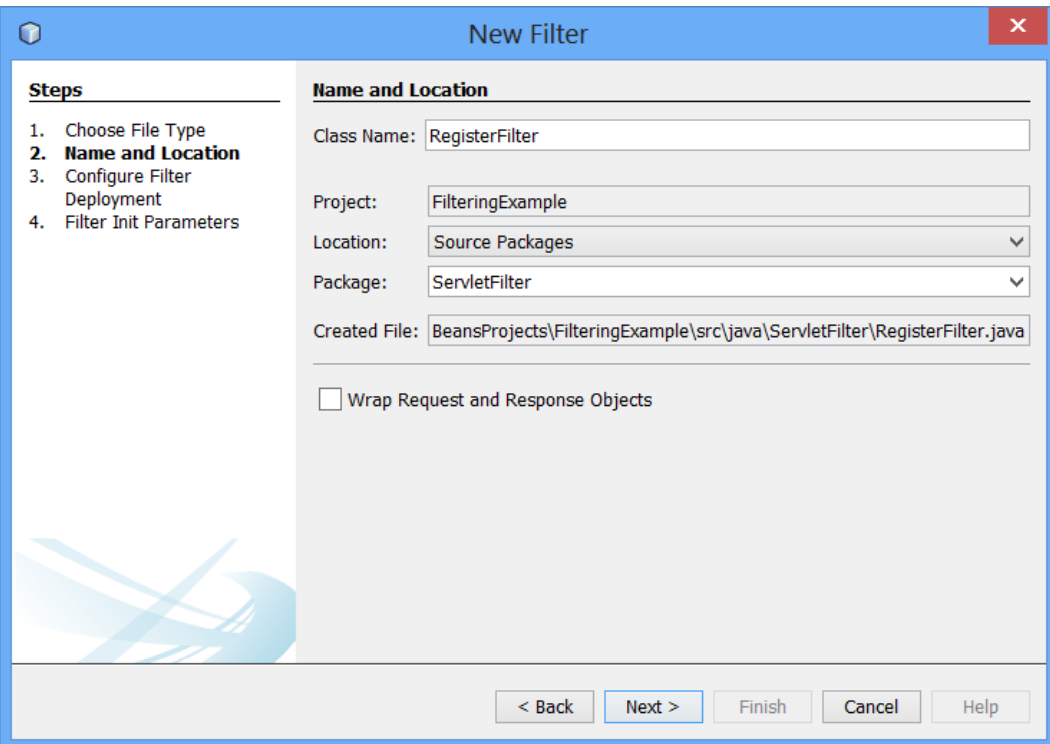

Klik Add information to deployment descriptor, lalu Klik New

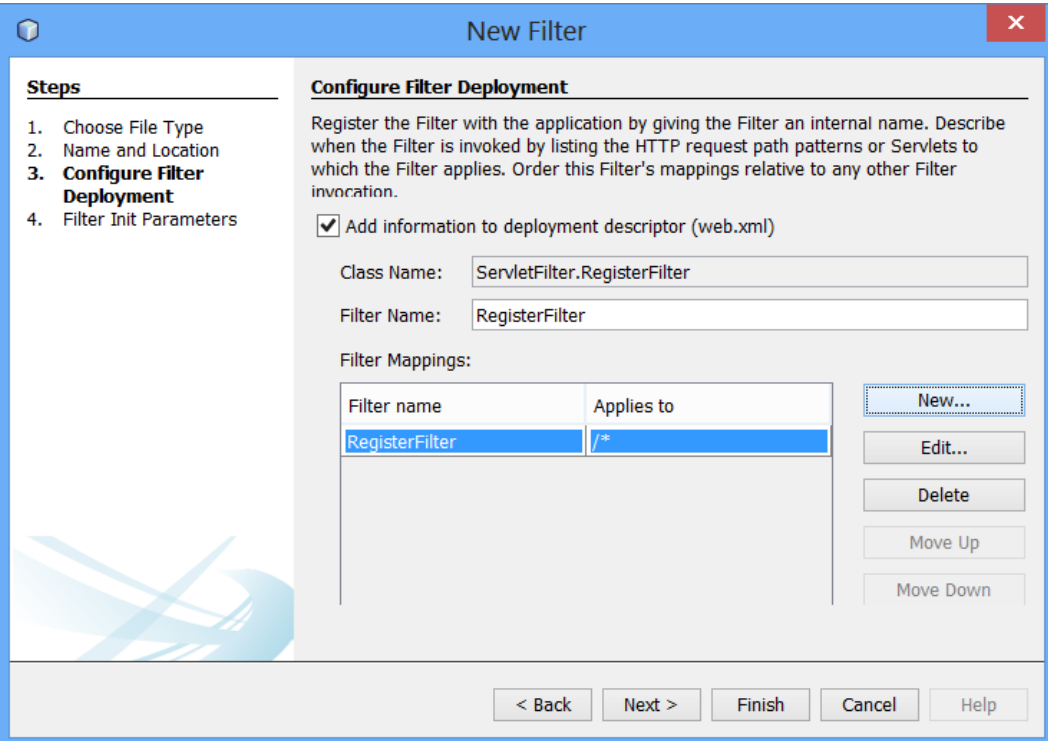

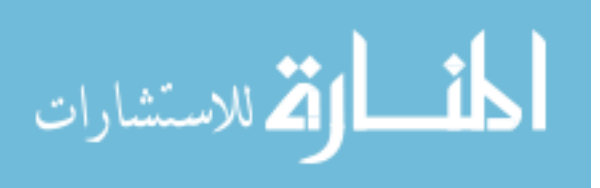

# Isi Filter Mapping seperti berikut, Klik OK

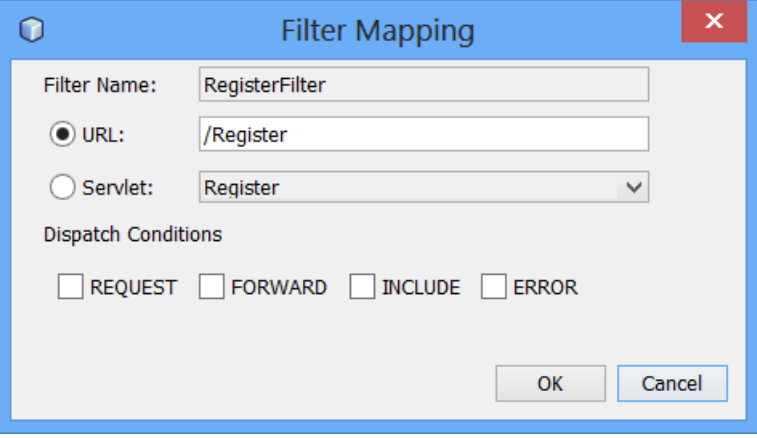

#### Lalu Klik Finish

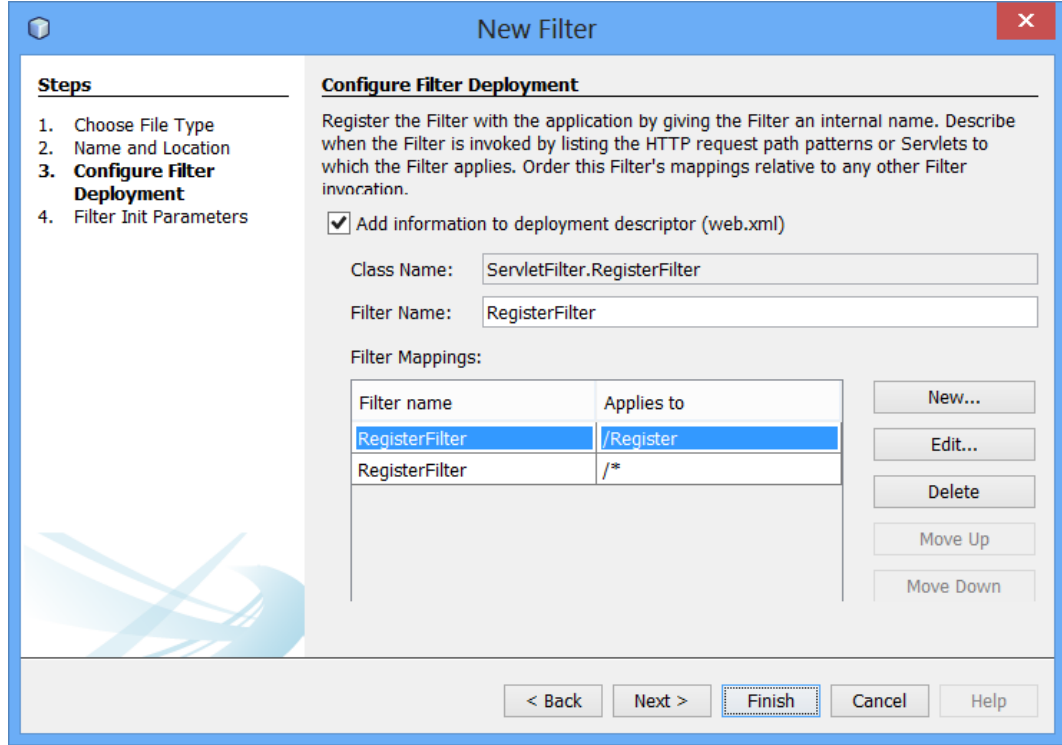

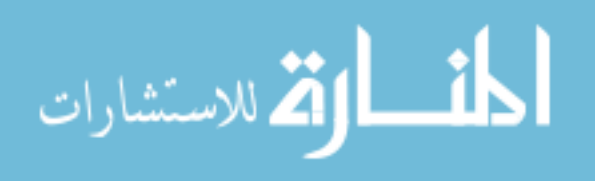

Isi RegisterFilter serperti Gambar dibawah

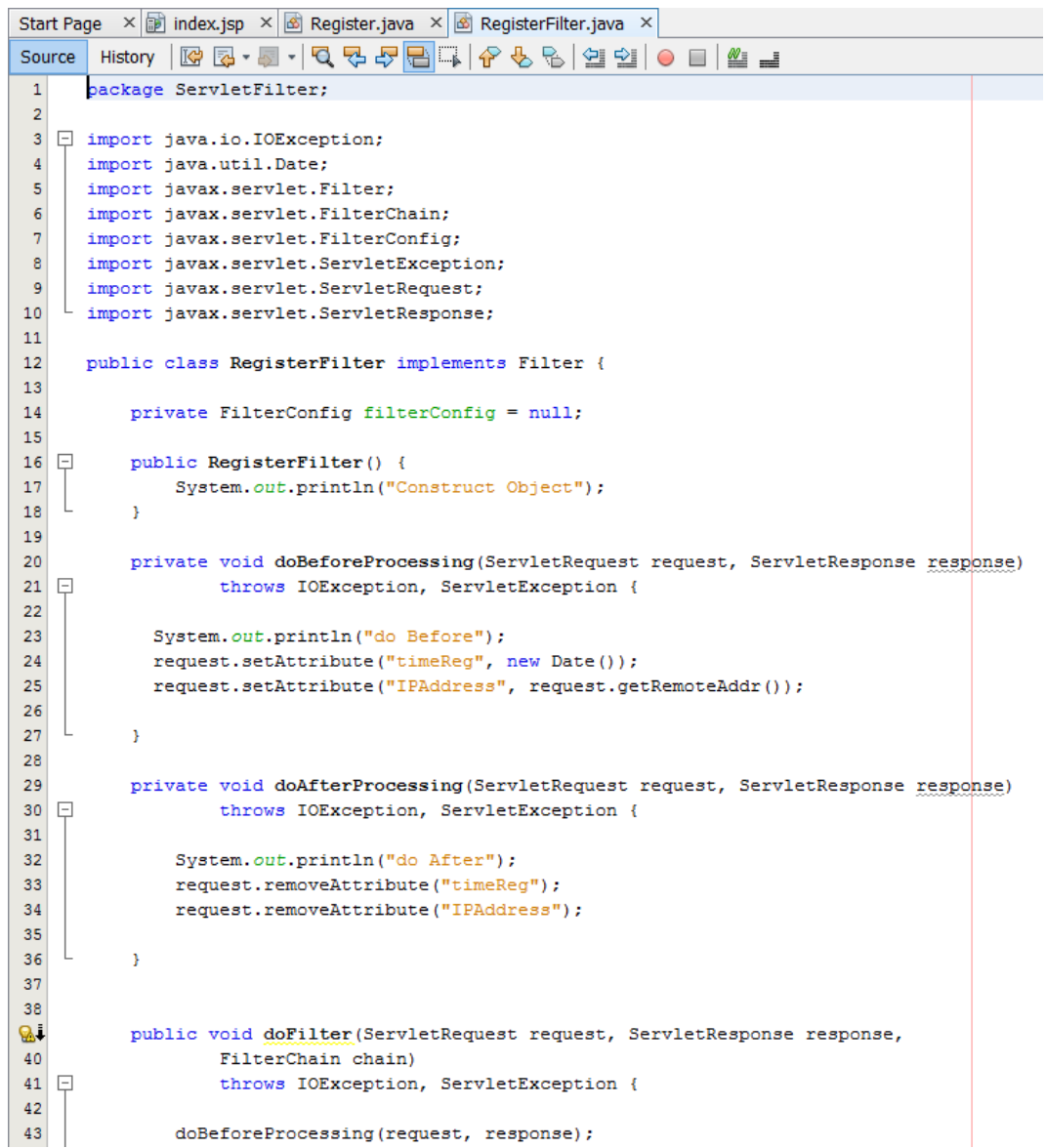

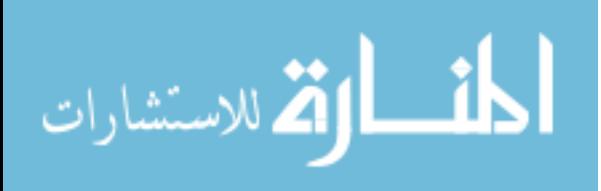

```
Start Page \times index.jsp \times B Register.java \times B RegisterFilter.java \timesHistory | IC 로 - 리 - | Q 및 로 문 | 리 수 및 및 | O 리 스 크 | 스 크
Source
40
\mathbf{R} .
            public void doFilter (ServletRequest request, ServletResponse response,
42
                    FilterChain chain)
43throws IOException, ServletException {
44\bf 45doBeforeProcessing(request, response);
46
                System.out.println("Chain RegisterFilter Filter");
47
48
                chain.doFilter(request, response);
49
50
                doAfterProcessing(request, response);
5152
            \mathbf{A}53
54 \Boxpublic FilterConfig getFilterConfig() {
55
                return (this.filterConfig);
56
            \overline{\mathbf{1}}57
58public void setFilterConfig(FilterConfig filterConfig) {
59
                this.filterConfig = filterConfig;
    \mathbf{I}60
            \mathbf{r}61
Q↓ □
           public void destroy () {
               System.out.println("Filter is destroyed");
63
64
                //add code to release any resource
65
            \mathbf{v}66
67
&∔ ⊡
           public void init(FilterConfig filterConfig) {
               this.filterConfig = filterConfig;
69
                System.out.println("Init.....");
70
71//Get init parameter
72
            \overline{\mathbf{r}}\mathbf{I}73\,74
       \rightarrow75
```
Running program, Bila berhasil maka akan memunculkan web seperti berikut :

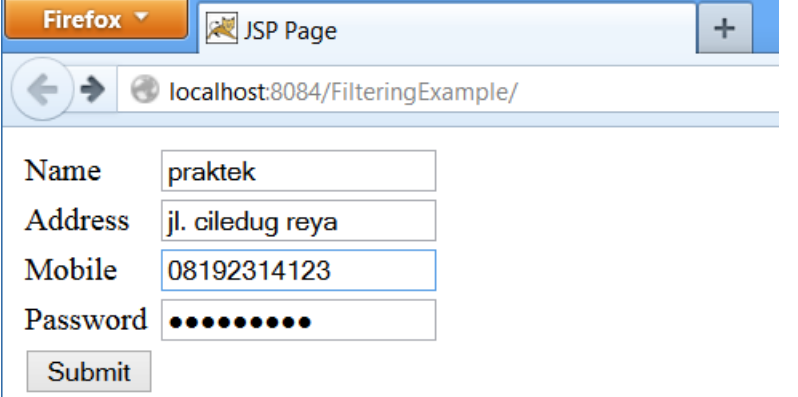

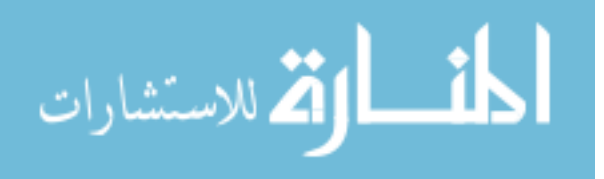

Hasil setelah parameter dan attribut melewati Filter :

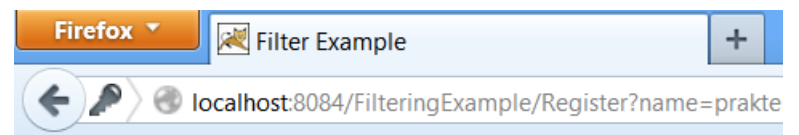

### **Parameter and Attribute Request**

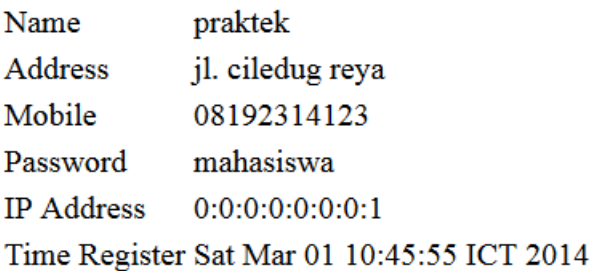

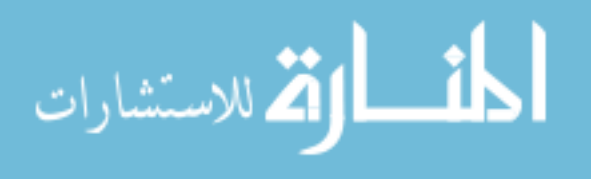

# **Pertemuan 5 Session Tracking**

## **8. Session Tracking**

HTTP adalah "stateless" protokol yang berarti setiap kali client mengambil halaman Web, client membuka koneksi terpisah ke server Web dan server secara otomatis tidak menyimpan catatan permintaan client sebelumnya.

Masih ada tiga cara selain HTTPsession untuk menjaga sesi antara client web dan web server:

Cookies :

Sebuah webserver dapat menetapkan ID sesi yang unik sebagai cookie untuk setiap client web dan untuk permintaan berikutnya dari client mereka dapat dikenali dengan menggunakan cookie yang diterima.

Ini mungkin bukan cara yang efektif karena banyak browser tidak mendukung cookie, jadi saya tidak akan merekomendasikan untuk menggunakan prosedur ini untuk menjaga sesi.

• Hidden Form Fields

Catatan ini berarti bahwa, ketika form dikirimkan, nama tertentu dan nilai secara otomatis dimasukkan dalam GET atau POST data. Setiap saat browser web mengirimkan permintaan kembali, maka nilai session\_id dapat digunakan untuk menyimpan lagu dari web browser yang berbeda.

Ini bisa menjadi cara yang efektif untuk melacak sesi, namun mengklik (<A HREF...>) link hypertext biasa tidak mengakibatkan pengiriman form, jadi kolom form tersembunyi juga tidak dapat mendukung pelacakan sesi umum.

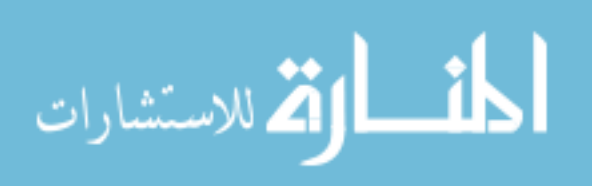

URL Rewriting:

Anda dapat menambahkan beberapa data tambahan pada akhir setiap URL yang mengidentifikasi sesi, dan server dapat mengaitkan bahwa pengidentifikasi sesi dengan data yang telah disimpan tentang sesi tersebut.

Misalnya, dengan http://contoh.com/page1.htm;sessionid=12345, pengidentifikasi sesi terpasang sebagai sessionid = 12345 yang dapat diakses di web server untuk mengidentifikasi client.

URL Rewriting adalah cara yang baik untuk mempertahankan sesi dan bekerja untuk browser ketika mereka tidak mendukung cookies tapi di sini kelemahan adalah bahwa Anda akan menghasilkan setiap URL dinamis untuk menetapkan ID sesi meskipun halaman adalah halaman HTML sederhana yang statis.

Selain tiga cara yang disebutkan di atas, servlet menyediakan HttpSession Interface yang menyediakan cara untuk mengidentifikasi pengguna di lebih dari satu permintaan halaman atau kunjungan ke situs Web dan untuk menyimpan informasi tentang pengguna tersebut.

Servlet kontainer menggunakan interface ini untuk membuat sesi antara client HTTP dan server HTTP. Sesi ini berlangsung selama jangka waktu tertentu, di lebih dari satu koneksi atau halaman permintaan dari pengguna.

Anda perlu memanggil request.getSession () sebelum Anda mengirim konten dokumen ke client. Berikut adalah ringkasan dari metode penting tersedia melalui objek HttpSession:

public Object getAttribute(String name)

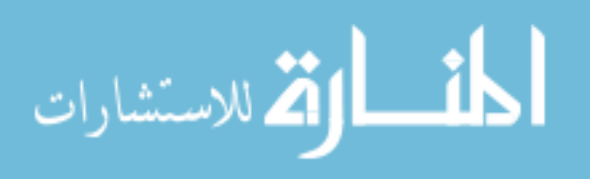

Metode ini mengembalikan objek terikat dengan nama tertentu dalam sesi ini, atau null jika tidak ada objek yang terikat dengan nama.

- public Enumeration getAttributeNames() Metode ini mengembalikan sebuah Pencacahan String objek yang berisi nama-nama dari semua benda terikat untuk sesi ini.
- public long getCreationTime()

Metode ini mengembalikan waktu ketika sesi ini diciptakan, diukur dalam milidetik sejak tengah malam 1 Januari 1970 GMT.

 $\bullet$  public String getId()

Metode ini mengembalikan sebuah string yang berisi identifier unik yang diberikan untuk sesi ini.

• public long getLastAccessedTime()

Metode ini mengembalikan waktu terakhir klien mengirimkan permintaan terkait dengan sesi ini, karena jumlah milidetik sejak tengah malam 1 Januari 1970 GMT.

• public int getMaxInactiveInterval()

Metode ini mengembalikan interval waktu maksimum, dalam hitungan detik, bahwa kontainer servlet akan membuat sesi ini terbuka antara klien mengakses.

 $\bullet$  public void invalidate()

Metode ini membatalkan sesi ini dan melepaskan setiap objek yang terikat dengan itu.

 $\bullet$  public boolean isNew()

Metode ini mengembalikan nilai true jika klien belum pernah mengakses sesi atau jika klien memilih untuk tidak bergabung dengan sesi.

public void removeAttribute(String name)

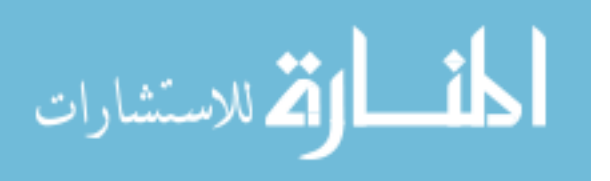

Metode ini akan menghapus objek yang terikat dengan nama tertentu dari sesi ini.

- public void setAttribute(String name, Object value) Metode ini mengikat objek untuk sesi ini, dengan menggunakan nama tertentu.
- public void setMaxInactiveInterval(int interval)

Metode ini menentukan waktu, dalam hitungan detik, antara permintaan klien sebelum kontainer servlet akan membatalkan sesi ini.

## **9. Aplikasi Shopping Cart**

Pertama-tama buat Project baru, Pilih File -> New Project

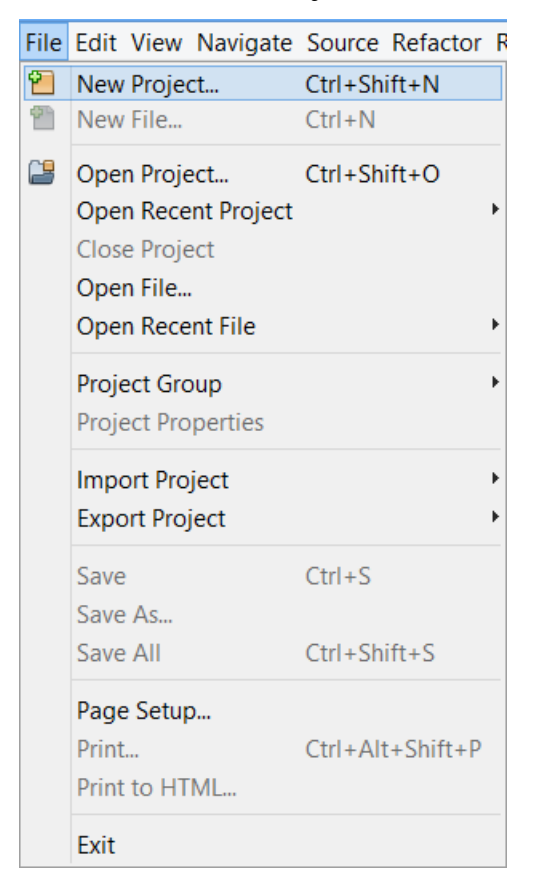

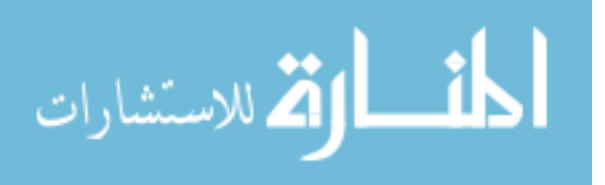

Pilih Java Web -> Web Application

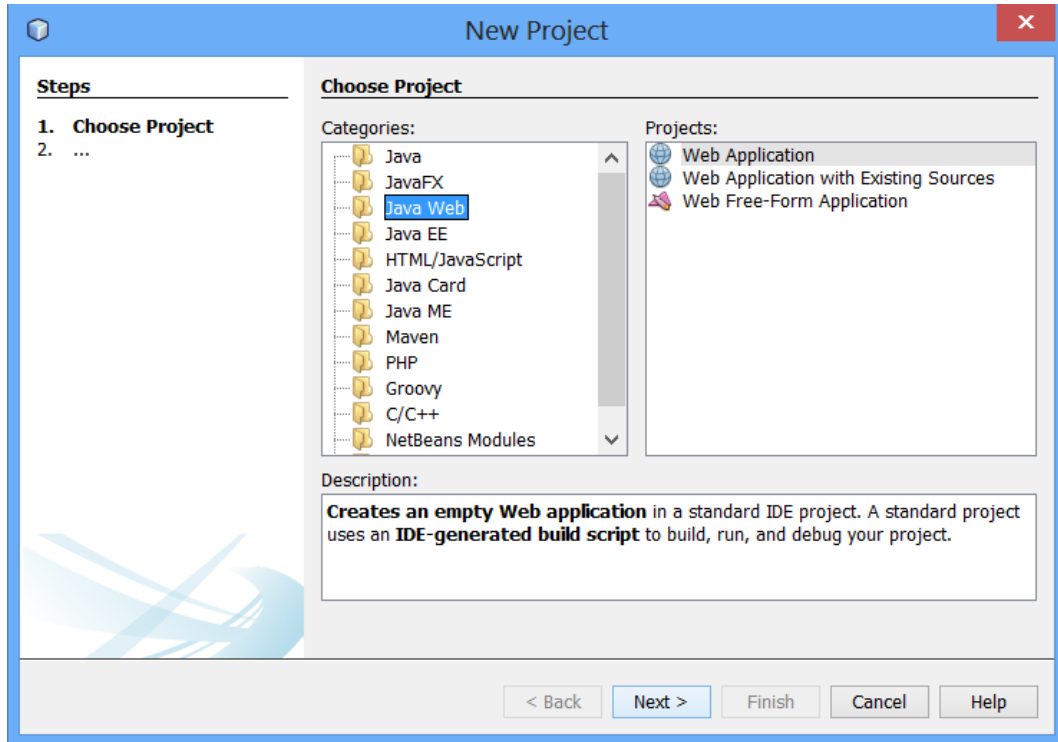

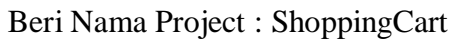

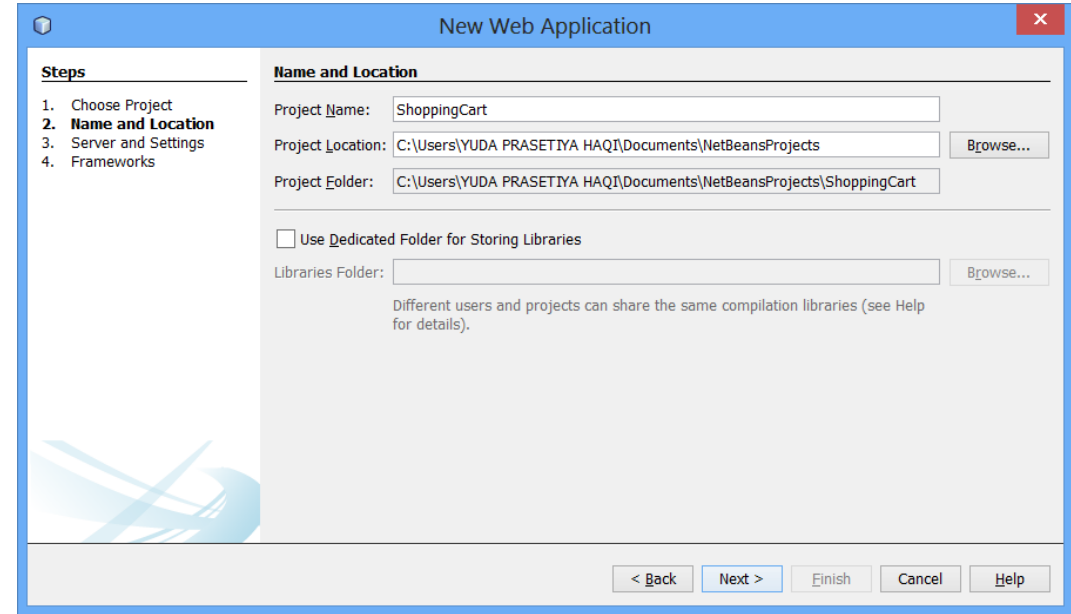

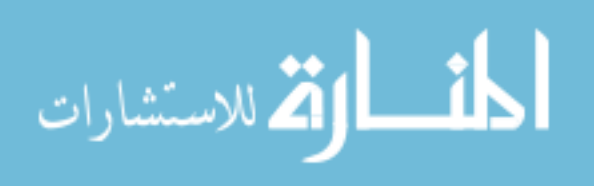

Pilih Apache Tomcat sebagai Server

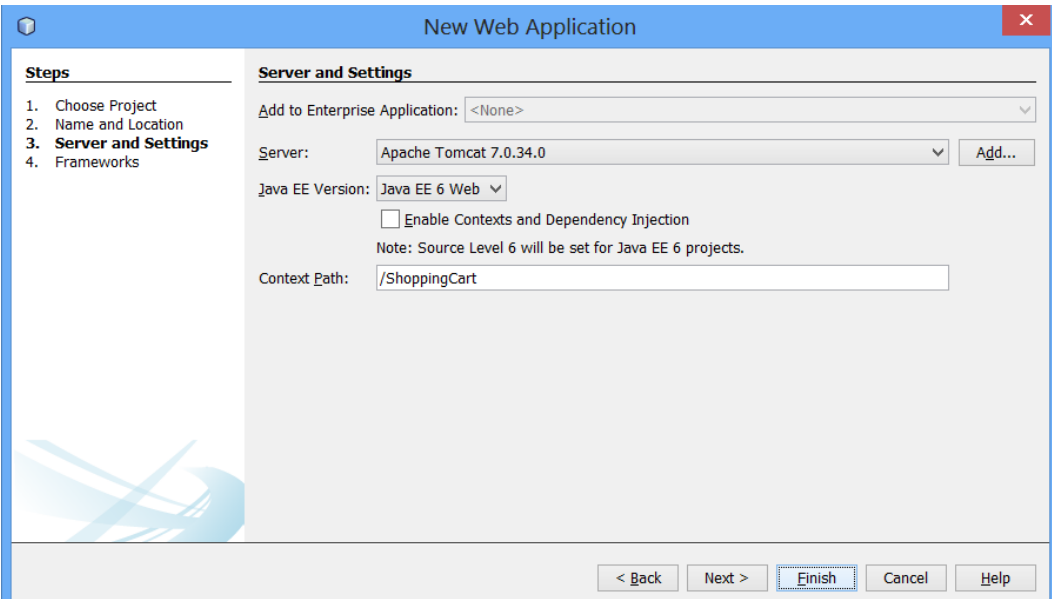

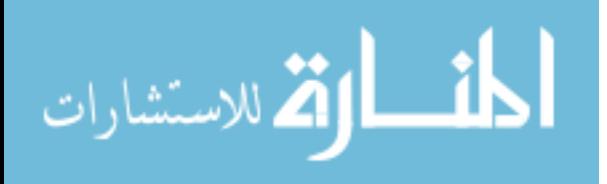

Isi index.jsp dengan kodingan berikut :

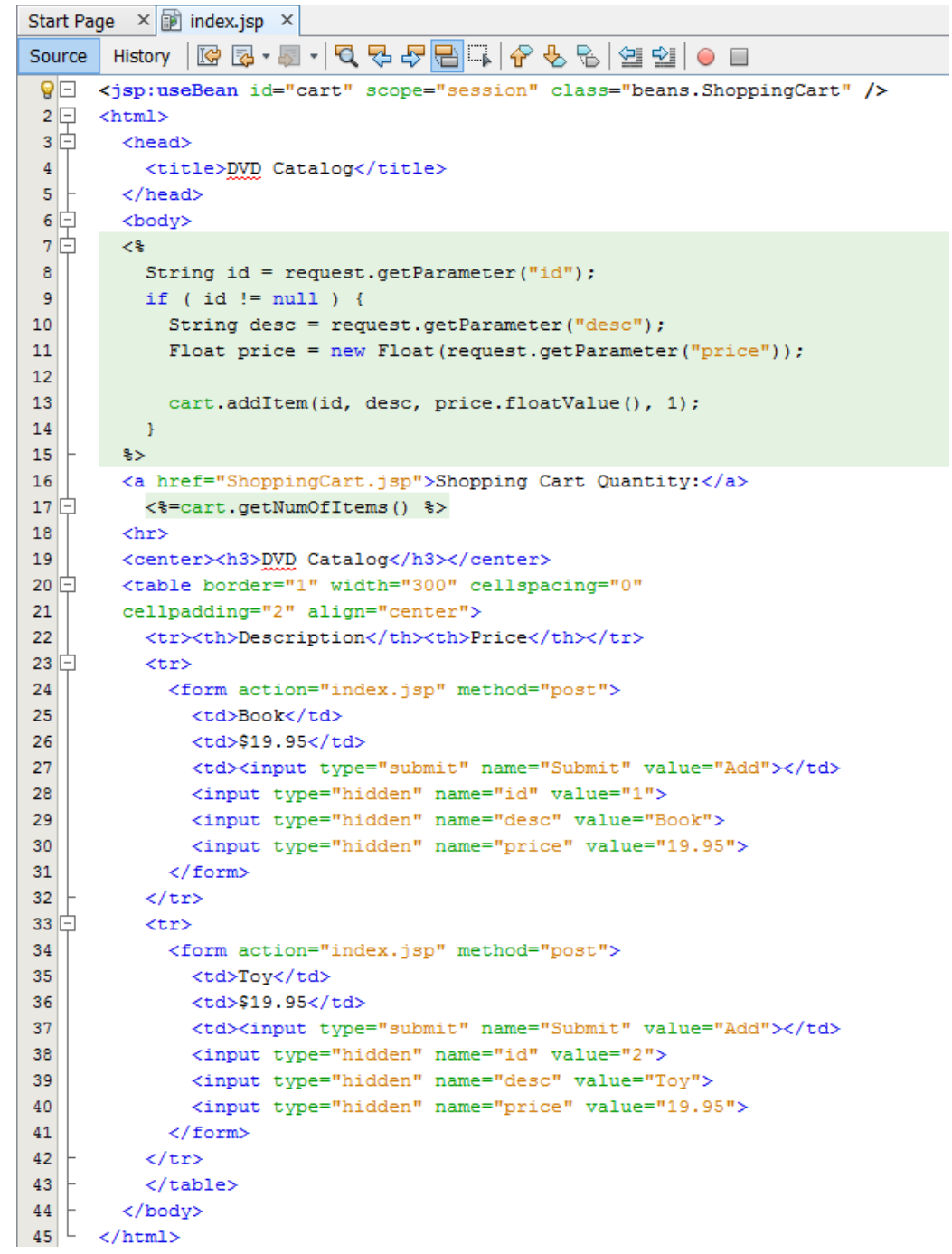

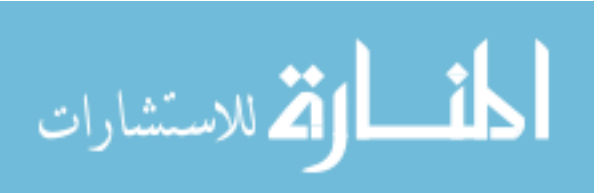

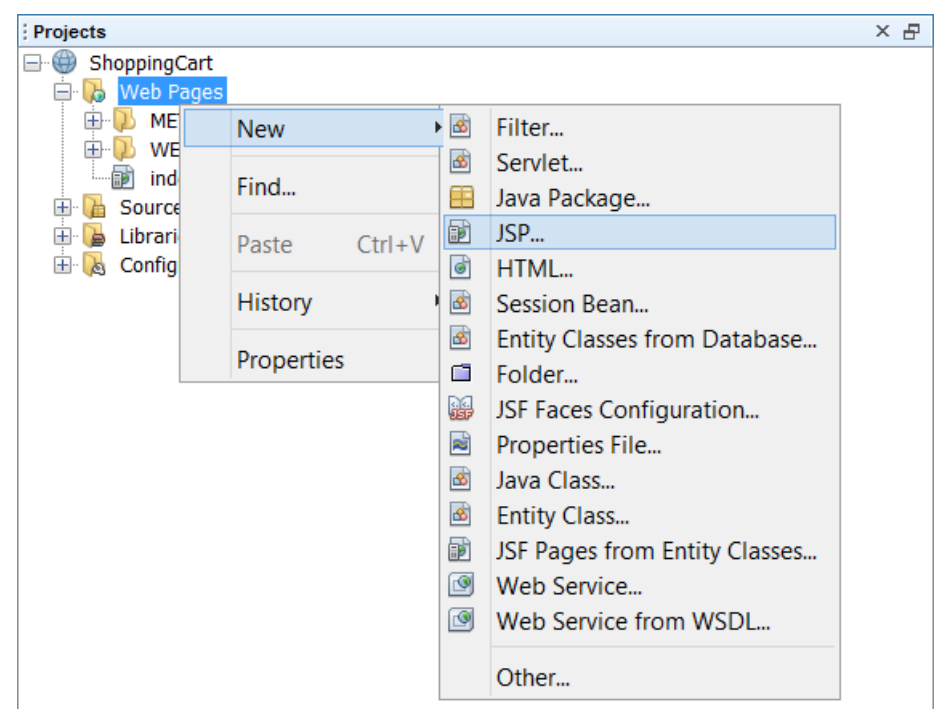

Buat file JSP baru : Kilk kanan di Web Pages -> JSP

Beri nama file JSP tersebut Shopping Cart Klik Finish

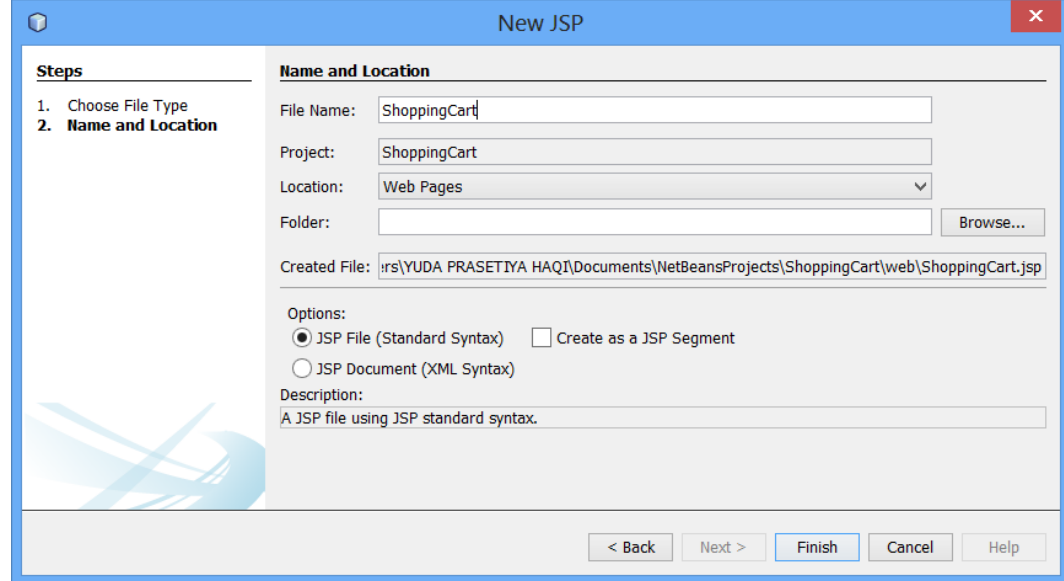

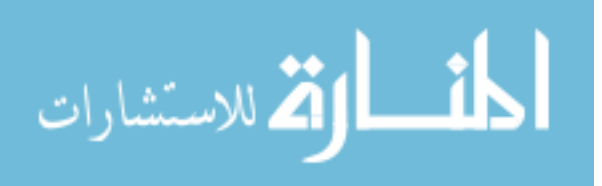

Isi ShoppingCart.jsp dengan kodingan berikut

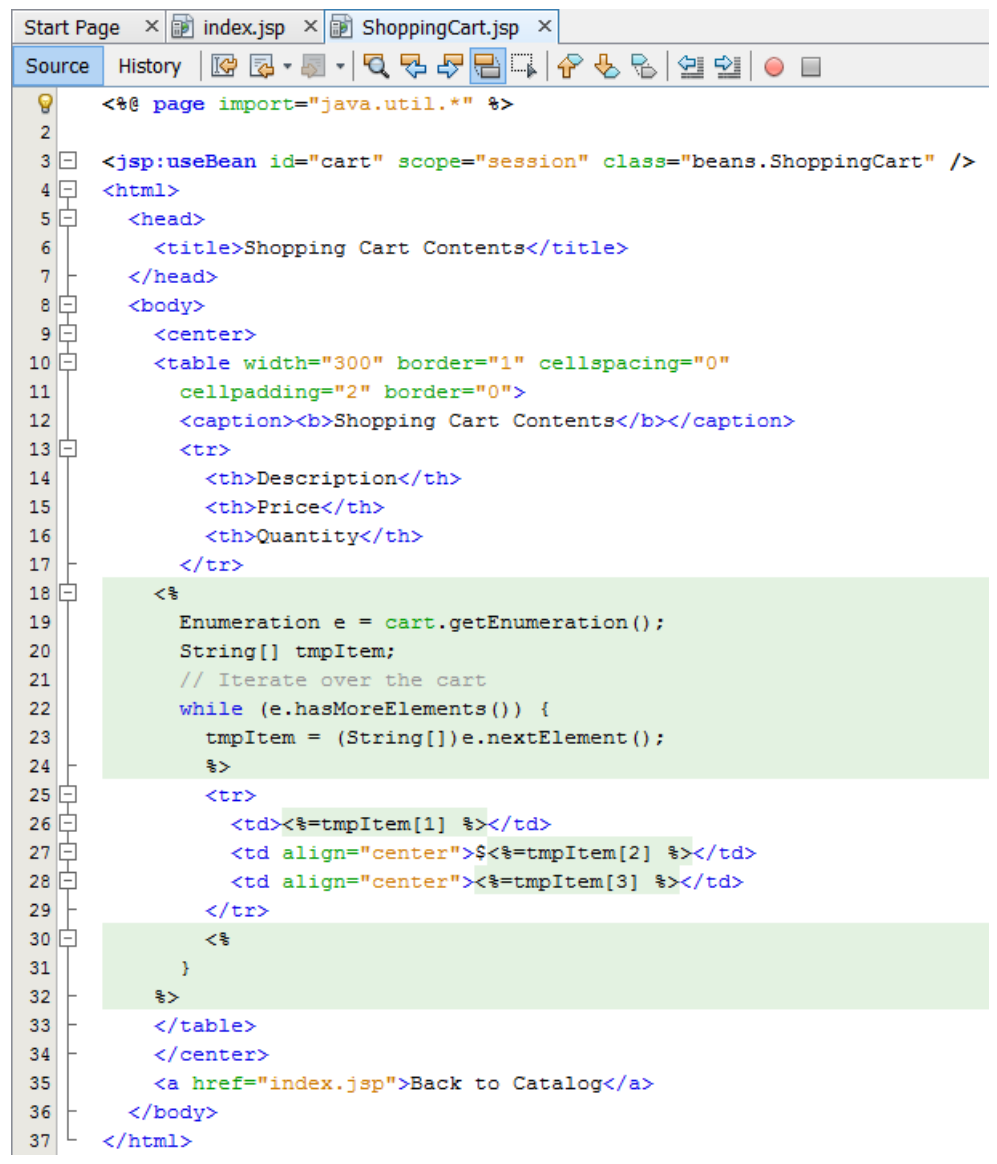

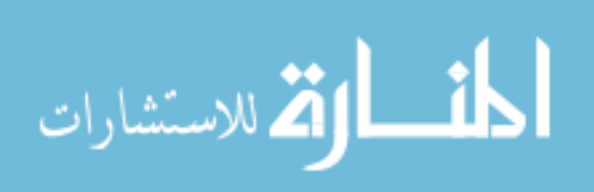

Buat Java Package : Klik kanan pada Source Packages pilih New- >Java Package

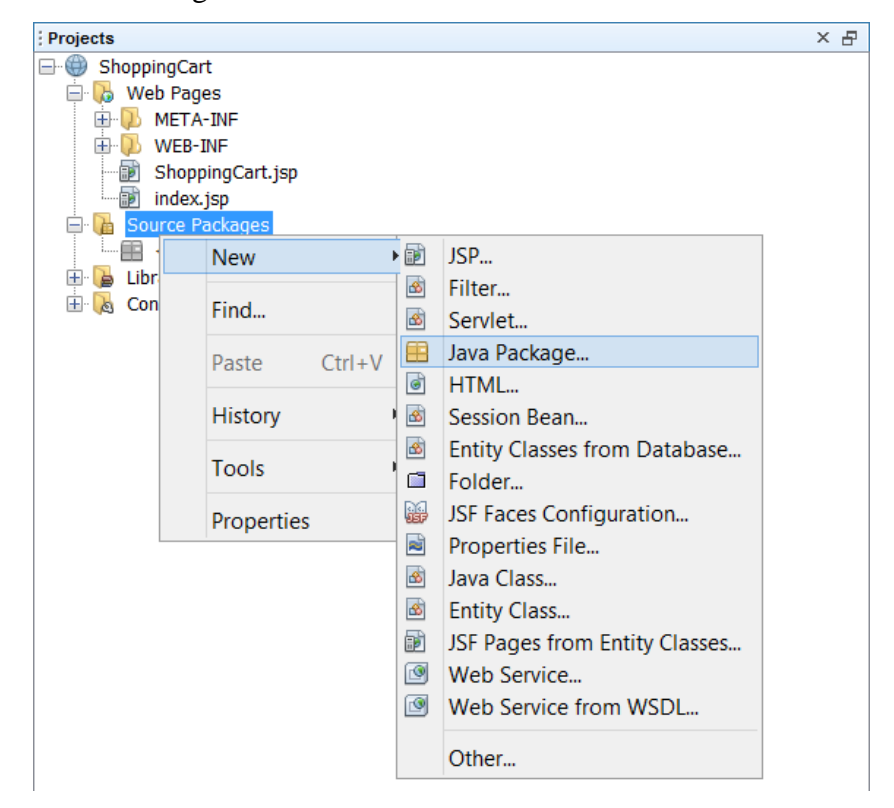

#### Beri nama beans pada Java Package Klik Finish

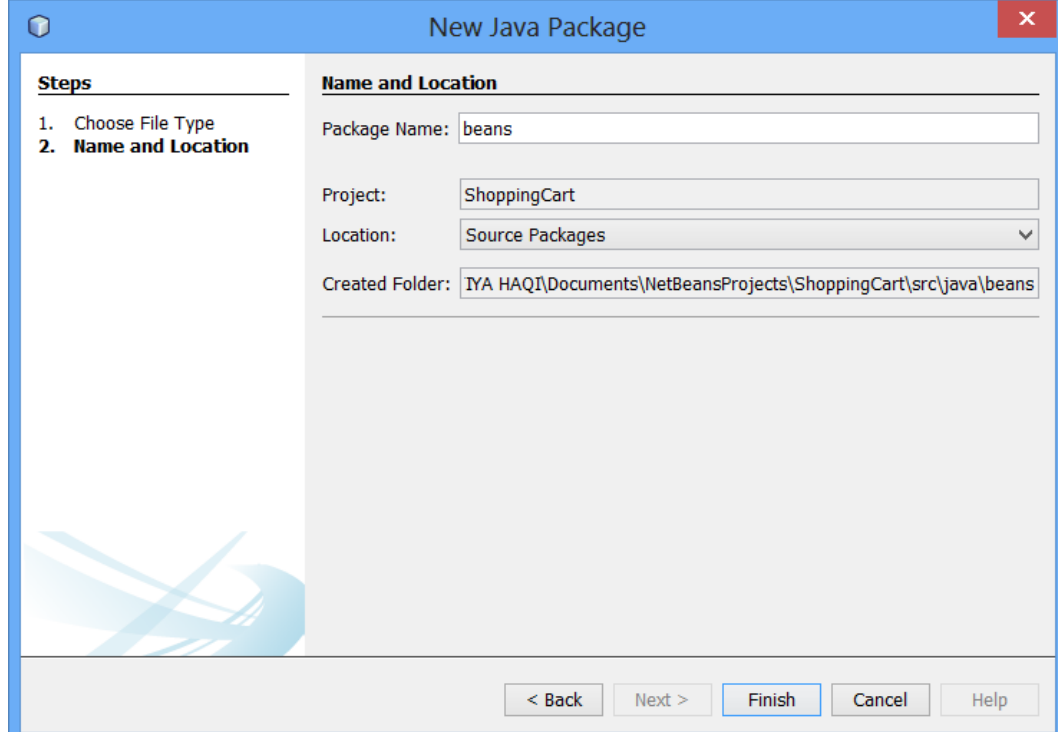

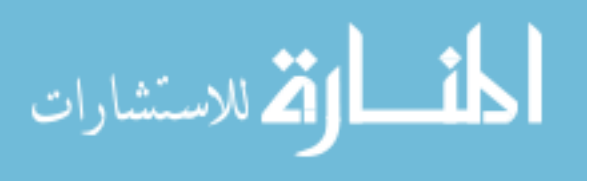

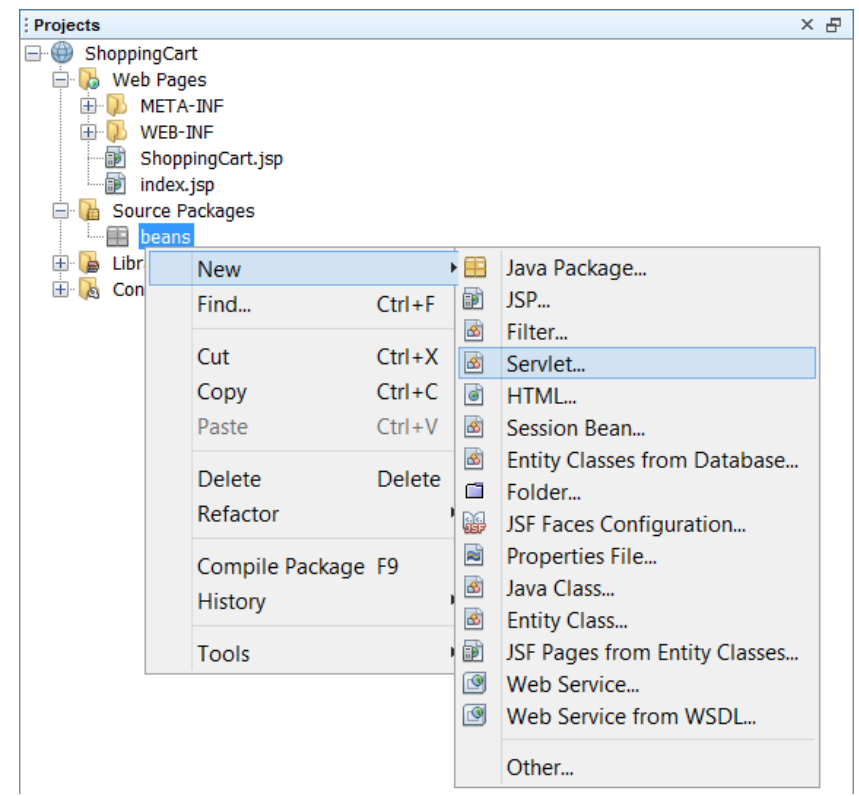

Klik kanan pada Java Package Pilih New->Servlet

# Berinama ShoppingCart pada Servlet

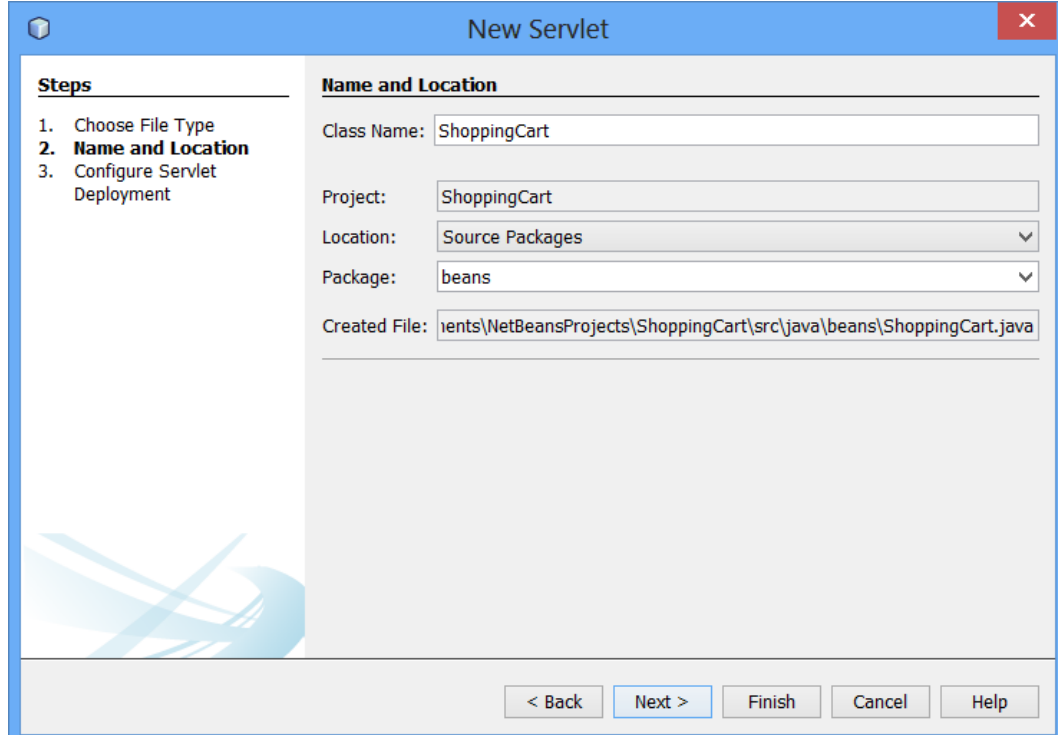

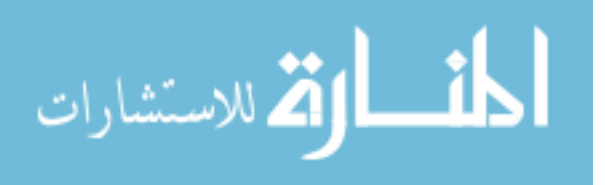

Centang Add information to deployment descriptor (web.xml); Klik Finish

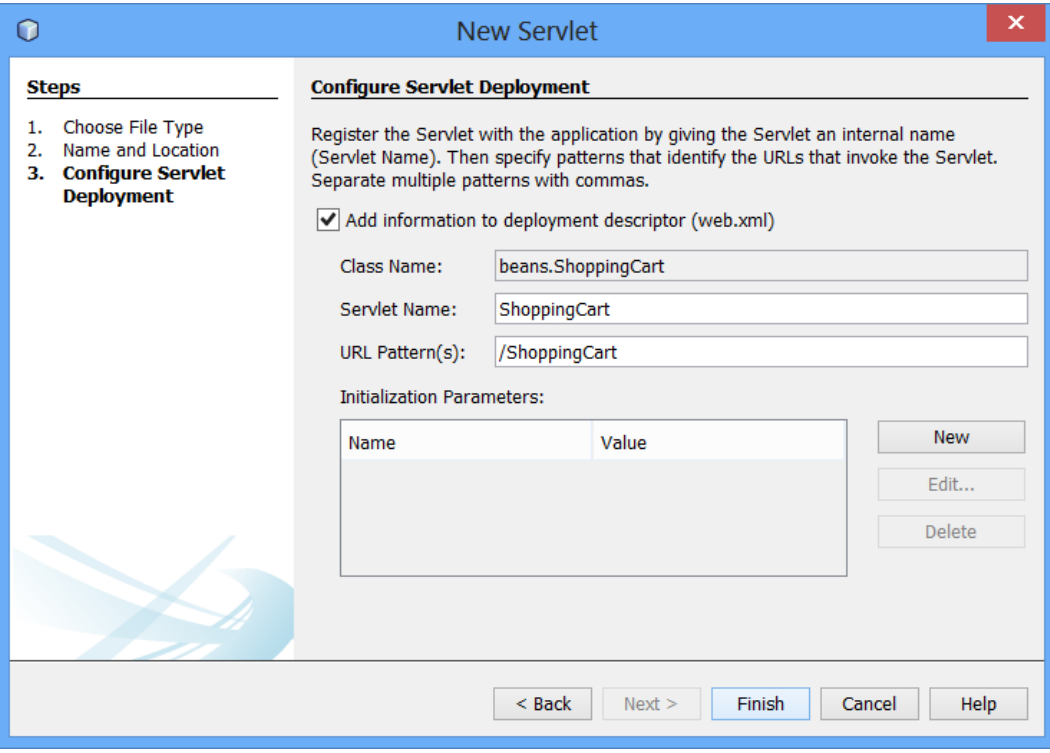

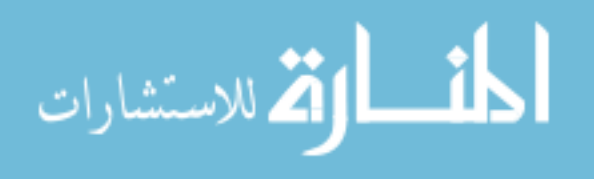

Isi ShoppingCart.java dengan kodingan berikut :

```
Start Page \times a index isp \times a ShoppingCart isp \times a ShoppingCart java \times\vert 1 \vertpackage beans;
 \overline{2}\mathbf{Q} \Box import java.lang. String,
 \mathbf{Q}import java.lang.Integer;
 \mathbf{Q}import java.lang.Float;
 區
     import java.util.Hashtable;
    I import java.util.Enumeration;
 \overline{7}\overline{8}9
      public class ShoppingCart {
10ுவ
        protected Hashtable items = new Hashtable();
1213public void addItem (String itemId, String desc, float price, int quantity) {
14String[] item = {itemId, desc, Float.toString (price),
15
          Integer.toString (quantity) };
1617
          if (items.containsKey(itemId)) {
18
            String[] tmpItem = (String[])items.get(itemId);
1920
            int tmpQuant = Integer.parseInt(tmpItem[3]);
            quantity += tmpQuant;
2122tmpItem[3] = Integer.toString (quantity);23
          \overline{\phantom{a}}24
          else25
26
            items.put(itemId, item);
27
          \rightarrow28
        \Delta29
30 \Boxpublic void removeItem (String itemId) {
31if (items.containsKey(itemId)) {
32items.remove(itemId);
33<sup>3</sup>\rightarrow34\rightarrow35public void updateQuantity (String itemId, int quantity) {
          if (items.contains(itemId)) {
36
ൂ
            String[] tmpItem = (String[]) items.get(itemId);
38
            tmpItem[3] = Integer.toString (quantity);39
          \rightarrow40
        \overline{1}41
42public Enumeration getEnumeration() {
43
         return items.elements();
44
```
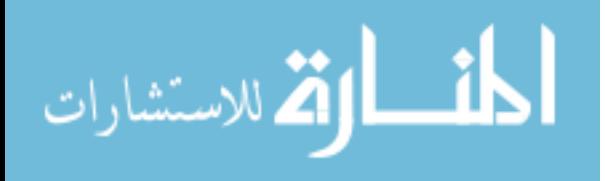

```
Start Page \times index.jsp \times index.jsp ShoppingCart.jsp \times & ShoppingCart.java \times31if (items.containsKev(itemId)) {
32items.remove(itemId);
33
          \rightarrow\mathbf{I}34\rightarrow35public void updateQuantity (String itemId, int quantity) {
36if (items.contains(itemId)) {
ു
            String[] tmpItem = (String[]) items.get(itemId);
38
            tmpItem[3] = Integer.toString (quantity);39
          \rightarrow\perp40
        \rightarrow41
42public Enumeration getEnumeration() {
43
         return items.elements();
    \mathbf{I}44A.
45
46public float getCost() {
47
48
          Enumeration e = items. elements();
49
          String[] tmpItem;
          float totalCost = 0.00f;
50
5152
          while (e.hasMoreElements()) {
53
            tmpItem = (String[])e.nextElement();
54
55
            totalCost += (Integer.parseInt(tmpItem[3]) *
56
              Float.parseFloat(tmpItem[2]));
57
          \rightarrow58
          return totalCost;
59
        \overline{1}60
61public int getNumOfItems() {
62
63
          Enumeration e = items.elements():
64
          String[] tmpItem;
65
          int numOfItems = 0;
-66
67
          while (e.hasMoreElements()) {
68
69
            tmpItem = (String[])e.nextElement();
70numOfItems += Integer.parseInt(tmpItem[3]);
71
           Þ
7273return numOfItems;
74
        \overline{\mathbf{r}}75
      \overline{\mathbf{r}}
```
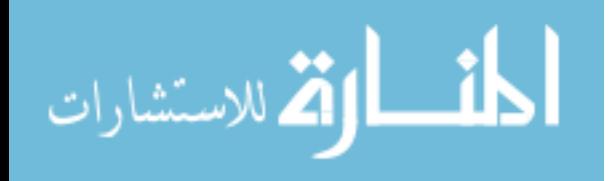

Hasil Running Project : Bila add di Klik maka akan masuk 1 item ke dalam Shopping Cart

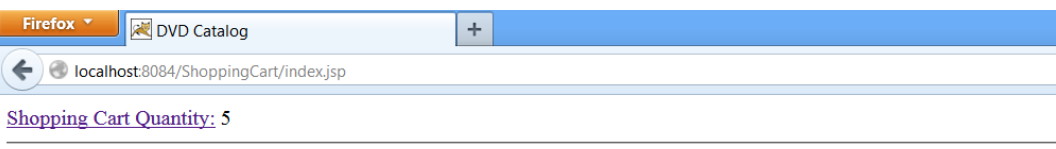

**DVD** Catalog

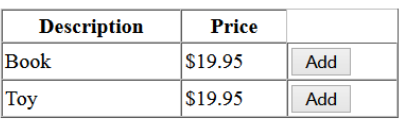

Setelah Klik Shopping Cart Quantity : Tampilan Sesuai Banyaknya Tombol Add di Klik

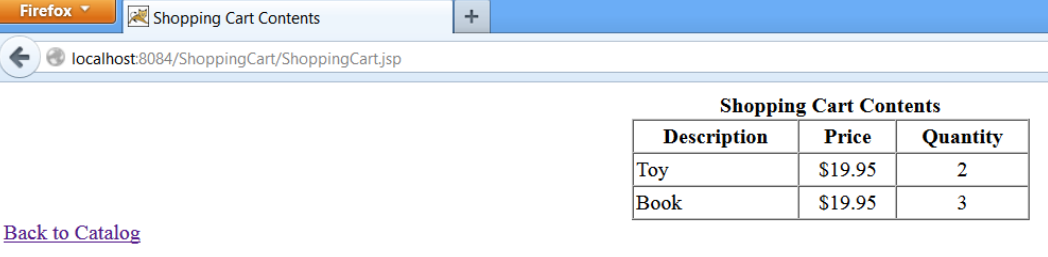

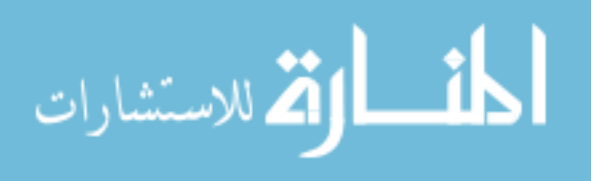

.

# **Pertemuan 6 Dasar-dasar JSP (Java Server Pages)**

- I. Gambaran Umum JSP
	- a. Pengertian JSP

JSP adalah teknologi pengembangan web site yang mensupport konten secara dinamis dengan menyisipkan sintak java didalam HTML.

b. Kelebihan JSP

Dengan menggunakan JSP maka web yang kita bangun akan memiliki beberapa kelebihan sebagai berikut:

- 1. Teknologi JSP dibangun dengan teknologi Java sehingga bisa running di multiplatform operating System seperti Windows, Linux, Mac OS dan Operating System yang lainnya.
- 2. Performance JSP lebih powerful dibanding dengan pemrograman CGI/Perl. JSP selalu di compile terlebih dahulu oleh server sebelum page di request. Tidak seperti CGI/Perl yang mengharuskan server untuk melakukan load intepreter dan target script setiap page tersebut di request.
- 3. JSP dapat digunakan dengan mengkombinasikan dengan Servlet sehingga dapat menangani permasalahan pada lapisan logika dalam pengolahan bisnis proses tersebut.
- 4. Dengan pemrograman JSP maka aplikasi yang dibangun berdasarkan pondasi Object Oriented Programming sehingga mudah di maintenance dan dapat menangani permasalahan yang kompleks.
- II. Kebutuhan Software

Untuk software yang diperlukan dalam proses pembelajaran JSP ini adalah :

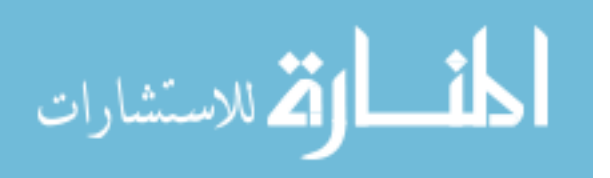

- 1. jdk-7-windows-i586
- 2. XAMPP
- 3. MySQL Front
- 4. Netbeans 7.4.1

Untuk urutan proses instalasi software sesuai urutan dari nomor tersebut. Jadi yang diinstal pertama kali adalah JDK, lalu XAMPP, MySQL Front dan yang terakhir adalah Netbeans 7.4.1. Ketika menginstal netbeans ditahap pertama instalasi mohon klik tombol "Customize" dan check list untuk mengaktifkan paket apache tomcat untuk aktivasi web server berbasis apache tomcat.

III. Arsitektur JSP

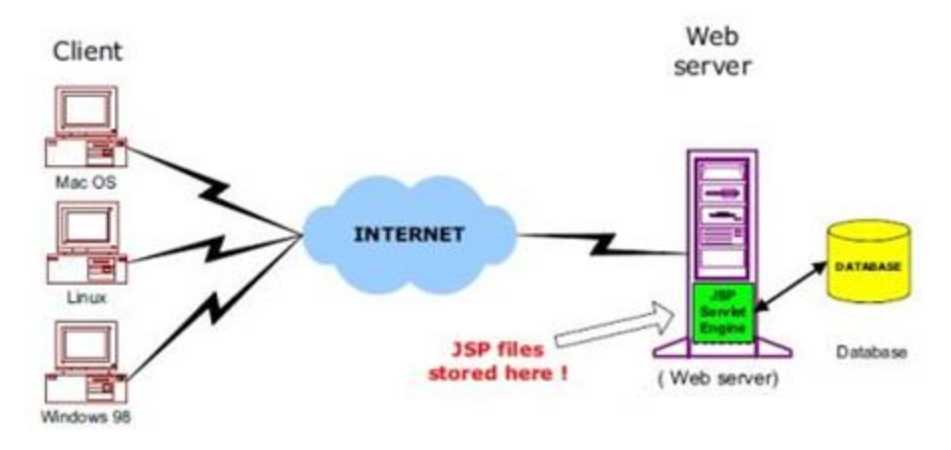

Gb 3.1. Arsitektur JSP

[\(http://www.tutorialspoint.com/jsp/jsp\\_architecture.htm,](http://www.tutorialspoint.com/jsp/jsp_architecture.htm) 24 Feb 2014)

Web yang dibangun dengan JSP terdiri dari beberapa komponen sebagai berikut:

1. Web Server

Web Server merupakan sebuah software yang digunakan untuk menjalankan aplikasi web di komputer client. Web Server yang digunakan dalam instalasi JSP ini adalah Apache tomcat yang terinstal satu paket dalam Netbeans.

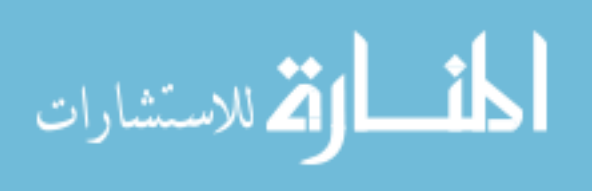

2. Client

Client adalah komputer yang digunakan oleh user untuk menampilkan aplikasi web yang dibangun dengan JSP. JSP bisa ditampilkan pada computer client dengan operating system yang multiplatform seperti Windows, Linux, MaC OS dan Operating System yang lain.

3. Internet

Internet adalah sebuah media yang dapat menampilkan aplikasi web yang kita bangun sehingga dapat dibuka di komputer client dari berbagai benua,negara atau kota.

4. Database

Database digunakan untuk menyimpan data yang diinput dari Form JSP. Data yang tersimpan didatabase dapat dilakukan proses pencarian,perubahan dan penghapusan data. Data didatabase dapat digunakan untuk kebutuhan pelaporan dari proses bisnis yang ada dalam web tersebut.

- IV. Dasar Sintak JSP
	- a. Deklarasi Variabel JSP

Variabel adalah tempat untuk menampung data yang akan tersimpan dalam memori yang bisa berubah nilainya. Pada JSP bentuk

```
<%! Tipe Data nama variable= value; %>
Sebagai contoh:
<%! int angka = 10; %>
<div id="tampil">Nilai dari angka= <%=angka%> </div>
```
penulisan variabel adalah sebagai berikut:

b. Ekspresi di JSP

Penulisan ekspresi di JSP dituliskan sbb:

<%= expression %> Contoh:

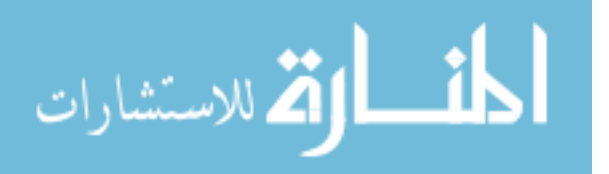

```
<p>
    Tgl Sekarang:
     <%= (new java.util.Date()).toLocaleString()%>
\langle/p>
```
#### c. Komentar di JSP

Komentar di JSP memiliki dua kegunaan. Kegunaan yang pertama digunakan untuk membuat suatu keterangan dari suatu coding yang dibuat. Kegunaan kedua untuk menonaktifkan sintak JSP sehingga jika dicompile maka baris yang diberikan komentar tersebut tidak dibaca sebagai perintah program.

Bentuk Penulisan dari komentar JSP sebagai berikut:

```
<\frac{6}{6} - -
Ini merupakan contoh dari komentar
--\frac{6}{6}
```
#### d. JSP Directives

JSP Directives berpengaruh terhadap struktur dari class Servlet. Tiga tipe dari Directives adalah:

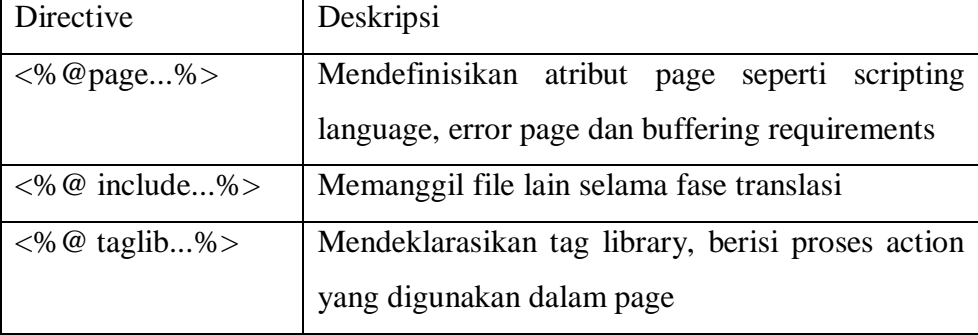

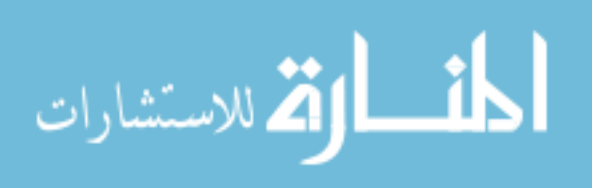

e. JSP Actions

JSP Action digunakan untuk memproses setiap event atau aksi yang ada di JSP. JSP Action terdiri dari 3 komponen yakni:

1. <jsp: include> Action

<jsp:include> digunakan untuk memanggil file jsp kedalam file jsp lain. Sebagai contoh: digunakan dalam pembuatan template yang mengintegrasikan beberapa Form kedalam template utama jika dipanggil dari menu di template utama. untuk lebih jelasnya lihat penggalan program dibawah ini:

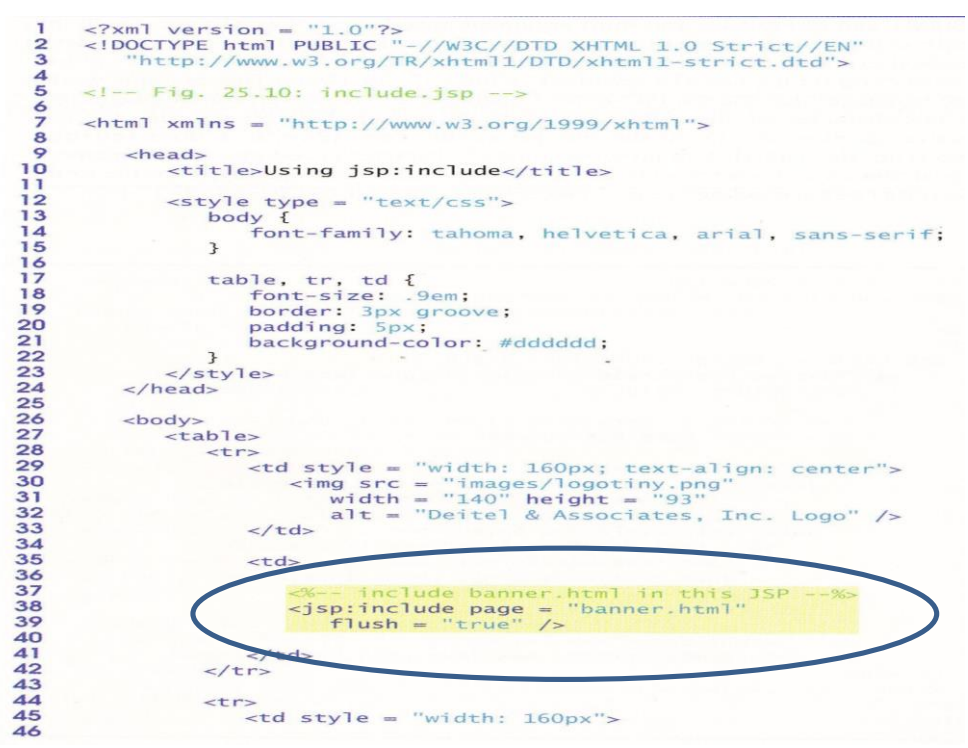

2.  $\langle$ jsp:forward > Action

<jsp:forward> digunakan untuk memforward suatu request dari satu page ke page yang lain. sebagai contoh: jika ada request yang di arahkan ke form A.jsp. Tetapi, pada Form A.jsp di forward ke B.jsp maka request dari Form A akan ditampilkan di Form B.jsp. Untuk lebih jelasnya lihat contoh dibawah ini:

## **forward1.jsp**

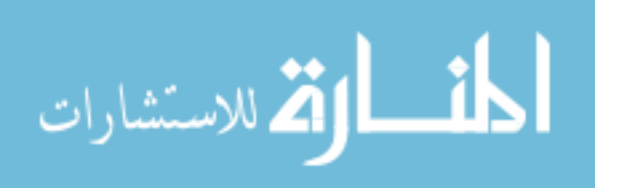

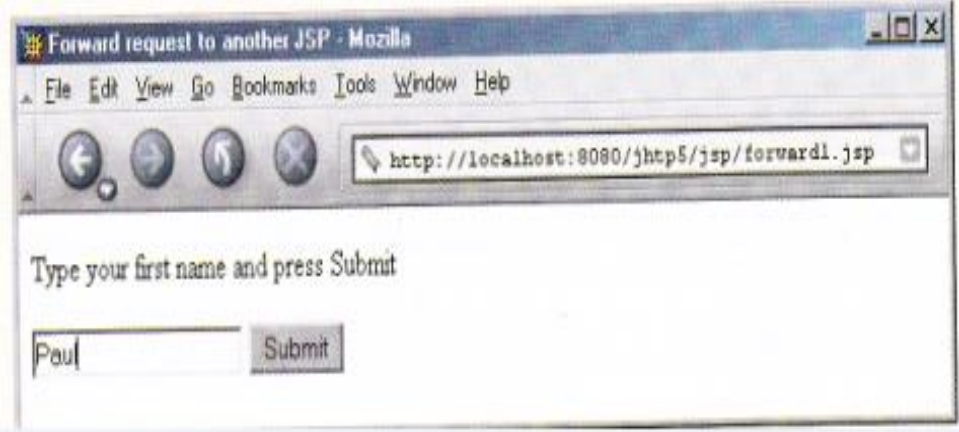

### **Sintak forward1.jsp**

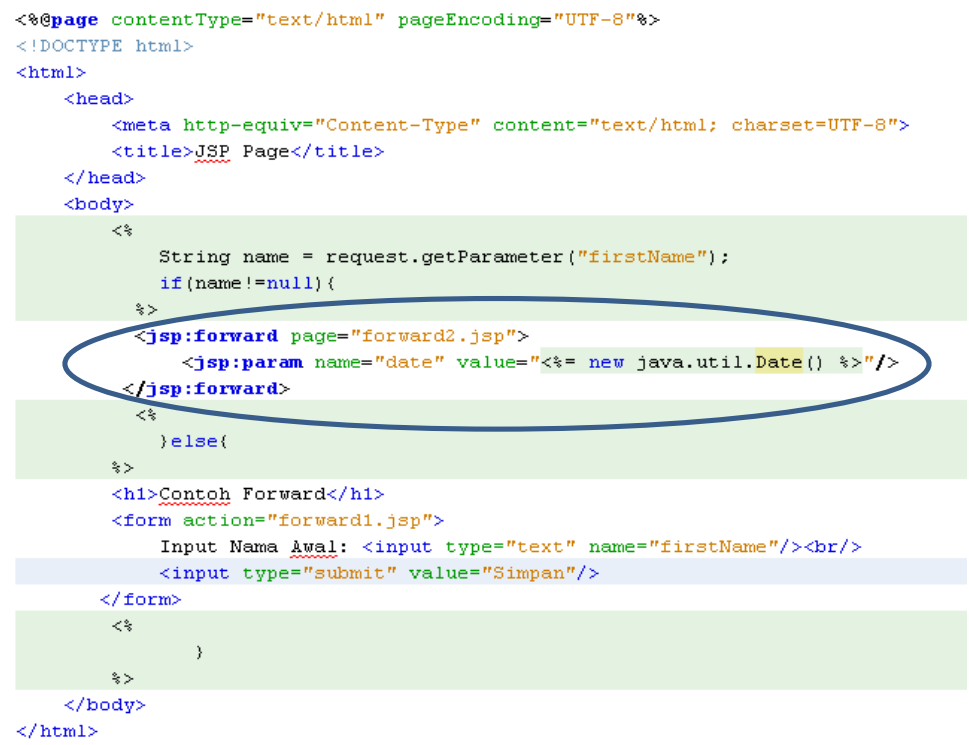

# **Forward2.jsp**

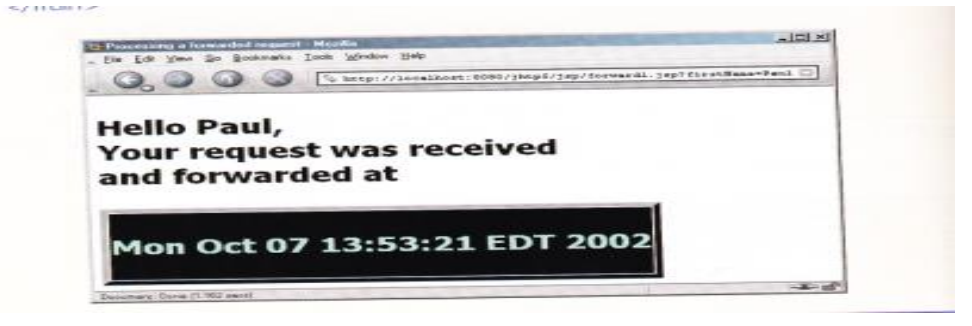

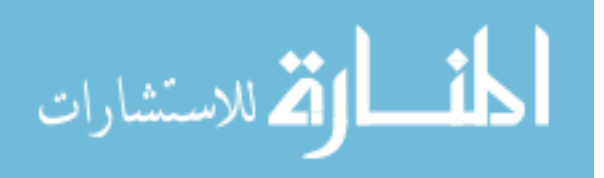

## **Detail Sintak forward2.jsp**

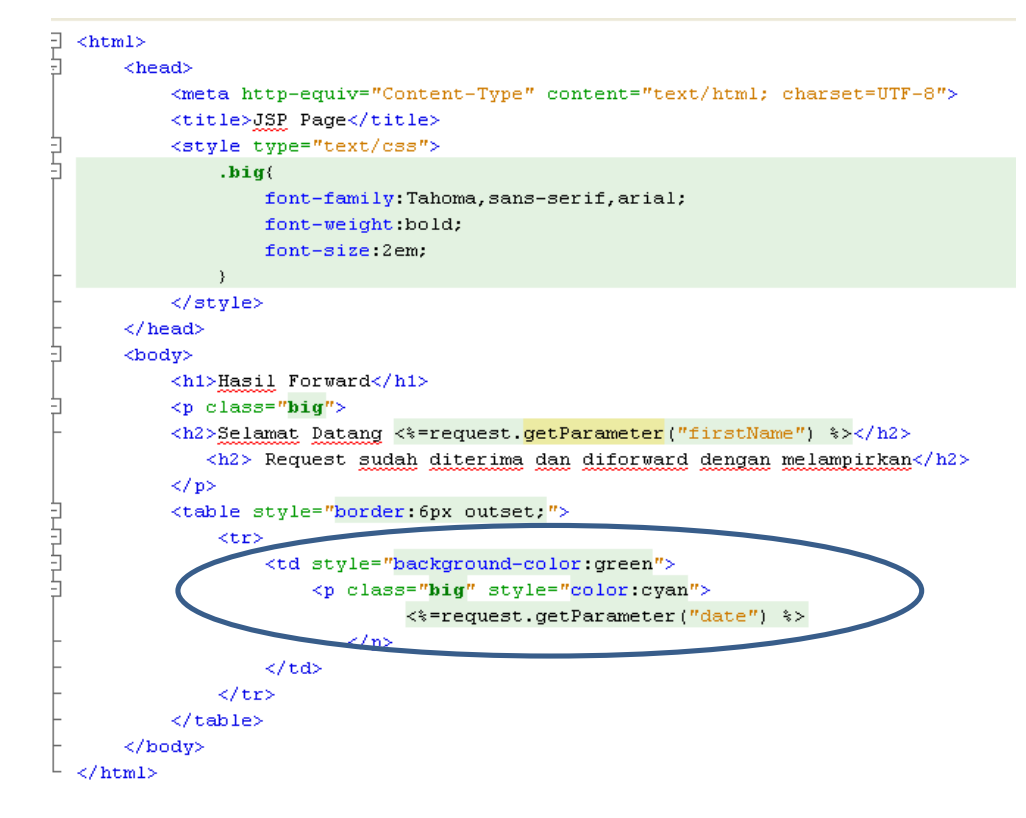

3. <jsp:useBean> Action

Untuk memanipulasi objek di java. Pada semester ini belum diajarkan.

f. JSP Implicit Object

Implicit Object adalah konsep bagaimana menyediakan akses ke servlet dari jsp. Objek Implicit (Implicit Object) memiliki 4 komponen yaitu:

1. Application

menyediakan kontainer dalam jsp

2. Page

Untuk pengolahan,pencetakan, penanganan error dalam page dengan sintak : out, response, config, exception.

3. request

Untuk menangani request dari inputan client.

4. Session

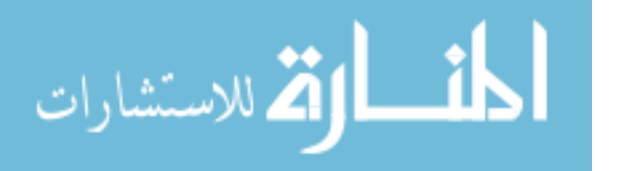
Objek yang menyediakan informasi dari client jika session tersebut dibuat. Biasanya digunakan untuk proses Login sebelum masuk ke web site.

Contoh dari Objek Implicit dapat dilihat pada penggalan program dibawah ini:

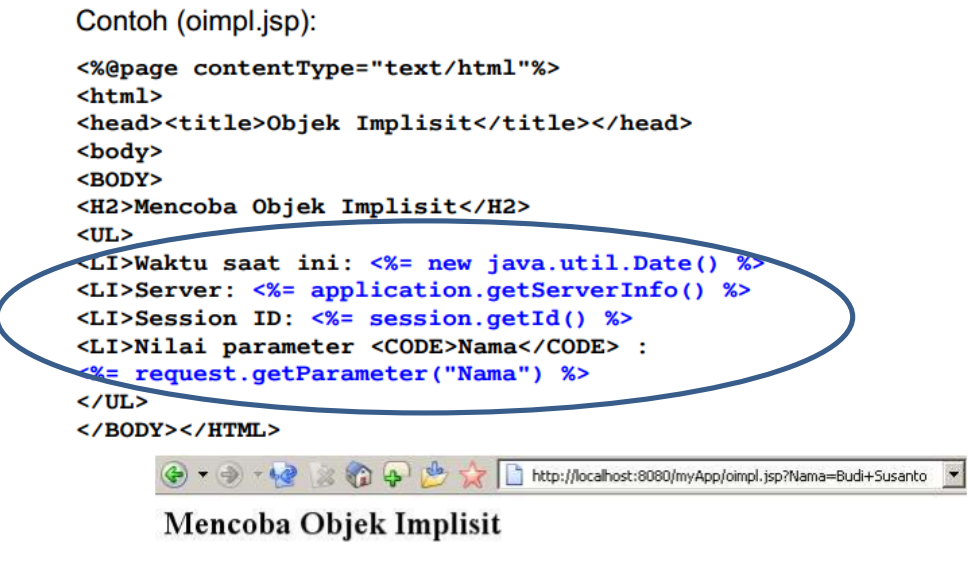

- · Waktu saat in: Thu Feb 19 21:40:44 GMT+07:00 2004
- · Server: Apache Tomcat/4.0.6
- Session ID: B5F8E479CB02244369F56E7C8A1FB028
- · Nilai parameter Nama : Budi Susanto
- g. Struktur Kondisi JSP

</html>

Struktur kondisi digunakan untuk menyelesaikan permasalahan dengan logika manusia yang diubah dalam bahasa pemrograman JSP. Bentuk struktur kondisi yang pertama menggunakan IF...Else (Jika True....Jika False....). Contoh IF..Else sbb:

```
<%! int hari = 3; %> 
<html>
<head><title>Contoh IF...ELSE</title></head>
<body>
\langle \, \text{if} \, (\text{hari} == 1 \mid \text{hari} == 7) \, \, \{ \, \text{?} \, \} <p> Merupakan Hari Weekend</p>
<% } else { %>
        <p> Hari ini bukan weekend</p>
<\frac{6}{6} } \frac{6}{5}</body>
```
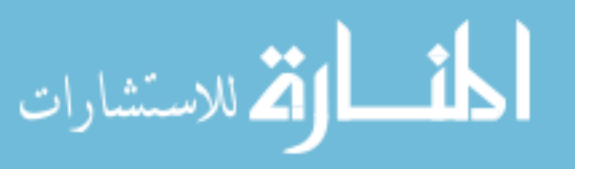

#### **Bentuk IF..Else IF..Else..**

Bentuk ini digunakan untuk menyelesaikan suatu permasalahan, jika

terdapat lebih dari satu kondisi. contoh dari penggunaannya sbb:

```
\leq \sightarrow in the independent \geq<html>
<head><title>Contoh IF..ELSE IF..ELSE ..</title></head>
<body>
\leq if ( nilai > 84 ) { \ge <p> Grade Anda A</p>
\langle\, \ \, \ \, else if(nilai > 74 ) { \, \ \, \ \, <p> Grade Anda B </p>
<% } else{
       <p> Grade Anda Kurang Sekali </p>
} %>
</body>
```
h. Struktur Perulangan di JSP

<u>html = 1000 minutes</u>

Struktur Perulangan memiliki beberapa keguanaan, salah satunya digunakan untuk mencetak bilangan dalam jumlah banyak sekaligus ataupun untuk menyelesaikan permasalahan yang berulang secara rutin. Bentuk penulisan dari struktur perulangan sbb:

```
i. \langle p \rangle Grade Anda B \langle p \ranglej. JSP Actions
 <p> Grade Anda Kurang Sekali </p>
  \langle%! int nilai = 80; %>
  \hbox{\tt <html>>}<head><title>Contoh Perulangan ..</title></head>
  <body>
  \leq if ( nilai > 84 ) { \ge <p> Grade Anda A</p>
  <% } else if(nilai > 74 ) { %>
  <% } else{
  } %>
  </body>
  <u>html</u>
```
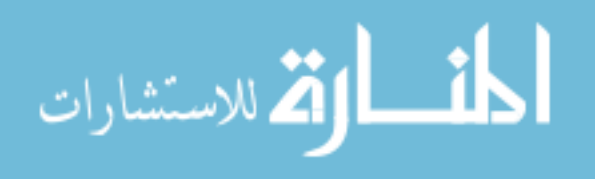

## **Pertemuan 7**

## **Pra UTS**

Pada pertemuan ini digunakan untuk mereview dari pembahasan materi sebelumnya. Review dengan garis besar lebih ditekankan pada pembahasan konsep dasar Servlet dan JSP. Untuk mereview mahasiswa diberikan tugas tambahan untuk melihat sampai sejauh mana pemahaman mahasiswa tentang konsep Servlet dan JSP. Untuk tugasnya adalah mahasiswa dapat membuat program seperti pada gambar dibawah ini:

# **Web Perubahan**

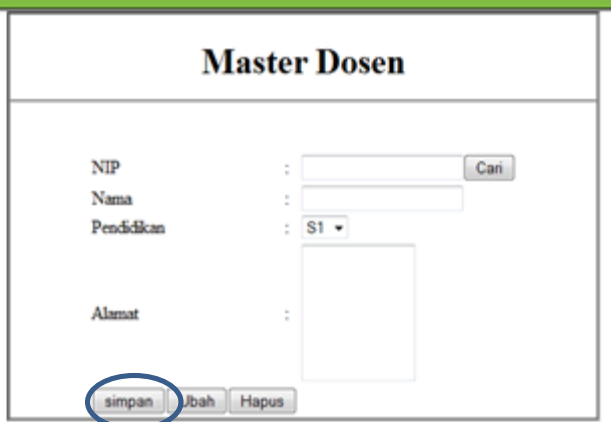

## 1. Tugas JSP

Mahasiswa membuat Form seperti pada gambar diatas dan outputnya. setelah diklik tombol simpan maka tampilkan NIP,Nama, Pendidikan dan Alamat sesuai data yang diinput dengan konsep JSP.

2. Tugas Servlet

Mahasiswa membuat Form seperti pada gambar diatas dan outputnya. setelah diklik tombol simpan maka tampilkan NIP,Nama, Pendidikan dan Alamat sesuai data yang diinput dengan konsep Servlet dengan menggunakan konsep Response redirection dan Session Tracking.

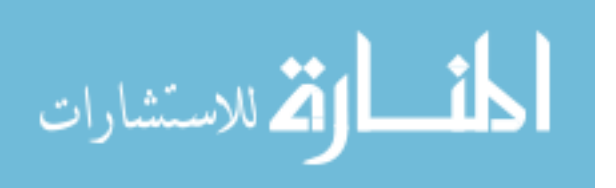

# **Pertemuan 8**

## **Ujian Tengah Semester**

Pada pembahasan ini mahasiswa dibagi dalam kelompok dengan jumlah anggota minimal dan maksimal 3 orang. Tiap kelompok diharapkan dapat membuat program dengan konsep dasar JSP dan servlet dengan studi kasus:

- 1. Web Kuliner
- 2. Web Pemesanan Tiket (Web Kereta Api)
- 3. Web Penjualan (Web Jual Beli Bunga, Buku, dll)

Target dari studi kasus tersebut adalah mahasiswa dapat membuat Satu Form dengan data yang diinput dapat ditampilkan dengan logika dan pengembangan serta kreasi dari sesuai studi kasus ditiap kelompok.

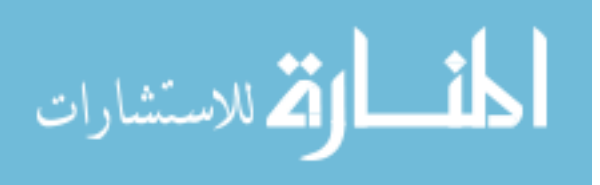

## **Pertemuan 9 PembuatanTemplate**

Pada pembahasan setelah uts ini, mahasiswa diarahkan untuk dapat mengembangkan dari setiap konsep dan materi dari JSP dan servlet yang sudah didapatkan pada pertemuan 1 s.d. pertemuan ke 6. Pada pertemuan ini mahasiswa lebih ditekankan untuk memahami dan membuat template dengan dapat mengintegrasikan semua Form baik Master maupun Transaksi kedalam Template yang sama. Untuk lebih jelasnya dapat mengikuti langkah-langkah dibawah ini:

1. Hasil Template

Hasil template yang akan dibuat dapat dilihat seperti pada gambar dibawah ini:

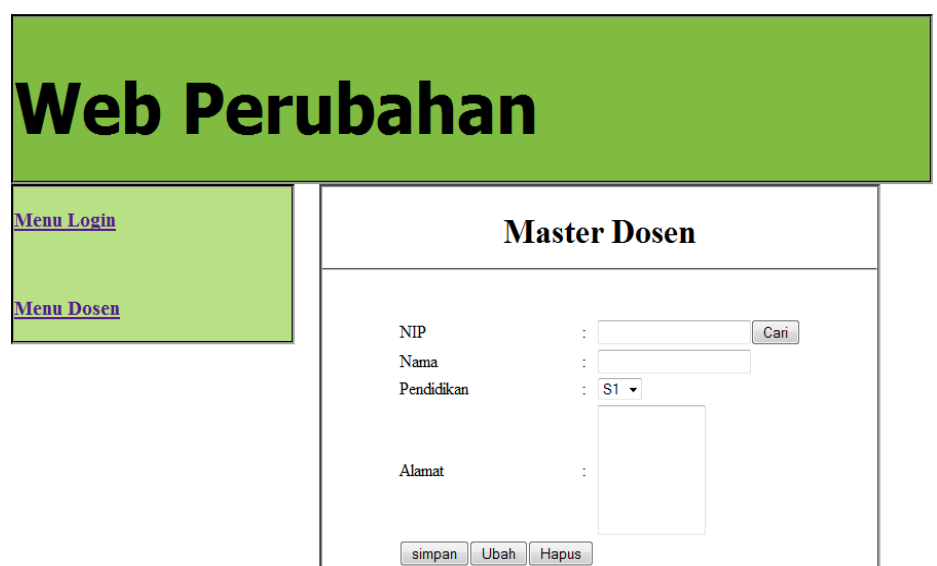

2. Kerangka Hasil Akhir Struktur File

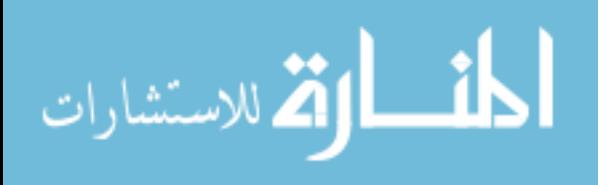

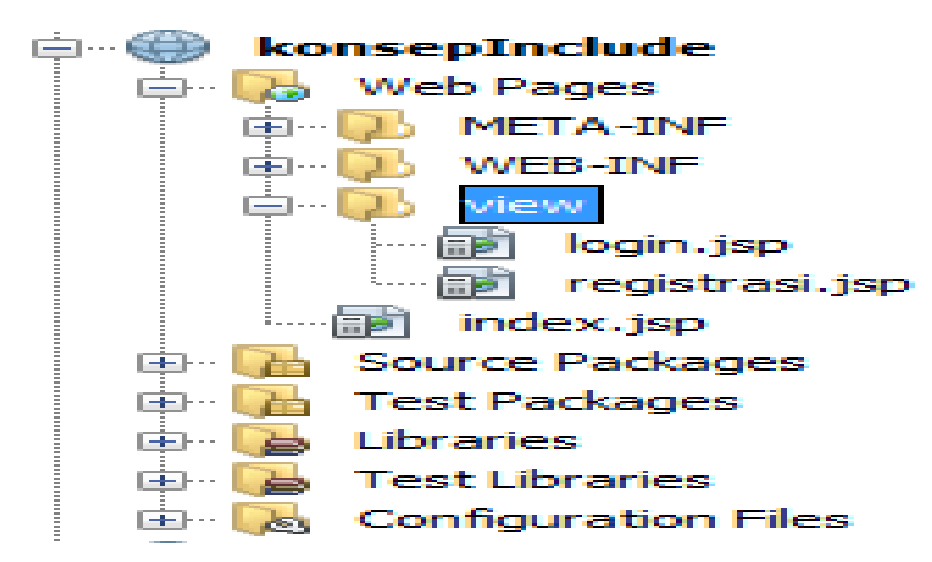

3. Script Template Kerangka Utama

Script ini dibuat pada file index.jsp

```
<div id="konten">
        <div id="header">
                  <h1>Web Perubahan</h1>
         \langle/div>
         <div id="left">
             <h3><a href="index.jsp?id=login">Menu Login</a></h3><br/>>br/>
             <h3><a href="index.jsp?id=form">Menu Dosen</a></h3>
         \langle/div>
         <div id="right"></div>
\langle/div>
```
4. Script Desain Template CSS

Script ini ditempatkan diantara tag <head></head> pada file index.jsp. Untuk lebih jelasnya lihat gambar dibawah ini:

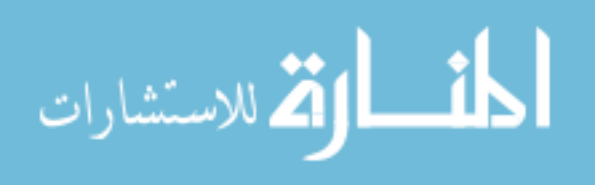

```
<style type="text/css" rel="stylesheet">
    #Left\{float: left;
         width: 20\%;
         border-style:groove;
         background-color: #b8e186;
         \mathbf{R}#right{
         margin-left: 300px;
         width: 40\%;
         border-style:groove;
        \mathbf{R}#header{
            width: 66%;
            height: 150px;
            border-style: groove;
           font-family: Tahoma;
            font-size: 32px;
            font-weight: bold;
           background-color: #7fbc41; }
\langle/style>
```
5. Script Integrasi template (Dengan <jsp:include>) Script ini diterapkan diantara <div id="right"> pada file index.jsp. Untuk lebih jelasnya lihat pada gambar dibawah ini:

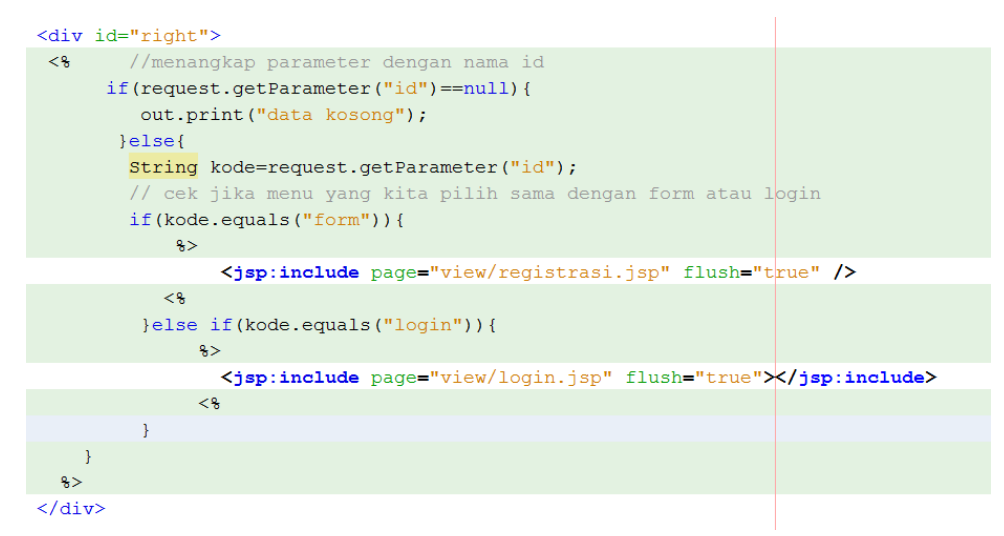

pada pembahasan <jsp:include> ini digunakan untuk memanggil Form Login dan Form registrasi sehingga tertampil dalam template utama yaitu index.jsp. Dengan sintak tersebut maka setiap Form yang dipanggil akan ditampilkan dalam Menu Utama. Jadi Satu template berisi beberapa Form yang akan dipanggil sesuai kebutuhan. Mahasiswa diharapkan dapat membuat Form Login dan Form Mahasiswa seperti pada tahapan berikutnya dibawah ini.

6. Sintak Form Registrasi .jsp

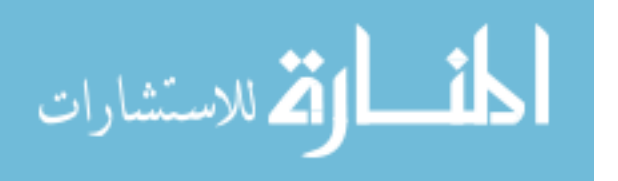

```
<div id="dosen" align="center">
                <h1>Master Dosen<hr/><h1><br/></h1><br/></h1></>></
                <form action="" method="post">
                <table>
                     \langle \text{tr} \rangle<td>NIP</td>
                        <td>:</td>
                         <td><input type="text" name="txtnip"><input type="submit" value="Cari"></td>
                     \langle/tr>
                      <tr>
                         <td>Nama</td>
                         <td>:</td>
                         <td><input type="text" name="txtnama"></td>
                     \langle/tr>
                     <tr>
                        <td>Pendidikan</td>
                         <td>:</td>
                         <td><select name="pddk">
                         <option value="S1">S1</option>
                          <option value="S2">S2</option>
                            <option value="S3">S3</option>
                    \langle/select>
              \langle /td \rangle\langle/tr>
           <tr>
              <td>Alamat</td>
              <td>:</td>
              <td><textarea rows="6" cols="10"></textarea>
               \langle /td \rangle\langle/tr>
           <tr>
                <td colspan="2"> <input type="submit" value="simpan">
                     <input type="submit" value="Ubah">
                     <input type="submit" value="Hapus">
                \langle t \rangle\langle/tr>
    \langle/table>
\langle/form\rangle\langle/div\rangle
```
7. Sintak Form Login.jsp

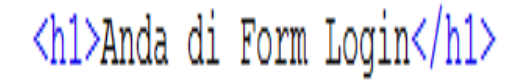

Tambahkan secara mandiri pembuatan form login dengan inputan berupa username dan password.

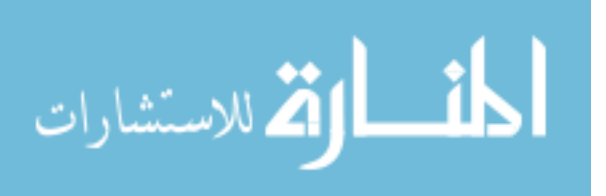

# **Pertemuan 10 Pembuatan Template Tingkat Lanjut**

Pada pertemuan 10 ini, masih direview terkait pembahasan pembuatan template. Mahasiswa secara keseluruhan ditargetkan untuk bisa mendesain dan membangun sebuah template dengan kreasi seni dan inovasi masing-masing. Setelah mahasiswa dapat membuat template dengan integrasi Form yang dipanggil, maka mahasiswa diarahkan untuk mengolah setiap Form yang dipanggil dengan menampilkan inputan dari Form Registrasi.jsp dan kembali ke menu utama.

Untuk mengolah inputan supaya kembali ketemplate utama ada 2 tahap. Tahap pertama adalah Modifikasi dari Form Registrasi.jsp adalah pada tag <form action="..." > diubah menjadi <Form action="index.jsp?id=*proses*">. perubahan sintak ini digunakan untuk setiap inputan dari form registrasi akan ditampilkan dalam template utama. Tahap kedua adalah modifikasi pada file index.jsp dengan menambahkan sintak diantara <div id="right"> sehingga hasilnya seperti pada gambar dibawah ini:

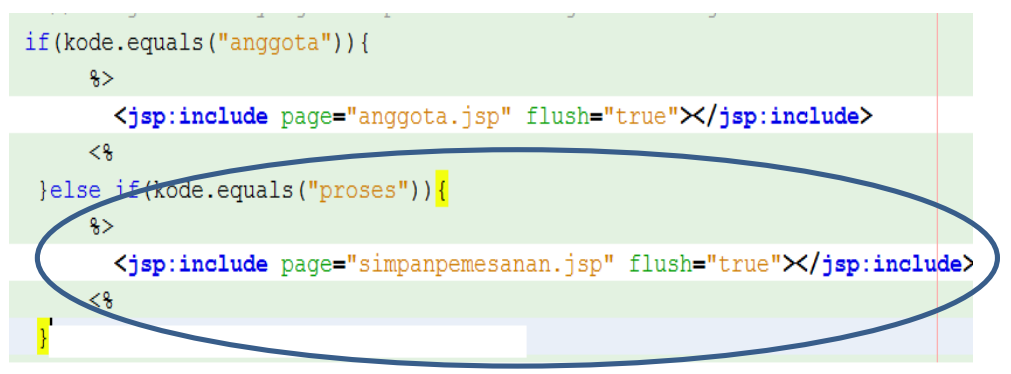

pada coding diatas adalah untuk pengolahan dari inputan form registrasi dengan parameter yang bernama "proses". Untuk menampilkan inputan dari Form Registrasi.jsp akan ditampilkan dalam file pengolahan dengan nama simpanpemesanan.jsp. Didalam file simpanpemesanan.jsp akan menampung dari setiap inputan dengan penggalan sintak sebagai berikut:

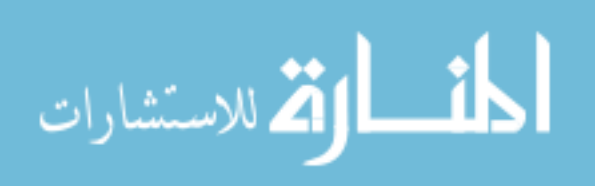

```
<% String id=request.getParameter("txtid1");
   String nama=request.getParameter("txtnama1");
   String alamat=request.getParameter("txtalamat1");
   String kodepos=request.getParameter("txtkodepos1");
   String telp=request.getParameter("txttelp1");
```
Tahap berikutnya tinggal pengembangan dari tiap mahasiswa untuk mengembangkan konsep template ini dalam studi kasus masing-masing.

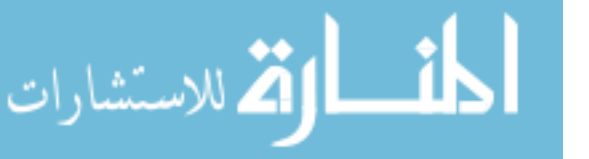

# **Pertemuan 11 Konsep Pembuatan Login di JSP**

Pada pertemuan 11 ini mahasiswa diharapkan dapat membuat login dengan integrasi template di JSP. Untuk lebih jelasnya mohon ikuti tahapan dari langkah-langkah berikut:

1. Alur Web Login

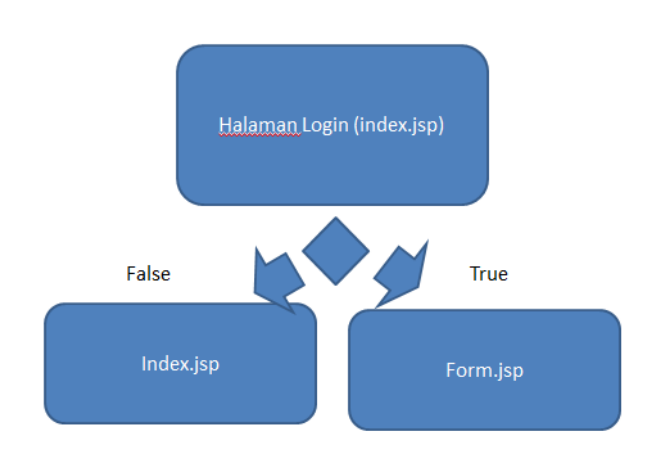

# **Alur Web Session**

Form Login akan dibuat pada file index.jsp, jika login true maka akan diarakahkan ke Form.jsp. tetapi, jika Login gagal maka akan diarahkan kembali ke halaman login yaitu index.jsp.

- 2. Buat Project dan Form Login
	- a. Buat project dengan nama "SessionJavaWeb"
	- b. Modifikasi index.jsp sehingga menjadi sebagai berikut:

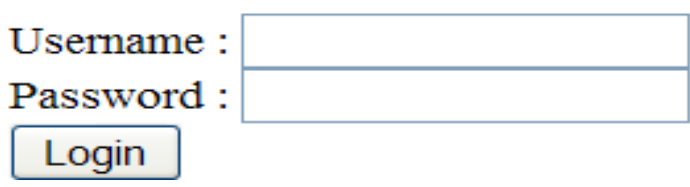

3. Script Index.jsp

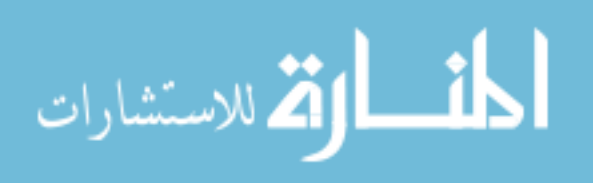

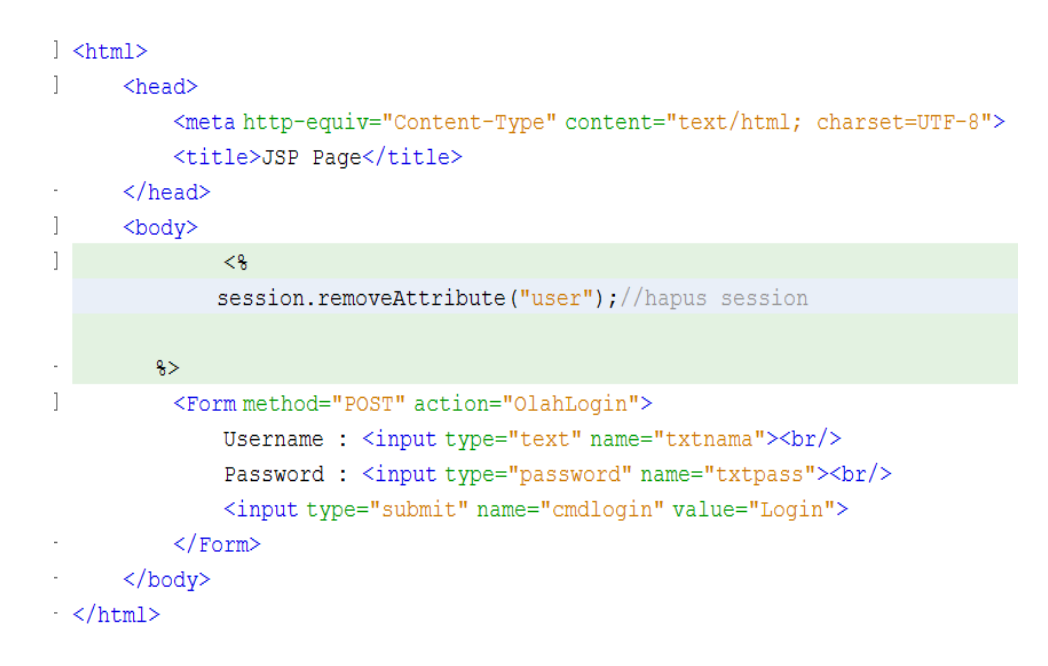

4. Pengolahan Session

pengolahan login dengan konsep Session pada class Servlet dengan nama file "OlahLogin.java". modifikasi sintak pada processRequest() sehingga hasil akhir sebagai berikut:

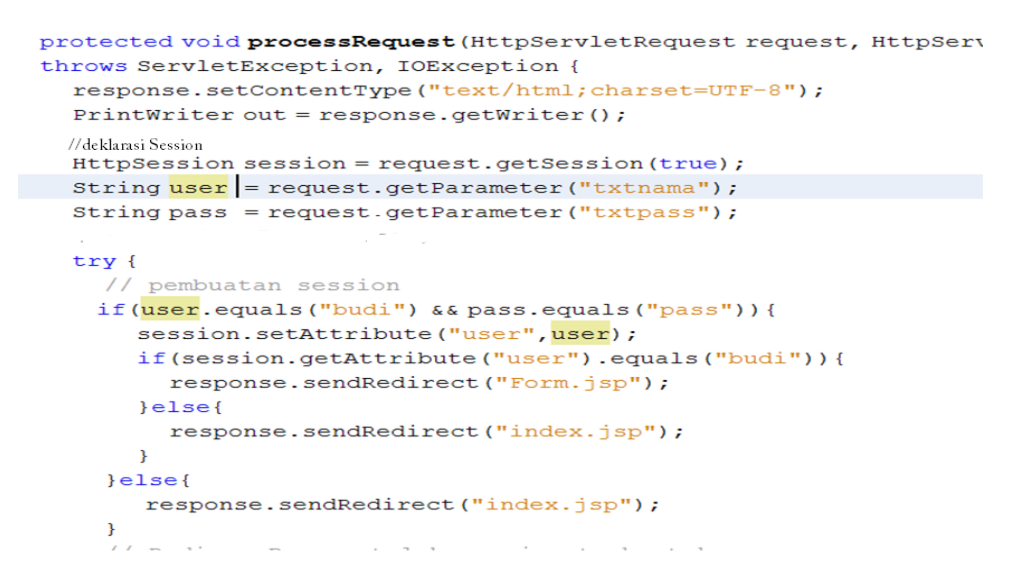

5. Jika Login Valid akan diarahkan ke Form.jsp dengan sintak sbb:

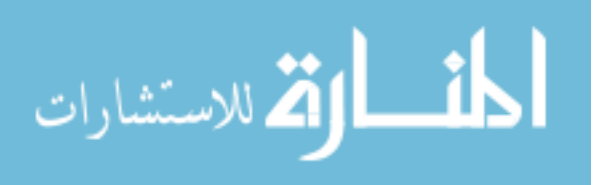

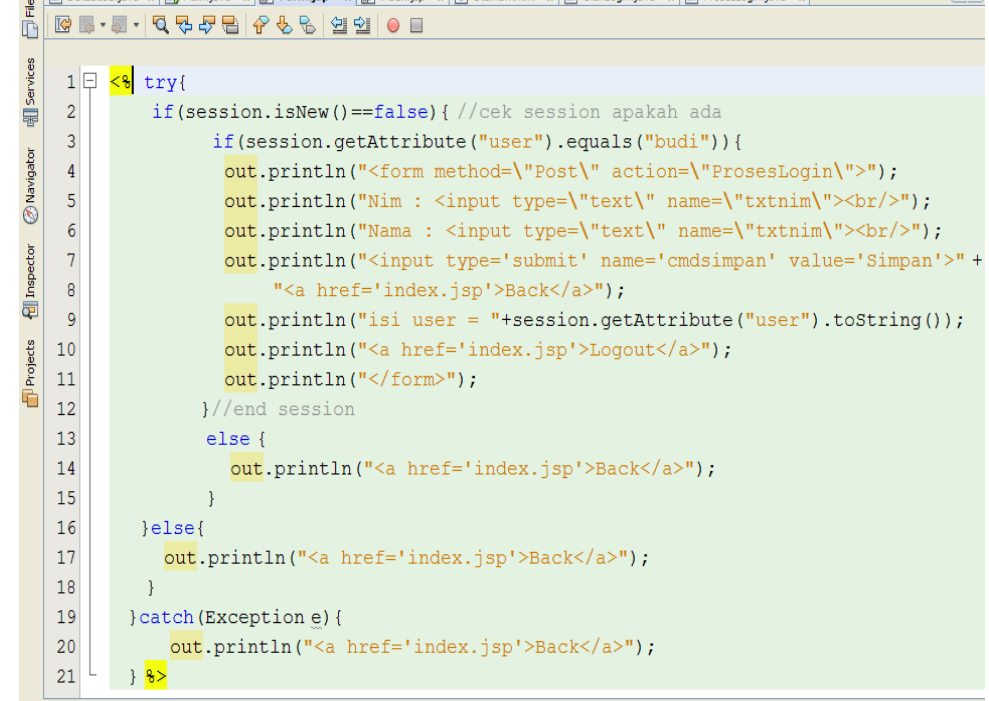

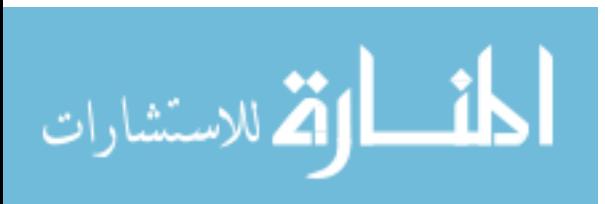

### **Pertemuan 12**

## **Aplikasi Untuk Menyimpan,Merubah dan Menghapus Data ke Database MySQL**

Pada pertemuan 12 ini mahasiswa diharapkan dapat membuat Form JSP yang terkoneksi ke database dengan Servlet sebagai class control. konsep ini mengacu pada pola model, view dan controller. Dengan model adalah model disisi database, view adalah JSP sebagai form inputan dan controller adalah class servlet. Untuk lebih ringkasnya ikuti tahapan dibawah ini:

- 1. Buat project di java netbeans dengan nama "KoneksiServletDB"
- 2. Modifikasi file index.jsp dengan script dibawah ini:

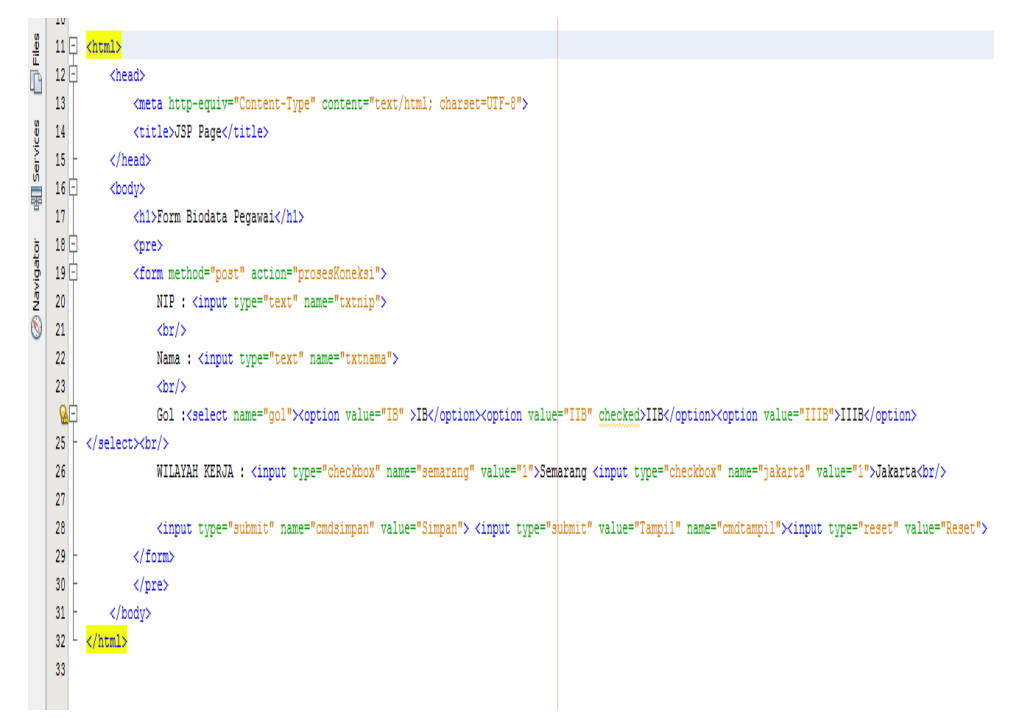

hasil Form index.jsp sbb:

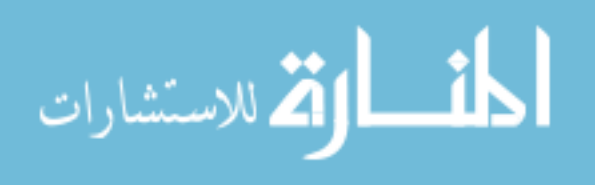

# Form Biodata Pegawai

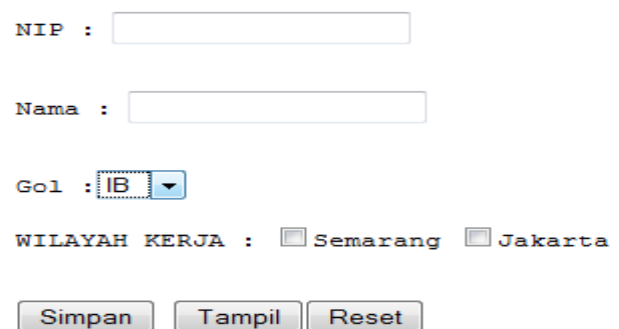

3. Buat class Koneksi.java pada package jdbc dengan sintak sbb:

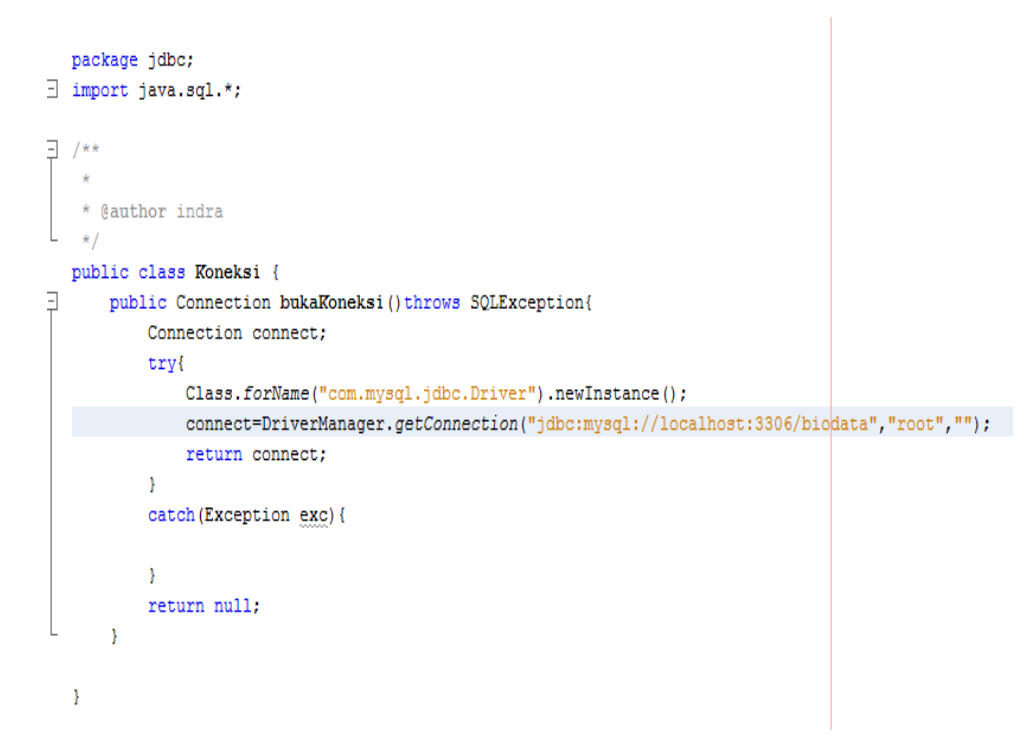

pada tahapan ini pastikan libray mysql JDBC Driver sudah diadd pada folder libraries diproject netbeans anda. Dengan klik kanan "Libraries " pilih add Library lalu pilih MySQL JDBC Driver.

4. Buat Class ProsesKoneksi.java . Class ini digunakan untuks mengolah proses simpan, cari, ubah dan hapus dalam class servlet. Untuk lebih jelasnya lihat pada script dibawah ini:

Modifikasi method processRequest pada class Servlet

a. Proses Simpan

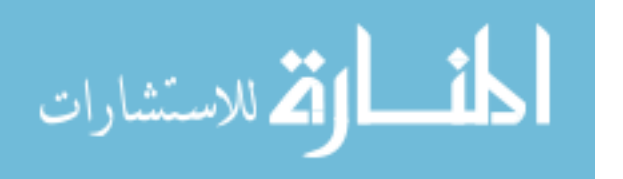

```
protected void processRequest(HttpServletRequest request, HttpServletResponse response)
throws ServletException, IOException {
   response.setContentType("text/html;charset=UTF-8");
   PrintWriter out = response.getWriter();
   try{
       String nip = request.getParameter("txtnip");
        String nama = request.getParameter("txtnama");
        String gol = request.getParameter("gol");
        int semarang = Integer.parseInt(request.getParameter("semarang"));
         int jakarta = Integer.parseInt(request.getParameter("jakarta"));
         //memanggil class Koneksi
           Koneksi obj = new Koneksi();
           Connection conn=obj.bukaKoneksi();
           Statement stm=conn.createStatement();
            ,,,,,,,,,,,,,,,,,,,,,
        if(request.getParameter("cmdsimpan") != null) {
             String query = "insert into pegawai values (""+nip+"', ""+nama+" , " +
                      """+gol+"', "+semarang+", "+jakarta+")";
             out.println("isi query "+query);
             /// menjalankan query
             stm.executeUpdate(query):
             out.println("data sudah disimpan");
             out.println(" <a href='index.jsp'>BACK</a> ");
```
#### b. Proses Cari/Tampil Data

Ŷ.

```
else if (request.getParameter ("cmdtampil") != null) {
     ////// proses menampilkan dari database ///////////
        String query2 = "select * from pegawai";
        ResultSet rs = st.executeQuery(query2);
        out.println("<table border='1'><tr><td>Nip</td><td>Nama</tdb" +
                "<td>Gol</td><td>Wilayah Kerja</td></tr>");
        String wil="";
        while (rs.next())out.println("<tr><td>"+rs.qetString(1)+"</td>");
            out.println("<td>"+rs.getString(2)+"</td>");
            out.println("<td> "+rs.qetString(3)+"</td>");
            out.println("<td> "+wil+"</td>");
            out.println("<td><a href='prosesKoneksi?lihat="+rs.qetString(1)+"' >" +
                    "[lihat]</a> </td>");
            out.println("</tr>");
       \mathcal{F}out.println("</table>");
```
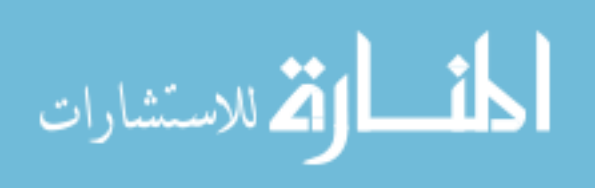

```
else if(request.getParameter("lihat") != null ){
  String nim = request.getParameter("lihat");
  ////// proses menampilkan dari database ///////////
       String query3 = "select * from pegawai where nip="+nip+""";
       \texttt{ResultSet}\;\; \texttt{rs}\; = \;\texttt{stm.executeQuery(query3)}\; ;if(rs.next())out.println("<form method='post' action='prosesKoneksi'>");
           out.println("<table border='0'><tr><td>Nip</td>" +
                    "<td><input type='text' name='txtnip' value='"+|xs.getString(1)+"'></td>" +
                    " </tr>");
           out.println("<tr><td>Nama</td>" +
                    "<td><input type='text' name='txtnama' value='"+rs.getString(2)+"'" +
                    "<mark>></mark></td></tr>");
           out.println("<tr><td>Gol</td><td><select name='gol'>");
           if(rs.getString(3).equals("IB")}{
           out.println("<option value='IB' selected>IB</option> ");
           \verb"out.println("<option value="IIB' >IIB://option>");out.println("<option value='IIIB' >IIIB</option> ");
           } else if(rs.getString(3).equals("IIB")) {
               out.println("<option value='IB' >IB</option> ");
               out.println("<option value='IIB' selected>IIB</option> ");
               out.println("<option value='IIIB' >IIIB</option> ");
           }else if(rs.getString(3).equals("IIIB")){
               out.println("<option value='IB' >IB</option> ");
               \verb"out.println("<\verb"option value="IB" >IIB/<\verb"option"");out.println("<option value='IIIB' selected >IIIB</option> ");
           out.println("</select></td></tr>");
           out.println("<tr><td>Wilayah Kerja </td><td>");
                 if (rs.getInt(4)=1) {
                     out.println("<input type='checkbox' name='semarang' value='1' checked>Semarang ");
                     out.println("<input type='checkbox' name='jakarta' |value='1' >Jakarta ");
                 } else if (rs.getInt(5)=1) {
                     out.println("<input type='checkbox' name='semarang' value='1' >Semarang ");
                     out.println("<input type='checkbox' name='jakarta' walue='1' checked>Jakarta ");
                 }out.println("</td></tr>");
                 out.println("<tr>" +
                        "<td> <input type='submit' value='ubah' name='cmdubah'></td>" +
                         "<td><input type='submit' value='Hapus' name='cmdhapus'></td>");
                 out.println("\langletr>");
             out.println("</table></form>");
             1
```
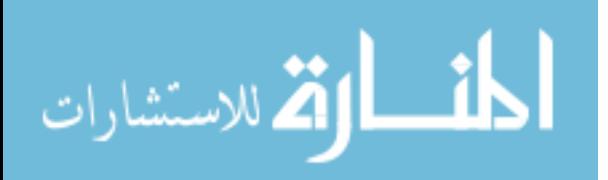

c. Proses Ubah dan Hapus ke database

```
} else if (request.getParameter ("cmdubah") != null) {
          String query = "update pegawai set nama='"+nama+"'," +
                   "gol='"+gol+"', semarang='"+semarang+"', " +
                   "jakarta='"+jakarta+"' where nip='"+nip+"'";
          stm.executeUpdate(query);
          out.println("data sudah diubah");
          out.println(" <a href='index.jsp'>BACK</a> ");
     }else if(request.getParameter("cmdhapus") !=null) {
          String query = "delete from pegawai where nip='"+nip+"'";
          stm.executeUpdate(query);
          out.println("data sudah dihapus");
          out.println(" <a href='index.jsp'>BACK</a> ");
     \mathcal{Y}// menutup koneksi
     conn.close();
     stm.close();
} catch (Exception e) {
out.println("error: "+e);
\mathbf{1}
```
# **Pertemuan 13 Aplikasi Untuk ke Database Tingkat Lanjut**

Pada pertemuan 13 ini mahasiswa diharapkan untuk dapat menguasai dengan tuntas konsep dan pembuatan aplikasi koneksi Java Web ke database MySQL dengan konsep JSP dan Java Servlet. Pada pertemuan mahasiswa akan dicek secara keseluruhan untuk memastikan bahwa setiap mahasiswa dapat membuat aplikasi koneksi java web ke database dengan tuntas dan betul.

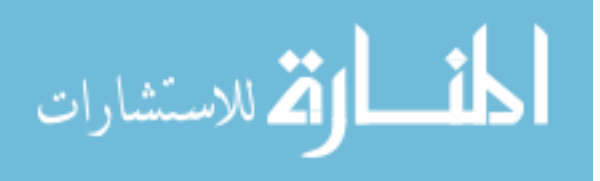

# **Pertemuan 14 Hosting dan Domain Java Web**

Pada pertemuan ini, mahasiswa diharapakan dapat melakukan instalasi dan upload file java web yang telah dibuat kedalam web hosting. file yang diupload adalah file dengan extention .war yang berada pada folder dist. Hosting yang digunakan harus berbasis apache Tomcat, bukan apace seperti biasa. Karena apache untuk web berbasis PHP.

Hosting berbasis Apache Tomcat salah satunya ada di url http://jelastic.com. Untuk mempelajari dan melakukan hosting pada jelastic tersebut dapat dilihat dengan mengikuti langkah-langkah dibawah ini:

## *How to Create your Jelastic Environment [\(http://docs.jelastic.com/setting-up-environment,](http://docs.jelastic.com/setting-up-environment) 3 Feb 2014)*

To create your Jelastic environment, follow these steps:

- 1. Log into the Jelastic Manager
- 2. Click **Create environment** in the upper left corner of the dashboard.

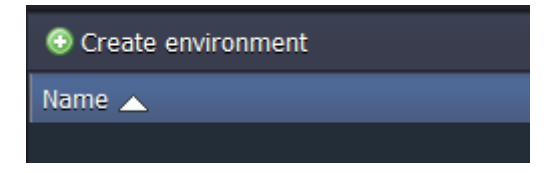

3. The **Environment topology** dialog box will be opened, where you can customize your environment settings. For the beginning choose your programming language, by clicking on the appropriate tab in the upper part of dialog box:

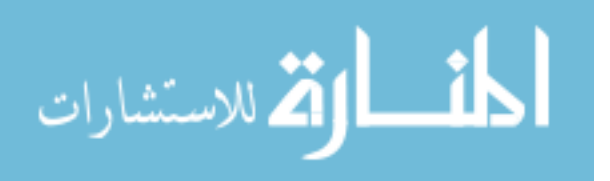

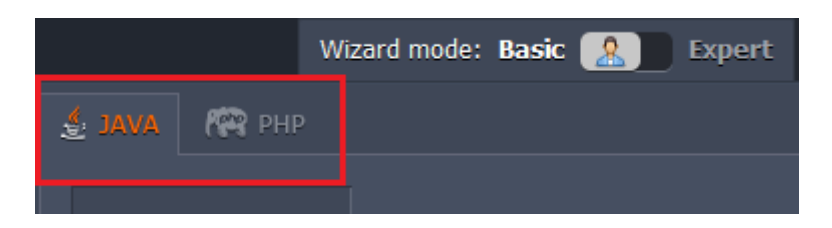

- 4. You have two modes available to you within the Wizard **Basic** and **Expert**.
- Choose **Basic** mode by clicking on the button as shown below:

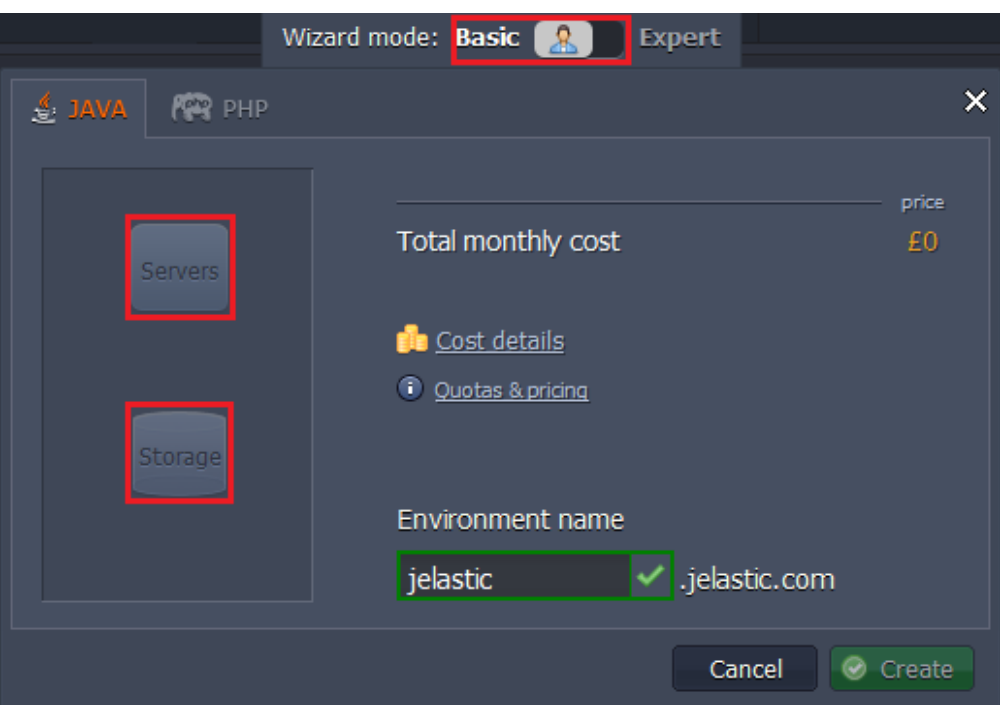

Using this mode you can create a simple environment quickly. All you have to do is select your application server and database, and type your desired environment name and click **Create**.

 If you want to be able to fully customize your environment, use **Expert**. The Wizard will look like this:

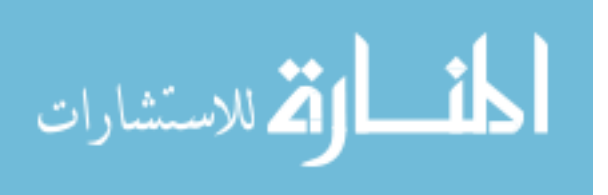

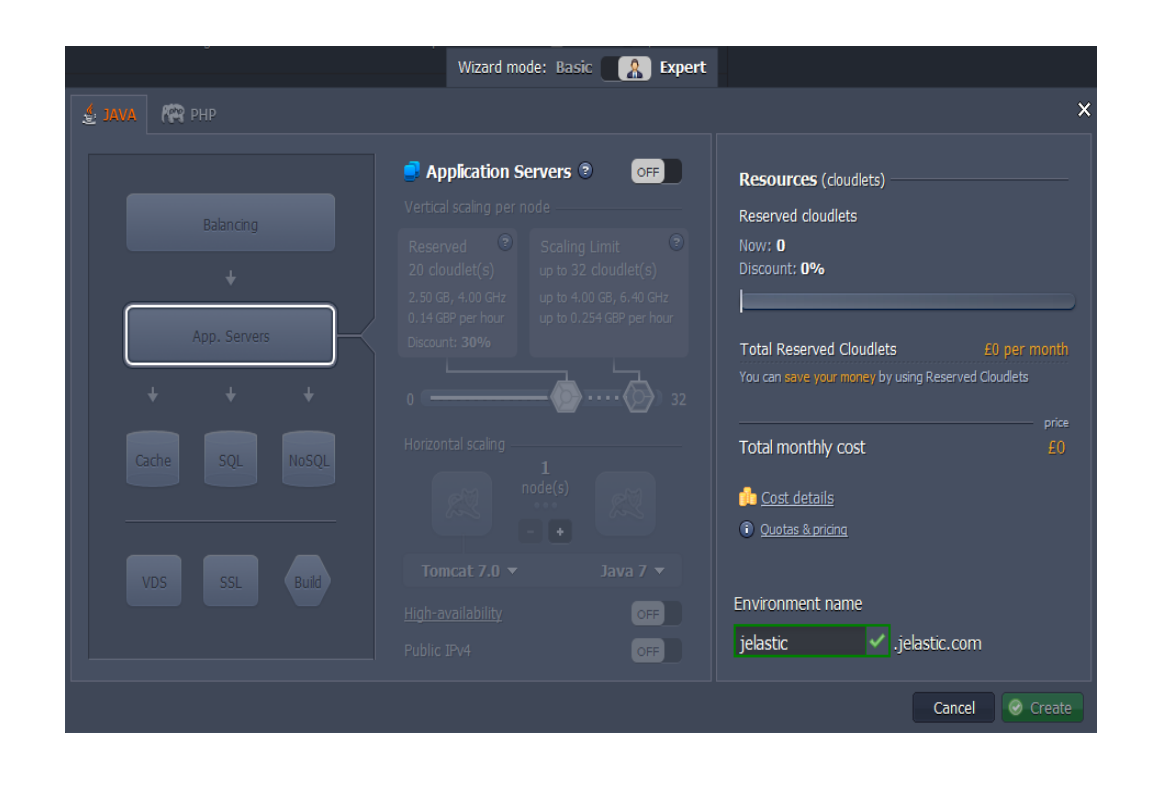

Untuk setting file .war ikuti langkah dibawah ini:

The **Jelastic Deployment Manager** gives you a convenient way to control your deployed web applications. You can easily add and deploy any of them to a specified environment or delete them if needed.

In order to add new Java application package:

1. Upload your application package by clicking **Upload** in **Jelastic Deployment Manager**.

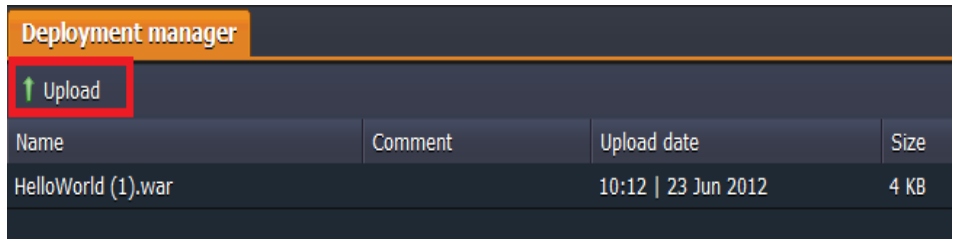

2. Browse to your local file. The **Jelastic Deployment Manager** supports **.WAR, .ZIP** or **.EAR** formats.

**Note** that the maximum available size of the uploaded local file is

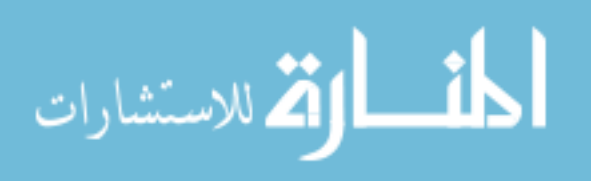

**150 MB**. If your application size exceeds this limit, please use the URL for uploading.

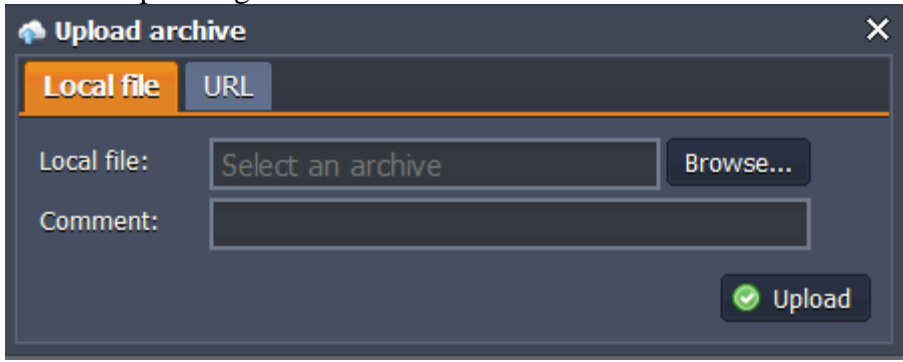

3. To add new application via URL (**http://, https://** or **ftp://**) navigate to the appropriate tab and enter there the required link.

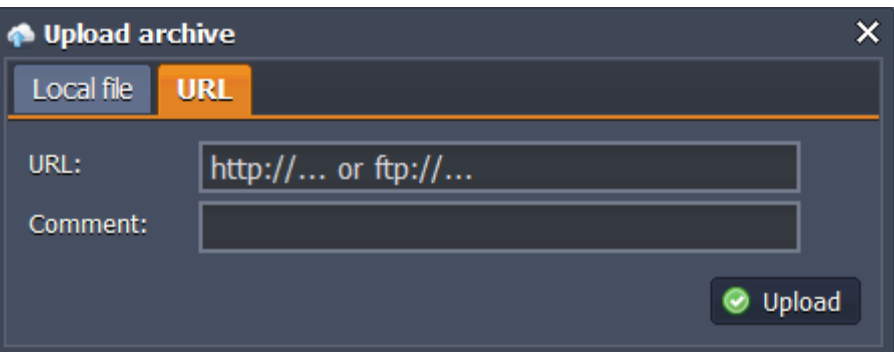

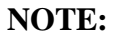

- o Upload manager just links to the file
- o If you modify your linked file but do not change the link to it there is no need to enter URL again
- o If the *ftp* server needs authorization you'll have to put your URL in the following format:

*ftp://{login}:{password}@{server\_name}/{path\_to\_file}/{M yPackage.war}*

- o If you happen to select a file with an unsupported extension or you enter an incorrect URL, you will get an error message informing you of it.
- 4. You can track the progress of the package uploading in the Tasks pane. Once the file is uploaded, it gets listed along with all your previous packages. Once uploaded, you have access to the **Deploy** and **Delete** options for that file.

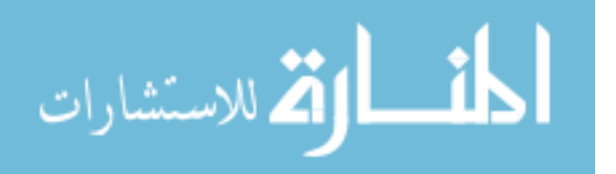

5. Select your package in the list and click **Deploy to** drop-down menu.

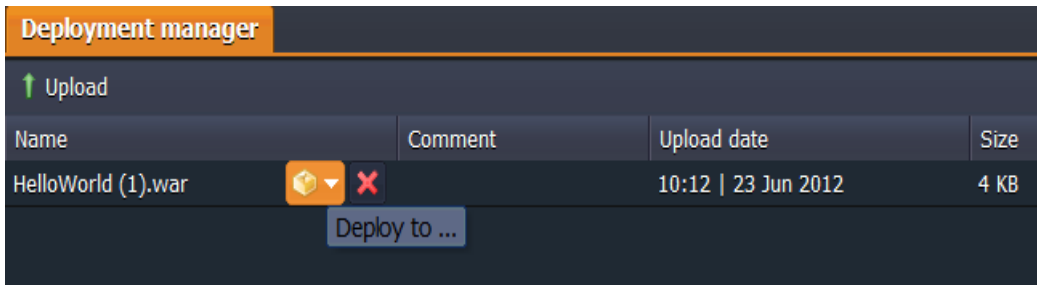

6. To get your java web application hosted choose the environment where you want to deploy it. In the opened window, specify the application's target context. Click **Deploy**.

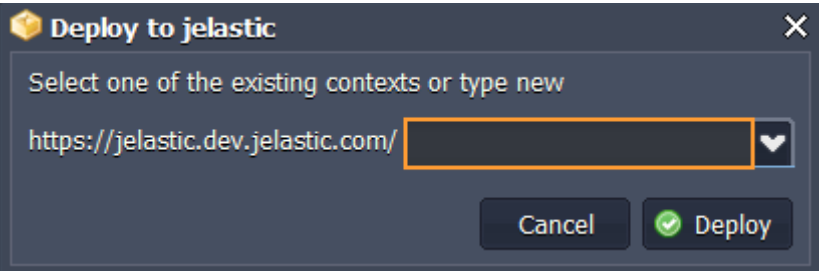

7. Your application will be deployed to the chosen environment in just a minute.

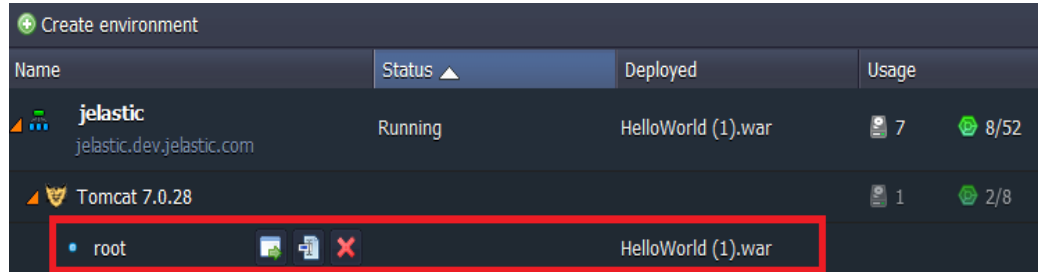

Now you can open and use your Java web application

Anda dapat menggunakan hosting jelastic ini secara Gratis pada 1 minggu pertama, untuk selanjutnya anda dapat melakukan hosting berbayar berbasis cloud dengan mengikuti langkah-langkah di web [http://jelastic.com](http://jelastic.com/) tersebut.

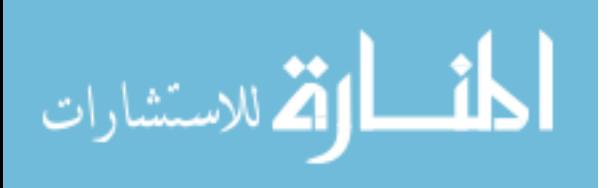

## **Pertemuan 15 Pra UAS**

Pada pertemuan ini mahasiswa dibagi dalam beberapa kelompok untuk mendapatkan topik terkait uas. kelompok minimal 1 dan maksimal harus 3 mahasiswa. Topik yang bisa dipilih oleh mahasiswa adalah sebagai beriktu:

- 1. Web SIM Rumah Sakit
- 2. Web Pemesanan Tiket Pesawat, Kereta Api
- 3. Zakat Online
- 4. Qurban Online
- 5. dll

Mahasiswa harus memilih salah satu dari topik tersebut dan dibuat programnya dengan menggunakan konsep JSP sebagai view dan Java Servlet sebagai Controller serta database dengan MySQL. Rule atau aturan dari pembuatan project tersebut adalah:

- 1. Web harus menggunakan template
- 2. Ada login untuk admin dan user biasa
- 3. Menu Form terdiri dari minimal 3 Form Master dan 1 Form Transaksional sesuai topik terpilih
- 4. Kembangkan dalam validasi ditiap Form
- 5. Di setiap form proses Simpan, Tampil, Ubah dan Hapus harus berjalan dengan benar
- 6. Jika sampai hosting jelastik maka bonus tiap kelompok 5 point.

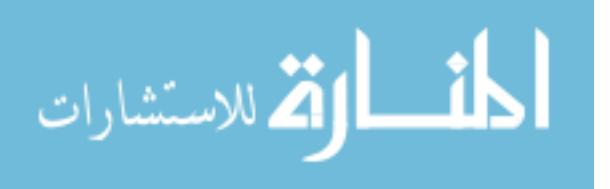

## **Pertemuan 16**

#### **Ujian Akhir Semester**

Mahasiswa diharapkan mendemokan program setiap topik yang dipilih dari tiap kelompok didepan kelas. Tolak Ukur penilaian adalah:

- 1. Desain template
- 2. Validasi
- 3. Proses Master
- 4. Proses Transaksi
- 5. Proses Login
- 6. Hosting

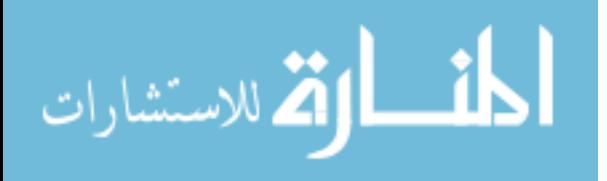

#### **DAFTAR PUSTAKA**

- Patzer, Andrew. 2002. JSP Examples and Best Practices. Apress: USA
- Bryan, et al. 2008. Head Firs Servlet and JSP Second Edition. O'Reilly Media: USA.
- Deitel, Paul., Deitel, Harvey., 2010. Java How to Program 8 th Edition. Prentice Hall.
- Hall, Marty., Brown, Larry. "Core Servlet and Java Server Pages 2 nd Edition". Prentice Hall
- Hall, Marty. "More Servlets and Java Server Pages",Prentice Hall
- Tutorial JSP. 2013. [http://www.tutorialspoint.com/jsp/.](http://www.tutorialspoint.com/jsp/) 3rd Apr 2013
- Application Configuration. 2012. [http://docs.jelastic.com/application-configuration.](http://docs.jelastic.com/application-configuration) 2nd March 2012

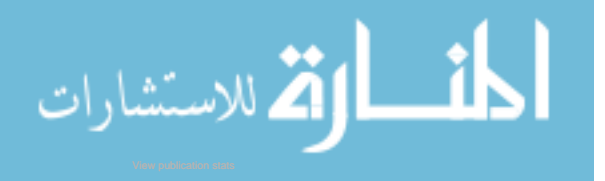